# **ANEXO 1**

## **Formularios Básicos de Datos**

## **Y Código Fuente que los Controla**

# **Indice de Formularios**

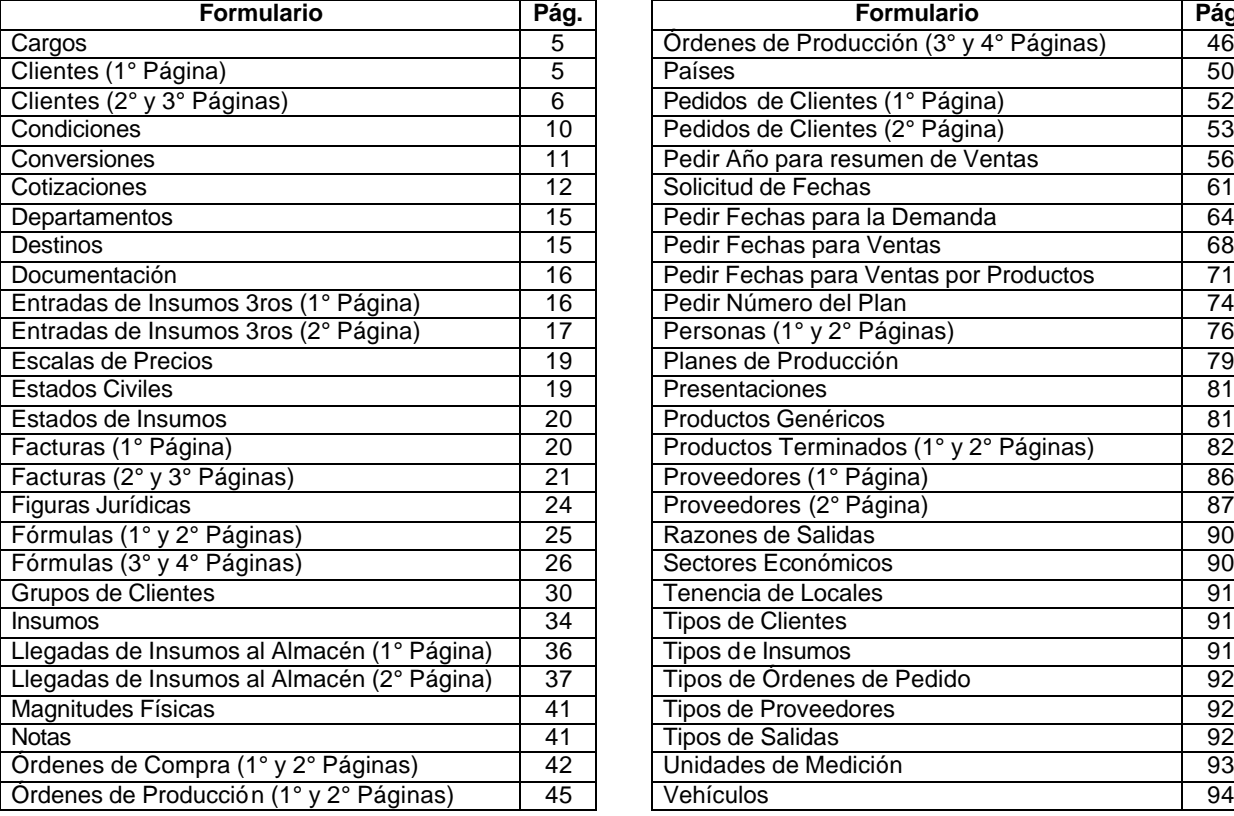

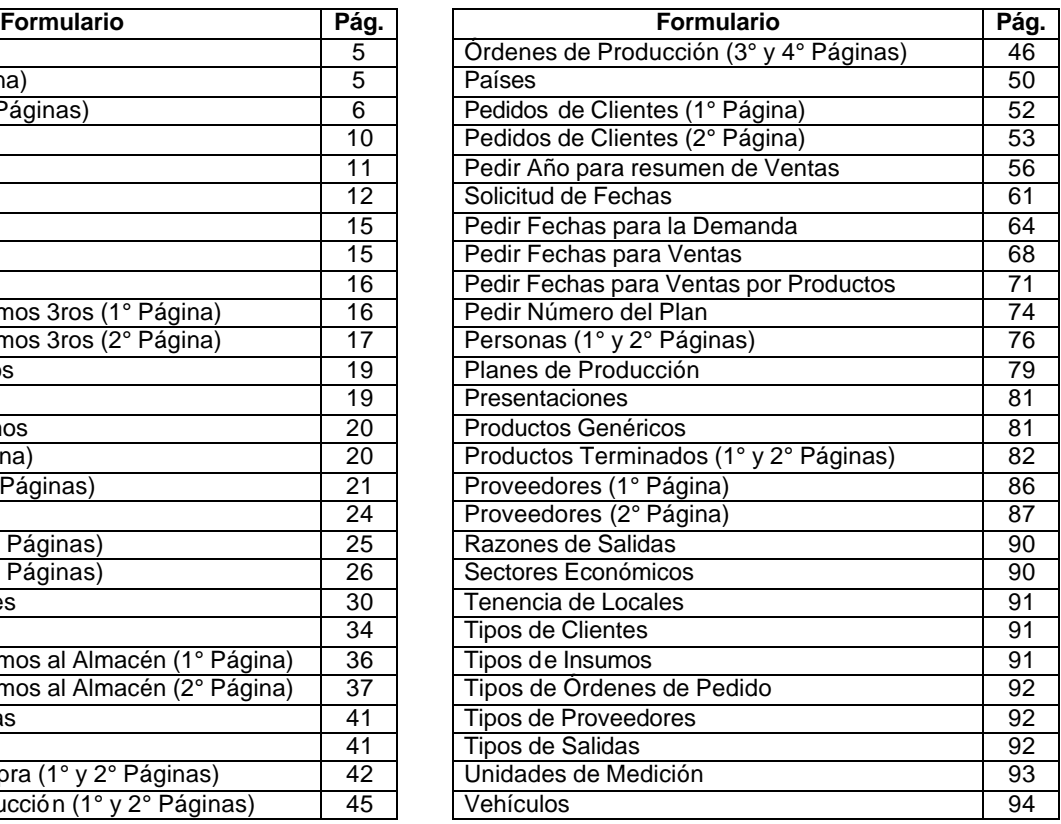

Este anexo muestra cada uno de los formularios de datos del sistema, con excepción de los formularios dedicados a los Modelos, los cuales se explican con detalle en el Capítulo III. Dos de los formularios (**Grupos de Clientes y Países**), muestran una breve explicación de particularidades que es útil comprender a cabalidad. En algunos formularios, hay botones cuyo nombre comienza con el rótulo "Editar...", estos botones abren en modo edición, el formulario al que hacen referencia. Otros botones, tienen como icono una lupa o una impresora, estos permiten imprimir el informe asociado con los datos que se encuentra editando el usuario, la lupa como presentación preliminar y la impresora, directo al dispositivo de impresión. Otros botones, como el símbolo de sumatoria, al presionarse, actualizan los cómputos a que hubiere lugar en el formulario.

Los elementos que componen un formulario, son objetos (como etiquetas, cuadros de texto, cuadros de lista, botones, selectores de registro, barras de desplazamiento y otros) susceptibles de recibir código programado, que responda a eventos eventualmente a ocurrir en tiempo de ejecución. Un evento es cualquier acción iniciada por el usuario cuando algún control tiene enfoque dentro del formulario (eventos son por ejemplo, un clic de ratón sobre un botón, la apertura y el cierre del formulario, la eliminación del contenido de un cuadro de texto, etc.). Así pues, cada objeto del formulario tiene entre sus propiedades, eventos a los cuales puede responder; cada evento se materializa en un procedimiento o función que se ejecutará cuando éste sea detectado. Estos procedimientos y funciones son escritos por el programador en caso que desee que la respuesta al evento dado sea distinta de la respuesta pre-programada por defecto (la cual generalmente es no hacer nada).

Cualquier manejador de bases de datos provee al menos dos formas de insertar o modificar la información. La primera forma se obtiene abriendo cada tabla y alterando su contenido directamente. La segunda forma se materializa cuando, a partir de las relaciones establecidas entre las tablas, se diseña una pantalla especial que contiene la representación de cada uno de los datos involucrados, dispuestos de manera que el trabajo de edición representa menor complejidad al usuario. Esta segunda forma, tiene ventajas importantes sobre la primera. Una de ellas, es que el espacio de pantalla puede ser modificado a conveniencia, ocultando y mostrando información diferente a cada usuario; otra ventaja es que se pueden crear distintas vistas de un mismo conjunto de tablas, algunas con capacidades de modificación de la base de datos y otras sin esta capacidad; otro aspecto importante es la posibilidad de disponer, en un solo espacio, distintas representaciones de las tablas y controlar los datos de unas y otras en un mismo acto de edición. La ventaja más importante de la segunda forma es la posibilidad de incorporar, al código que controla la pantalla de datos, instrucciones complejas que realizan cálculos o validaciones, que en la primera representación no es posible implantar.

En ACCESS, la segunda forma señalada, se denomina Formulario. Algunos formularios se emplean en la recolección de parámetros o donde se definen los cómputos necesarios, para resolver los modelos y campos calculados. El formulario provee una interfaz apropiada para el control de la información que entra a la base de datos, esto es, hace posible la implantación de controles y verificaciones adicionales a las validaciones establecidas en el diseño de las tablas. Esto último es importante cuando se trata de mantener la integridad de la base de datos; por esta razón, es altamente recomendable introducir datos a través de formularios y no directamente en las tablas. El control que es posible programar en cada formulario, se realiza utilizando código Visual Basic para Aplicaciones, incluido en lo que se denomina el módulo del formulario.

Dentro de cada uno de los formularios siguientes, se ha procurado incorporar alguna información a manera de ejemplo (que no necesariamente se corresponde con la verdad) y se espera que sirva para demostrar las posibilidades del formulario. Donde sea aplicable, se incorporará una sección que lista el código Visual Basic programado para dominar su actividad.

Se omiten adrede las explicaciones detalladas del funcionamiento de los formularios, por considerar que esto es materia del ACCESS, es decir, los formularios se emplean en SARCAI de la misma forma como se emplean en cualquier otra aplicación desarrollada en ACCESS 97. Sólo se darán breves explicaciones en los casos de que ciertos controles tengan un significado especial, que aparece por primera vez en el texto. Las explicaciones referidas a los datos, pueden encontrarse en los capítulos del texto. El lector deberá utilizar el sistema para formarse un criterio sobre su funcionamiento. Esta sección no sustituye en modo alguno, la práctica.

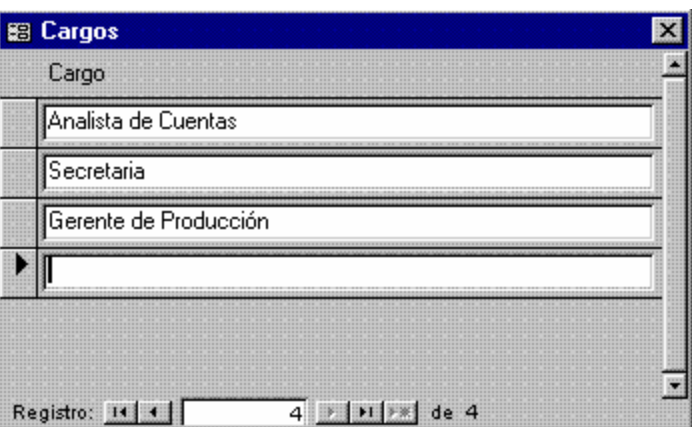

**Figura 1. Cargos**

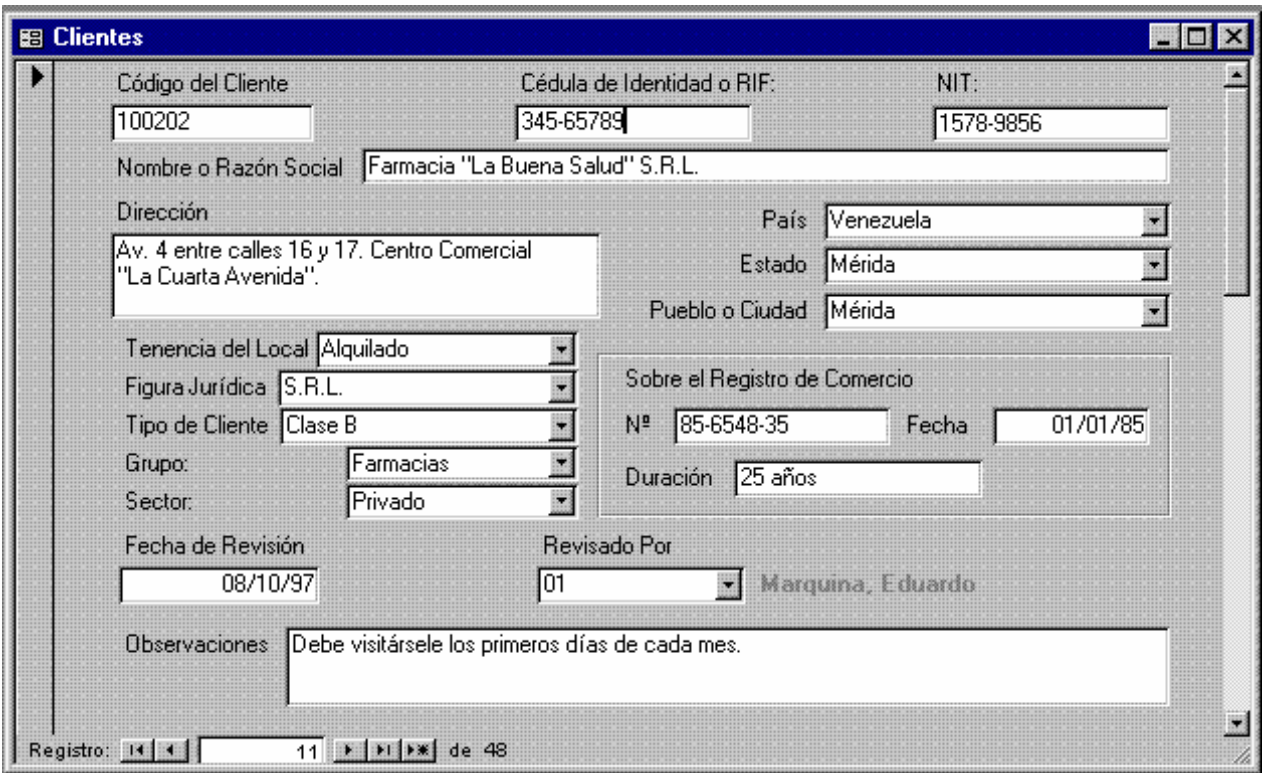

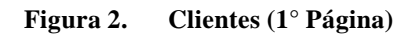

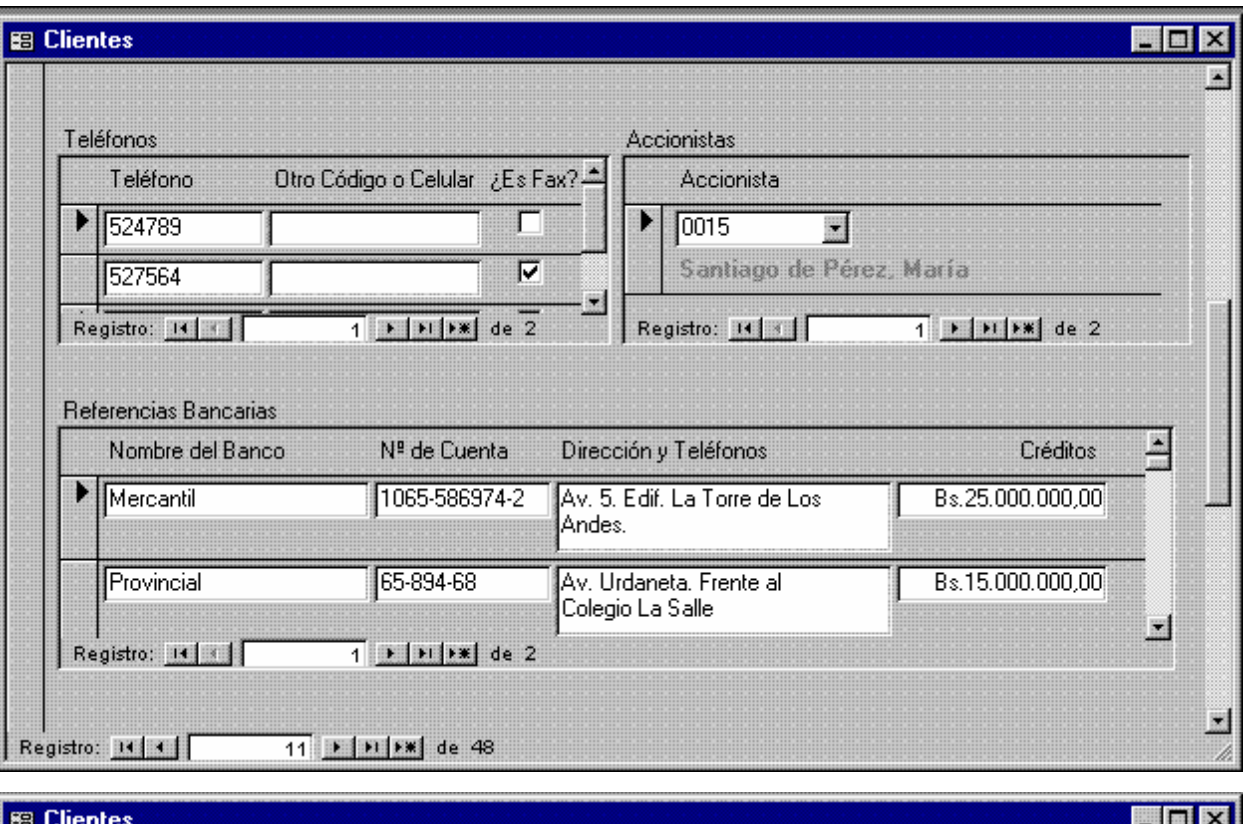

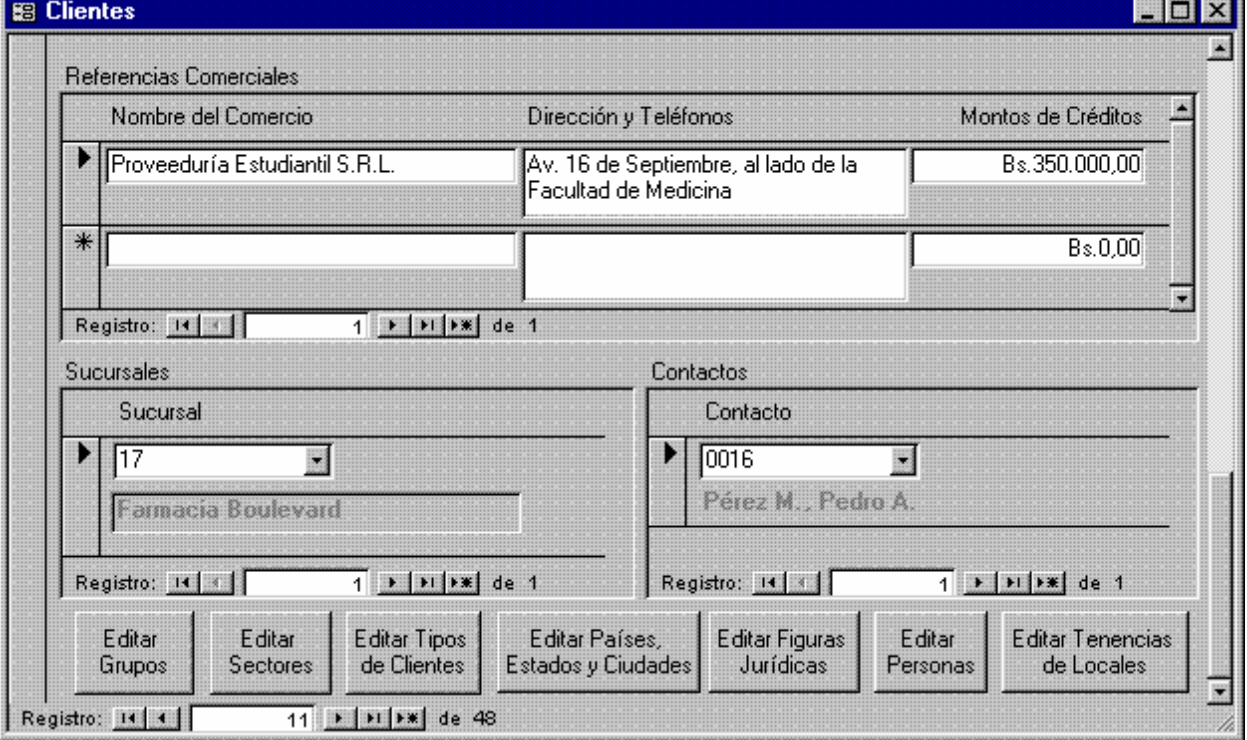

**Figura 3. Clientes (2° y 3° Páginas)**

```
1 Attribute VB_Name = "Form_Clientes"
2 Attribute VB_Creatable = True
3 Attribute VB_PredeclaredId = True
4 Attribute VB_Exposed = False
5 Option Compare Database
6 Option Explicit
7
8 Dim ctlLista As Control
Q11 Private Sub Código_del_Cliente_Exit(Cancel As Integer)
12 Forms!Clientes![Sucursales de Clientes 
13 End Sub
15
16 Private Sub Editar_Grupos_Exit(Cancel As Integer)
17 Set ctlLista = Forms!Clientes!Grupo
18 ctlLista.Requery
19 End Sub
20
21 Sub Editar_Países__Estados_y_Ciudades_Click()
22 On Error GoTo Err_Editar_Países__Estados_y_Ciudades_Click
24 Dim stDocName As String
25 Dim stLinkCriteria As String
26
27 stDocName = "Países"
28 DoCmd.OpenForm stDocName, , , , , acDialog, stLinkCriteria
29
30 Exit_Editar_Países__Estados_y_Ciudades_C:
31 Exit Sub
32
33 Err_Editar_Países__Estados_y_Ciudades_Click:
34 MsgBox Err.Description
35 Resume Exit_Editar_Países__Estados_y_Ciudades_C
36 
37 End Sub
38
39 Private Sub Editar_Países__Estados_y_Ciudades_Exit(Cancel As 
    Integer)
40
41 Set ctlLista = Forms!Clientes!Ciudad
42 ctlLista.Requery
43 Set ctlLista = Forms!Clientes!Estado
44 ctlLista.Requery
45 Set ctlLista = Forms!Clientes!País
46 ctlLista.Requery
47
48 End Sub
49
52 Private Sub Editar_Personas_Exit(Cancel As Integer)
53 
54 Set ctlLista = Forms!Clientes!Responsable
55 ctlLista.Requery
56 Set ctlLista = Forms!Clientes![Contactos en Clientes 
57 ctlLista.Requery
58 Set ctlLista = Forms!Clientes![Accionistas de Clientes 
    subformulario]!Accionista
59 ctlLista.Requery
```
 End Sub Private Sub Editar\_Personas\_Jurídicas\_Exit(Cancel As Integer) 64 Set ctlLista = Forms!Clientes![Figura Jurídica] 65 ctlLista.Requery End Sub Private Sub Editar\_Sectores\_Exit(Cancel As Integer) 70 Set ctlLista = Forms!Clientes!Sector 71 ctlLista.Requery End Sub Sub Editar\_Tenencias\_de\_Locales\_Click() On Error GoTo Err\_Editar\_Tenencias\_de\_Locales\_Click 77 Dim stDocName As String 78 Dim stLinkCriteria As String 80 stDocName = "Tenencia de Locales" 81 DoCmd.OpenForm stDocName, , , , acDialog, stLinkCriteria Exit\_Editar\_Tenencias\_de\_Locales\_Click: 84 Exit Sub Err\_Editar\_Tenencias\_de\_Locales\_Click: 87 MsgBox Err.Description 88 Resume Exit\_Editar\_Tenencias\_de\_Locales\_Click End Sub 91 Sub Editar Personas Jurídicas Click() On Error GoTo Err\_Editar\_Personas\_Jurídicas\_Click 94 Dim stDocName As String 95 Dim stLinkCriteria As String 97 stDocName = "Figuras Jurídicas" 98 DoCmd.OpenForm stDocName, , , , acDialog, stLinkCriteria Exit\_Editar\_Personas\_Jurídicas\_Click: 101 Exit Sub Err\_Editar\_Personas\_Jurídicas\_Click: 104 MsgBox Err.Description 105 Resume Exit\_Editar\_Personas\_Jurídicas\_Click End Sub Private Sub Editar\_Tenencias\_de\_Locales\_Exit(Cancel As Integer) 111 Set ctlLista = Forms!Clientes![Tenencia del Local] 112 ctlLista.Requery End Sub Sub Editar\_Tipos\_de\_Clientes\_Click()

119 On Error GoTo Err Editar Tipos de Clientes Click 120 121 Dim stDocName As String 122 Dim stLinkCriteria As String 123 124 stDocName = "Tipos de Clientes" 125 DoCmd.OpenForm stDocName, , , , acDialog, stLinkCriteria 126 127 Exit\_Editar\_Tipos\_de\_Clientes\_Click: 128 Exit Sub 129 130 Err\_Editar\_Tipos\_de\_Clientes\_Click: 131 MsgBox Err.Description 132 Resume Exit\_Editar\_Tipos\_de\_Clientes\_Click 133 134 End Sub 137 138 Private Sub Editar\_Tipos\_de\_Clientes\_Exit(Cancel As Integer) 139 140 Set ctlLista = Forms!Clientes![Tipo de Cliente] 141 ctlLista.Requery 142 143 End Sub 149 150 Sub Editar\_Personas\_Click() 151 On Error GoTo Err\_Editar\_Personas\_Click 152 153 Dim stDocName As String 154 Dim stLinkCriteria As String 155 156 stDocName = "Personas" 157 DoCmd.OpenForm stDocName, , , , , acDialog, stLinkCriteria 158 159 Exit\_Editar\_Personas\_Click: 160 Exit Sub 161 162 Err\_Editar\_Personas\_Click: 163 MsgBox Err.Description 164 Resume Exit\_Editar\_Personas\_Click 165 166 End Sub 167 168 Private Sub Sucursales\_del\_Cliente\_Enter() 169 Set ctlLista = Forms!Clientes![Sucursales del Cliente] 170 ctlLista.Requery 171 End Sub 172 174 Private Sub Editar Grupos Click() 175 On Error GoTo Err\_Editar Grupos\_Click 176 177 Dim stDocName As String 178 Dim stLinkCriteria As String 179 180 stDocName = "Grupos de Clientes" 181 DoCmd.OpenForm stDocName, , , , acDialog, stLinkCriteria 182 Exit\_Editar\_Grupos\_Click:

```
183 Exit Sub
184
185 Err_Editar_Grupos_Click:
186 MsgBox Err.Description
187 Resume Exit_Editar_Grupos_Click
188 
189 End Sub
190 Private Sub Editar_Sectores_Click()
191 On Error GoTo Err_Editar_Sectores_Click
192
193 Dim stDocName As String<br>194 Dim stLinkCriteria As S
        Dim stLinkCriteria As String
195
196 stDocName = "Sectores Económicos"
197 DoCmd. OpenForm stDocName, , , , acDialog, stLinkCriteria
198
199 Exit_Editar_Sectores_Click:
200 Exit Sub
201
202 Err_Editar_Sectores_Click:
203 MsgBox Err.Description
204 Resume Exit_Editar_Sectores_Click
205 
206 End Sub
```
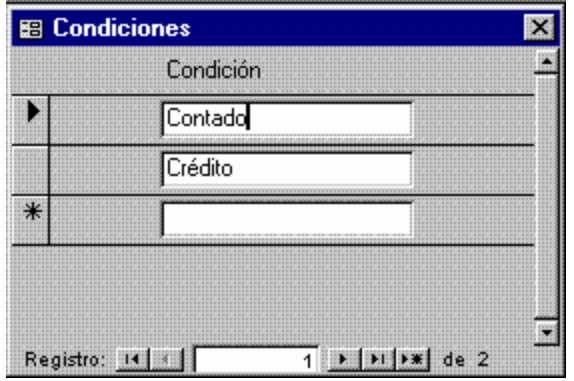

**Figura 4. Condiciones**

| De               | A      | Ponderador:<br>$1(De) = (Pond)^* 1(A)$ |  |
|------------------|--------|----------------------------------------|--|
| Años             | Años   |                                        |  |
| Años             | Días   | 365                                    |  |
| Bienios          | Años   | 2                                      |  |
| <b>Bienios</b>   | Días   | 730                                    |  |
| <b>Bimestres</b> | Años   | 0,1666667                              |  |
| <b>Bimestres</b> | Días   | 60                                     |  |
| Días             | Años   | 0,002739726                            |  |
| Días             | Días   |                                        |  |
| Días             | Meses] | 0,03333334                             |  |

**Figura 5. Conversiones**

```
1 Attribute VB_Name = "Form_Conversiones"
2 Attribute VB_Creatable = True
3 Attribute VB_PredeclaredId = True
4 Attribute VB_Exposed = False
5 Option Compare Database
6 Option Explicit
7
8 Dim ctlLista As Control
9 Sub Editar_Unidades_de_Medición_Click()
10 On Error GoTo Err_Editar_Unidades_de_Medición_Click
11
12 Dim stDocName As String
13 Dim stLinkCriteria As String
14
15 stDocName = "Unidades de Medición"
16 DoCmd.OpenForm stDocName, , , , acDialog, stLinkCriteria
17
18 Exit_Editar_Unidades_de_Medición_Click:
19 Exit Sub
20
21 Err_Editar_Unidades_de_Medición_Click:
22 MsgBox Err.Description
23 Resume Exit_Editar_Unidades_de_Medición_Click
24 
25 End Sub
26
27 Private Sub Editar_Unidades_de_Medición_Exit(Cancel As Integer)
28 Set ctlLista = Forms!Conversiones!De
```
- 29 ctlLista.Requery
- 30 Set ctlLista = Forms!Conversiones!A
- 31 ctlLista.Requery
- 32 End Sub

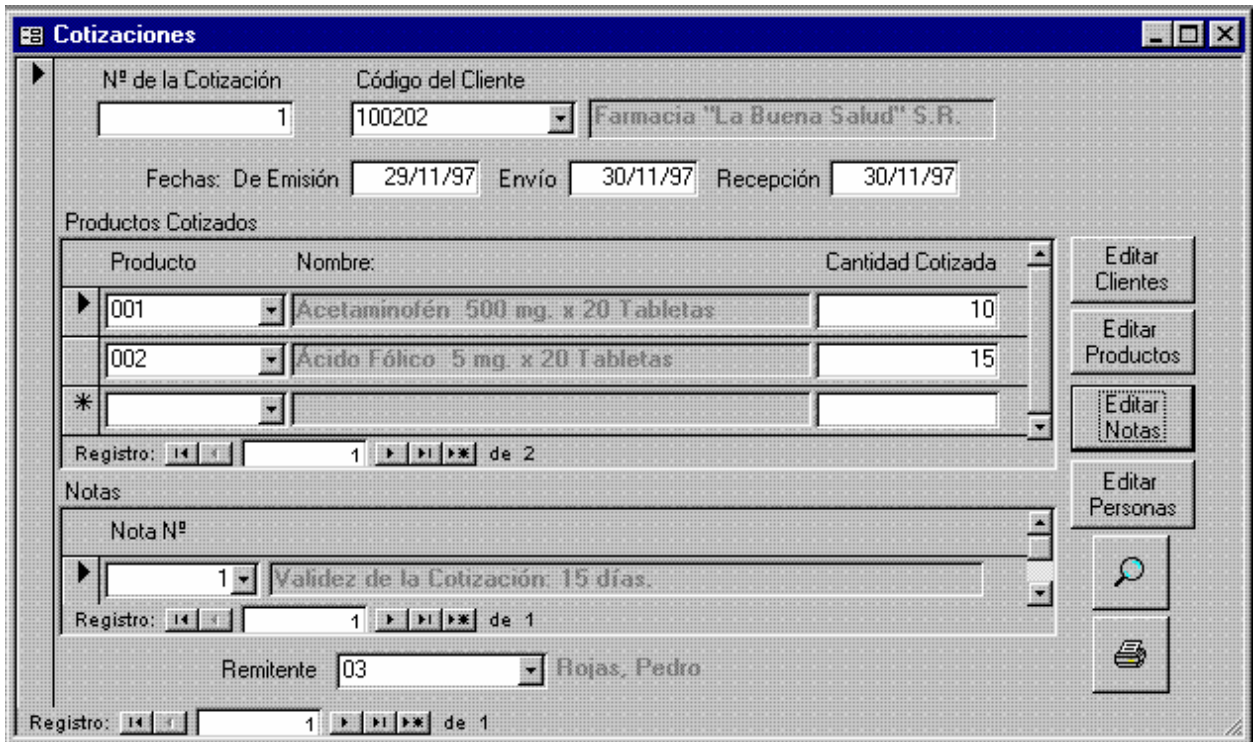

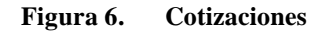

```
1 Attribute VB_Name = "Form_Cotizaciones"
2 Attribute VB_Creatable = True
3 Attribute VB_PredeclaredId = True
4 Attribute VB_Exposed = False
5 Option Compare Database
6 Option Explicit
7
    Dim ctlLista As Control
9
10 Private Sub Editar_Clientes_Click()
11 On Error GoTo Err_Editar_Clientes_Click
\begin{array}{c} 12 \\ 13 \end{array}Dim stDocName As String
14 Dim stLinkCriteria As String
15
16 stDocName = "Clientes"
```

```
17 DoCmd.OpenForm stDocName, , , , acDialog, stLinkCriteria
18 Exit Editar Clientes Click:
19 Exit Sub
20
21 Err_Editar_Clientes_Click:
22 MsgBox Err.Description
23 Resume Exit_Editar_Clientes_Click
24 
25 End Sub
26
27 Private Sub Editar_Clientes_Exit(Cancel As Integer)
28 Set ctlLista = Forms!Cotizaciones![Código del Cliente]
29 ctlLista.Requery
30 End Sub
31
32 Private Sub Editar_Notas_Exit(Cancel As Integer)
33 Set ctlLista = Forms!Cotizaciones![Subformulario Notas en 
    Cotizaciones]![Nota Nº]
34 ctlLista.Requery
35 End Sub
36
37 Private Sub Editar_Personas_Exit(Cancel As Integer)
38 Set ctlLista = Forms!Cotizaciones![Remitente]
39 ctlLista.Requery
40 End Sub
41
42 Private Sub Editar_Productos_Terminados_Click()
43 On Error GoTo Err_Editar_Productos_Terminados_Click
44
45 Dim stDocName As String
46 Dim stLinkCriteria As String
47
48 stDocName = "Productos Terminados"
49 DoCmd.OpenForm stDocName, , , , , acDialog, stLinkCriteria
50
51 Exit_Editar_Productos_Terminados_Click:
52 Exit Sub
53
54 Err_Editar_Productos_Terminados_Click:
55 MsgBox Err.Description
56 Resume Exit_Editar_Productos_Terminados_Click
57 
58 End Sub
59 Private Sub Editar_Notas_Click()
60 On Error GoTo Err_Editar_Notas_Click
61
62 Dim stDocName As String
63 Dim stLinkCriteria As String
64
65 stDocName = "Notas"
66 DoCmd.OpenForm stDocName, , , , , acDialog, stLinkCriteria
67
68 Exit Editar Notas Click:
69 Exit Sub
70
71 Err_Editar_Notas_Click:
```

```
72 MsgBox Err.Description
73 Resume Exit_Editar_Notas_Click
74 
75 End Sub
76
76 Private Sub Editar_Personas_Click()
77 On Error GoTo Err_Editar_Personas_Click
78
79 Dim stDocName As String
80 Dim stLinkCriteria As String
81
82 stDocName = "Personas"
83 DoCmd.OpenForm stDocName, , , , acDialog, stLinkCriteria
84
85 Exit Editar Personas Click:
86 Exit Sub
87
88 Err_Editar_Personas_Click:
89 MsgBox Err.Description
90 Resume Exit_Editar_Personas_Click
91 
92 End Sub
93
94 Private Sub Editar_Productos_Terminados_Exit(Cancel As Integer)
95 Set ctlLista = Forms!Cotizaciones![Productos Cotizados a 
    Clientes subformulario]![Código del Producto]
96 ctlLista.Requery
97 End Sub
98
99 Private Sub Ver_Informe_Click()
100 On Error GoTo Err_Ver_Informe_Click
101
102 Dim stDocName As String
103
104 stDocName = "Cotizaciones"
105 DoCmd.DoMenuItem acFormBar, acRecordsMenu, 5, , acMenuVer70
106 DoCmd.OpenReport stDocName, acPreview, , "[Nº de la Cotización] 
    = Forms!Cotizaciones![Nº de la Cotización]"
107
108 Exit_Ver_Informe_Click:
109 Exit Sub
110
111 Err_Ver_Informe_Click:
112 MsgBox Err.Description
113 Resume Exit_Ver_Informe_Click
114 
115 End Sub
116
116 Private Sub Imprimir_Informe_Click()
117 On Error GoTo Err_Imprimir_Informe_Click
118
119 Dim stDocName As String
120
121 stDocName = "Cotizaciones"
122 DoCmd.DoMenuItem acFormBar, acRecordsMenu, 5, , acMenuVer70
123 DoCmd.OpenReport stDocName, acNormal, , "[Nº de la Cotización] =
```

```
Forms!Cotizaciones![Nº de la Cotización]"
124
125 Exit_Imprimir_Informe_Click:
126 Exit Sub
127
128 Err_Imprimir_Informe_Click:
129 MsgBox Err.Description
130 Resume Exit_Imprimir_Informe_Click
131 
132 End Sub
```
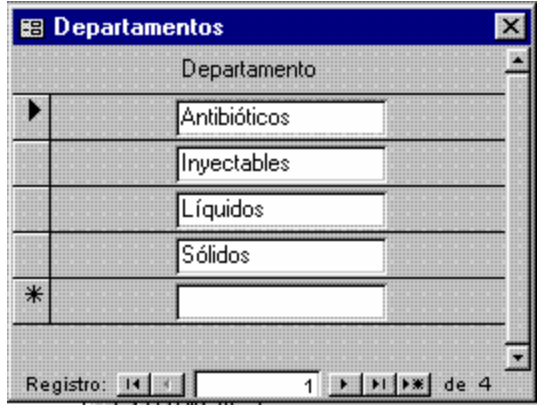

**Figura 7. Departamentos**

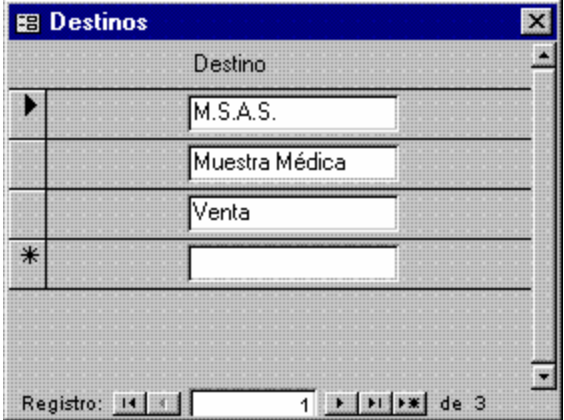

**Figura 8. Destinos**

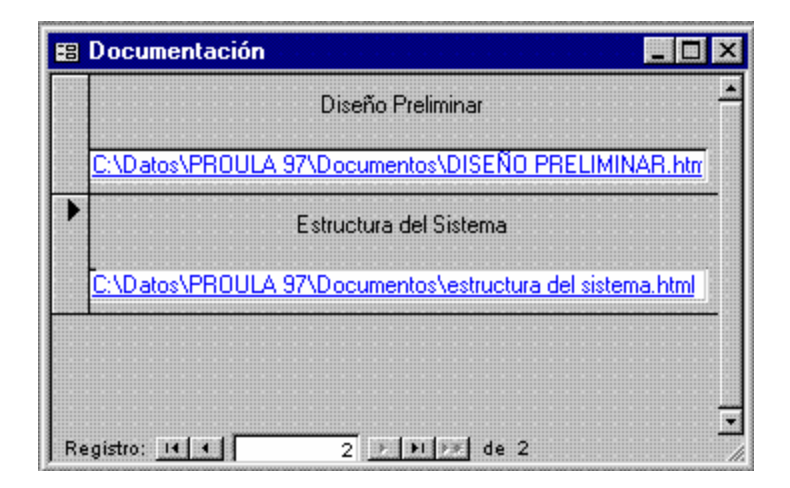

**Figura 9. Documentación**

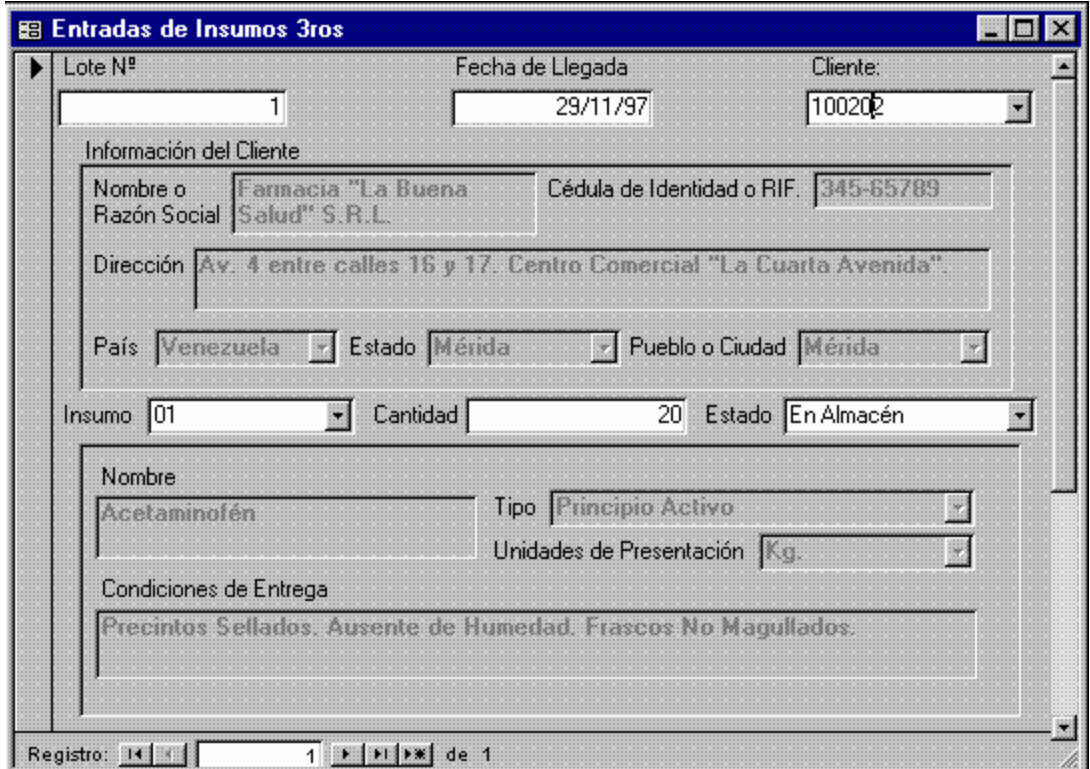

**Figura 10. Entradas de Insumos 3ros (1° Página)**

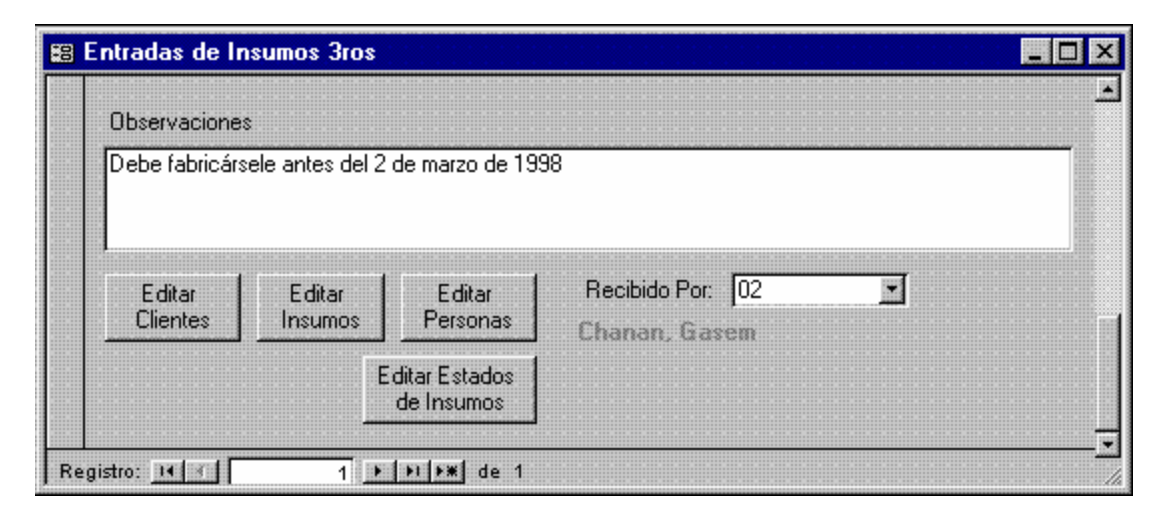

**Figura 11. Entradas de Insumos 3ros (2° Página)**

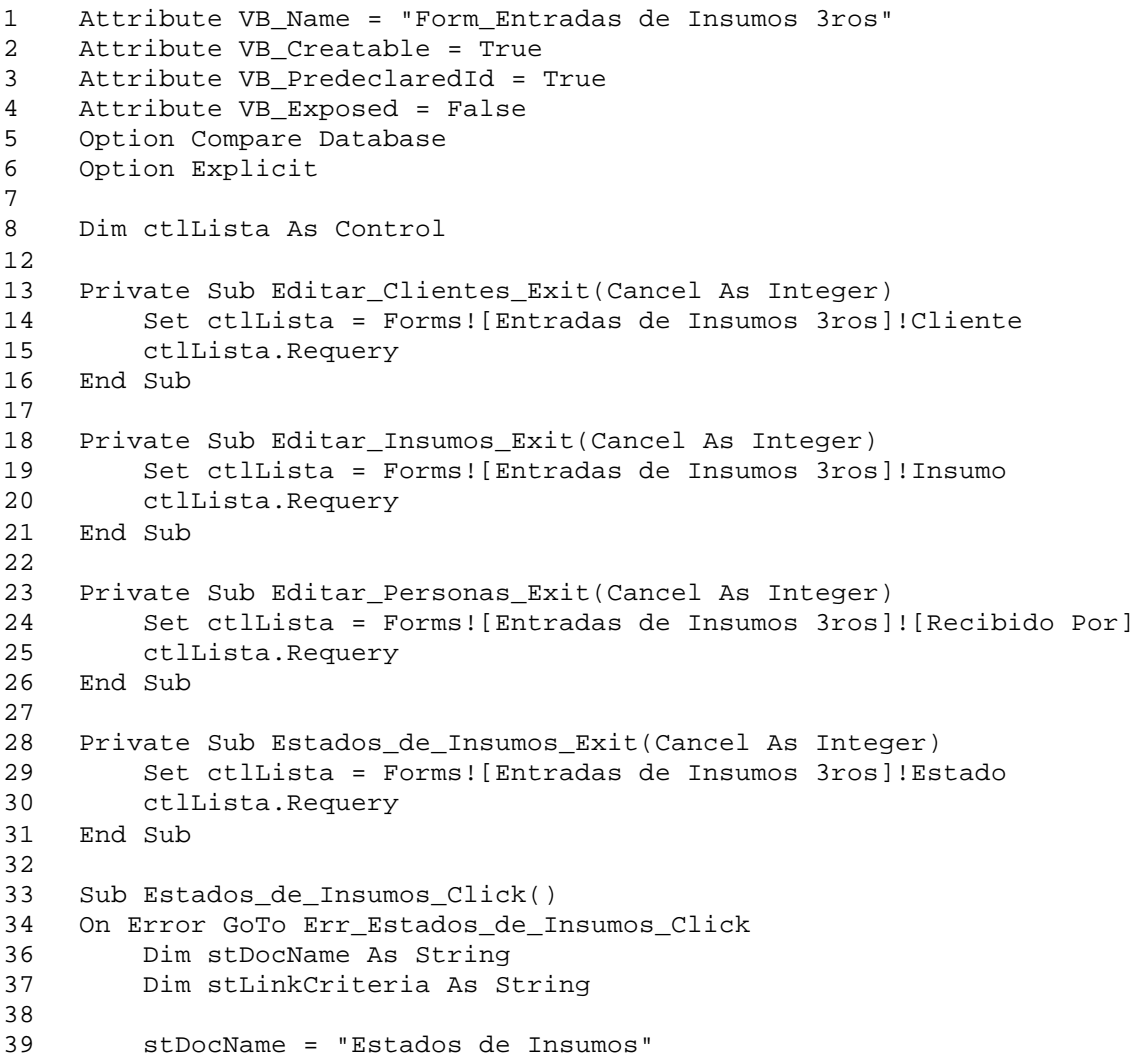

```
40 DoCmd.OpenForm stDocName, , , , , acDialog, stLinkCriteria
41 
42 Exit_Estados_de_Insumos_Click:
43 Exit Sub
44
45 Err_Estados_de_Insumos_Click:
46 MsgBox Err.Description
47 Resume Exit_Estados_de_Insumos_Click
48 
49 End Sub
50 Sub Editar_Personas_Click()
51 On Error GoTo Err_Editar_Personas_Click
52
53 Dim stDocName As String
54 Dim stLinkCriteria As String
55
56 stDocName = "Personas"
57 DoCmd.OpenForm stDocName, , , , , acDialog, stLinkCriteria
58
59 Exit_Editar_Personas_Click:
60 Exit Sub
61
62 Err_Editar_Personas_Click:
63 MsgBox Err.Description
64 Resume Exit_Editar_Personas_Click
65 
66 End Sub
67
68 Sub Editar_Clientes_Click()
69 On Error GoTo Err_Editar_Clientes_Click
70
71 Dim stDocName As String
72 Dim stLinkCriteria As String
73
74 stDocName = "Clientes"
75 DoCmd.OpenForm stDocName, , , , , acDialog, stLinkCriteria
76
77 Exit Editar Clientes Click:
78 Exit Sub
79
80 Err_Editar_Clientes_Click:
81 MsgBox Err.Description
82 Resume Exit_Editar_Clientes_Click
83 
84 End Sub
85 Sub Editar Insumos Click()
86 On Error GoTo Err_Editar_Insumos_Click
87
88 Dim stDocName As String
89 Dim stLinkCriteria As String
90
91 stDocName = "Insumos"
92 DoCmd.OpenForm stDocName, , , , acDialog, stLinkCriteria
93
94 Exit_Editar_Insumos_Click:
95 Exit Sub
```
97 Err\_Editar\_Insumos\_Click:<br>98 MsqBox Err.Descriptio 98 MsgBox Err.Description<br>99 Resume Exit\_Editar\_Ins 99 Resume Exit\_Editar\_Insumos\_Click 100 101 End Sub

| <b>B</b> Escalas de Precios                                                 |                                           |                      | $\mathbf{x}$ |
|-----------------------------------------------------------------------------|-------------------------------------------|----------------------|--------------|
|                                                                             | --------------- Límites ----------------- |                      |              |
| Escala Descripción                                                          | Inferior                                  | Superior % Descuento |              |
| 1 Precio Full                                                               | 0                                         | 200                  | 0.00%        |
| 2 Precio Económico                                                          | 201                                       | 400                  | 5,00%        |
| 3 Precio Mayorista                                                          | 401                                       | 1000                 | 15,00%       |
| 4 Precio Hospital                                                           | 1001                                      | 500000               | 20,00%       |
| $*$<br>Autonumérico)                                                        | 0                                         | $\vert 0 \vert$      | 0.00%        |
|                                                                             |                                           |                      |              |
|                                                                             |                                           |                      |              |
|                                                                             |                                           |                      |              |
|                                                                             |                                           |                      |              |
|                                                                             |                                           |                      |              |
| $1$ $\bullet$ $\bullet$ $\bullet$ $\bullet$ $\bullet$ 4<br>Registro: 14   1 |                                           |                      |              |

**Figura 12. Escalas de Precios**

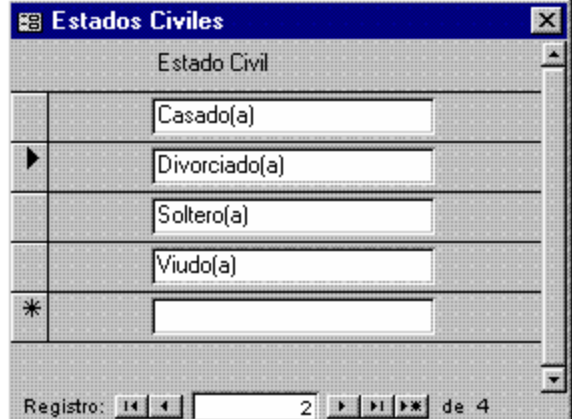

**Figura 13. Estados Civiles**

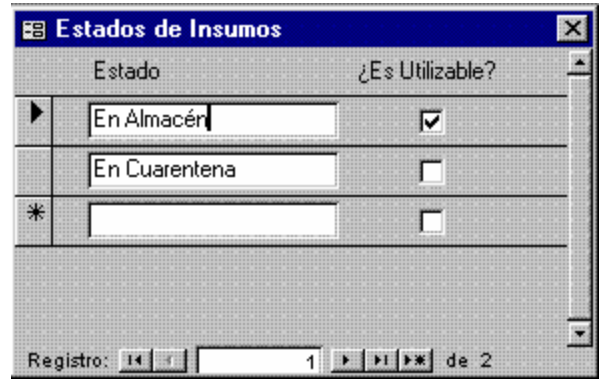

**Figura 14. Estados de Insumos**

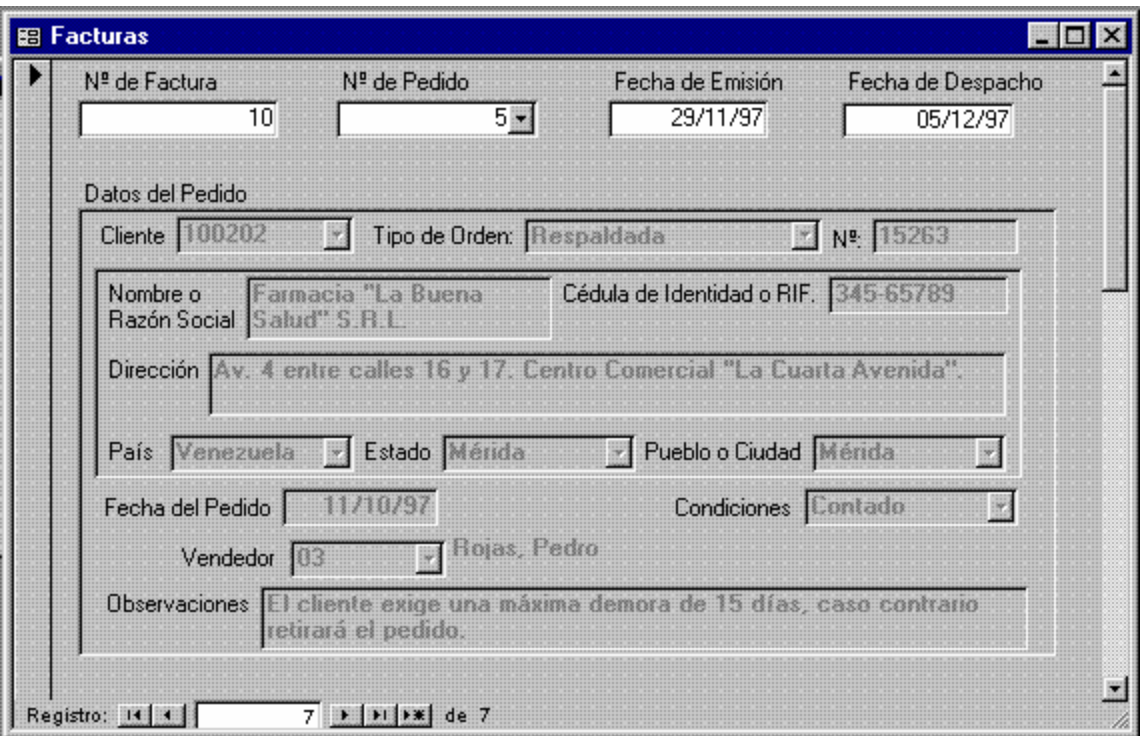

**Figura 15. Facturas (1° Página)**

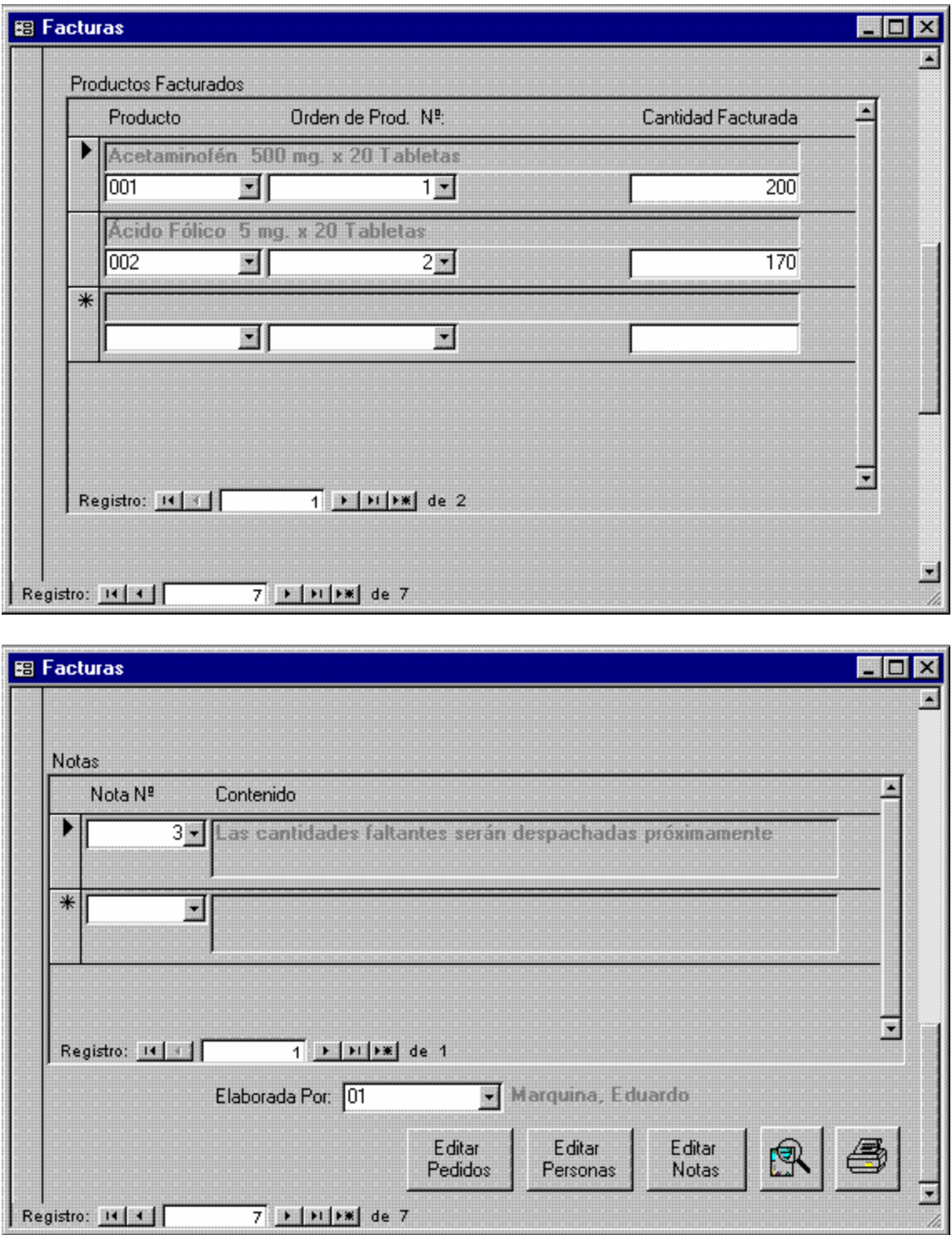

**Figura 16. Facturas (2° y 3° Páginas)**

1 Attribute VB\_Name = "Form\_Facturas"

```
2 Attribute VB_Creatable = True
3 Attribute VB_PredeclaredId = True
4 Attribute VB_Exposed = False
5 Option Compare Database
6 Option Explicit
7
8 Dim ctlLista As Control
9
10 Sub Editar_Notas_Click()
11 On Error GoTo Err_Editar_Notas_Click
12
13 Dim stDocName As String
14 Dim stLinkCriteria As String
15
16 stDocName = "Notas"
17 DoCmd.OpenForm stDocName, , , , , acDialog, stLinkCriteria
18
19 Exit Editar Notas Click:
20 Exit Sub
21
22 Err_Editar_Notas_Click:
23 MsgBox Err.Description
24 Resume Exit_Editar_Notas_Click
25 
26 End Sub
27
28 Private Sub Editar_Notas_Exit(Cancel As Integer)
29 Set ctlLista = Forms!Facturas![Notas en Facturas 
    subformulario]![Nota
30 ctlLista.Requery
31 End Sub
32
34 Sub Editar_Pedidos_Click()
35 On Error GoTo Err_Editar_Pedidos_Click
36
37 Dim stDocName As String
38 Dim stLinkCriteria As String
39
40 stDocName = "Pedidos de Clientes"
41 DoCmd.OpenForm stDocName, , , , , acDialog, stLinkCriteria
42
43 Exit_Editar_Pedidos_Click:
44 Exit Sub
45
46 Err_Editar_Pedidos_Click:
47 MsgBox Err.Description
48 Resume Exit_Editar_Pedidos_Click
49 
50 End Sub
51
52 Private Sub Editar_Pedidos_Exit(Cancel As Integer)
53 Set ctlLista = Forms!Facturas![Nº de Pedido]
54 ctlLista.Requery
55 End Sub
56
57 Sub Editar_Personas_Click()
```

```
58 On Error GoTo Err Editar Personas Click
59
60 Dim stDocName As String
61 Dim stLinkCriteria As String
62
63 stDocName = "Personas"
64 DoCmd.OpenForm stDocName, , , , , acDialog, stLinkCriteria
65
66 Exit_Editar_Personas_Click:
67 Exit Sub
68
69 Err_Editar_Personas_Click:
70 MsgBox Err.Description
71 Resume Exit_Editar_Personas_Click
72 
73 End Sub
74
75 Private Sub Editar_Personas_Exit(Cancel As Integer)
76 Set ctlLista = Forms!Facturas![Elaborada Por]
77 ctlLista.Requery
78 End Sub
80
81 Sub Comando28_Click()
82 On Error GoTo Err_Comando28_Click
83
84 Dim stDocName As String
85
86 stDocName = "Facturas"
87 DoCmd.DoMenuItem acFormBar, acRecordsMenu, 5, , acMenuVer70
88 DoCmd.OpenReport stDocName, acPreview, , "[Nº de Factura] = 
    Forms!Facturas![Nº de Factura]"
89
90 Exit_Comando28_Click:
91 Exit Sub
92
93 Err_Comando28_Click:
94 MsgBox Err.Description
95 Resume Exit_Comando28_Click
96 
97 End Sub
98 Sub Comando29_Click()
99 On Error GoTo Err_Comando29_Click
100
101 Dim stDocName As String
102
103 stDocName = "Facturas"
104 DoCmd.DoMenuItem acFormBar, acRecordsMenu, 5, , acMenuVer70
105 DoCmd.OpenReport stDocName, acNormal, , "[Nº de Factura] = 
    Forms!Facturas![Nº de Factura]"
106
107 Exit_Comando29_Click:
108 Exit Sub
109
110 Err_Comando29_Click:
111 MsgBox Err.Description
112 Resume Exit_Comando29_Click
```
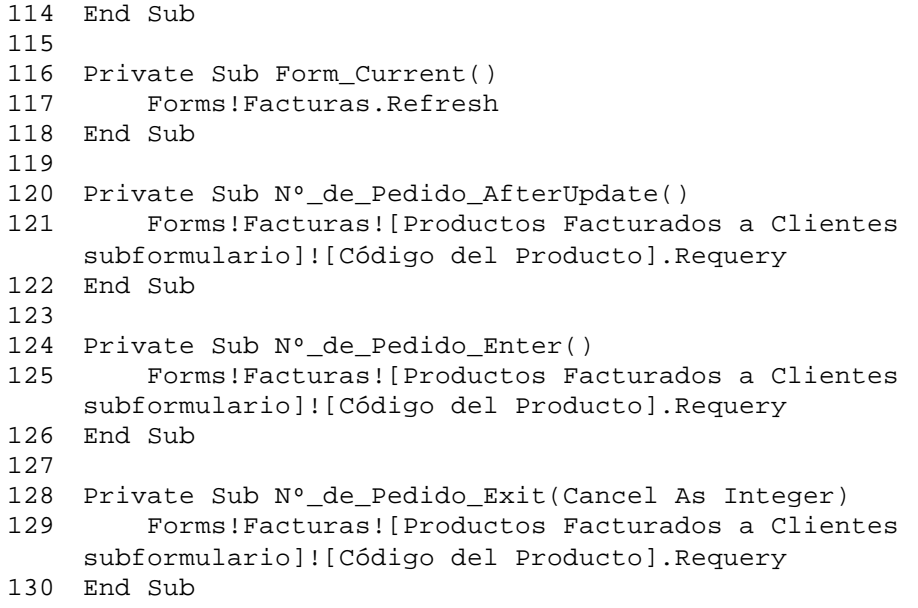

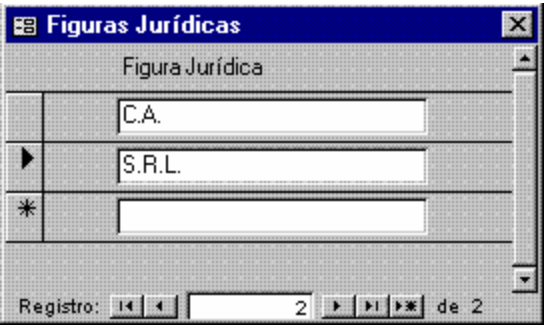

**Figura 17. Figuras Jurídicas**

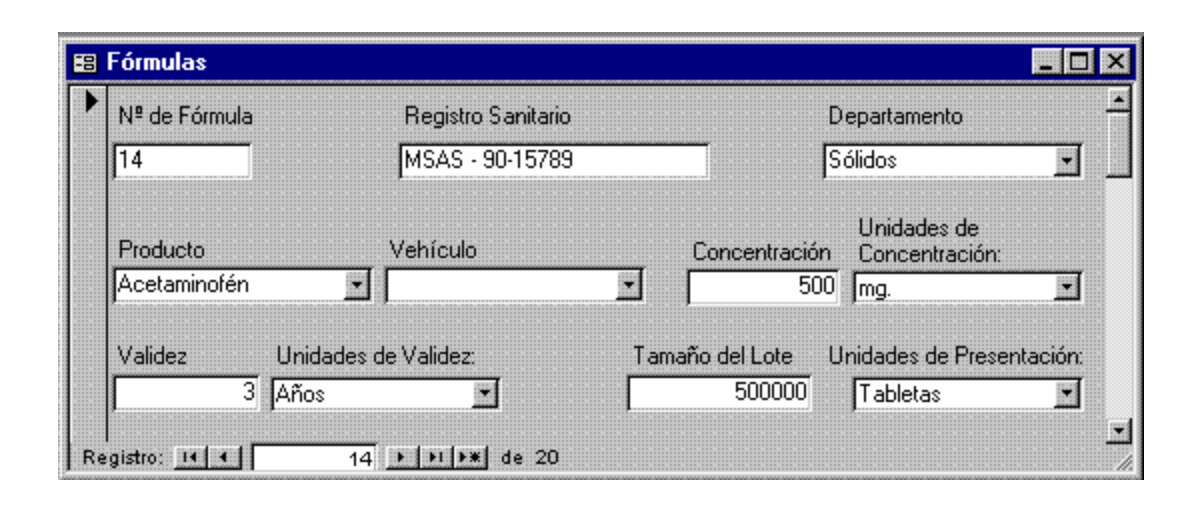

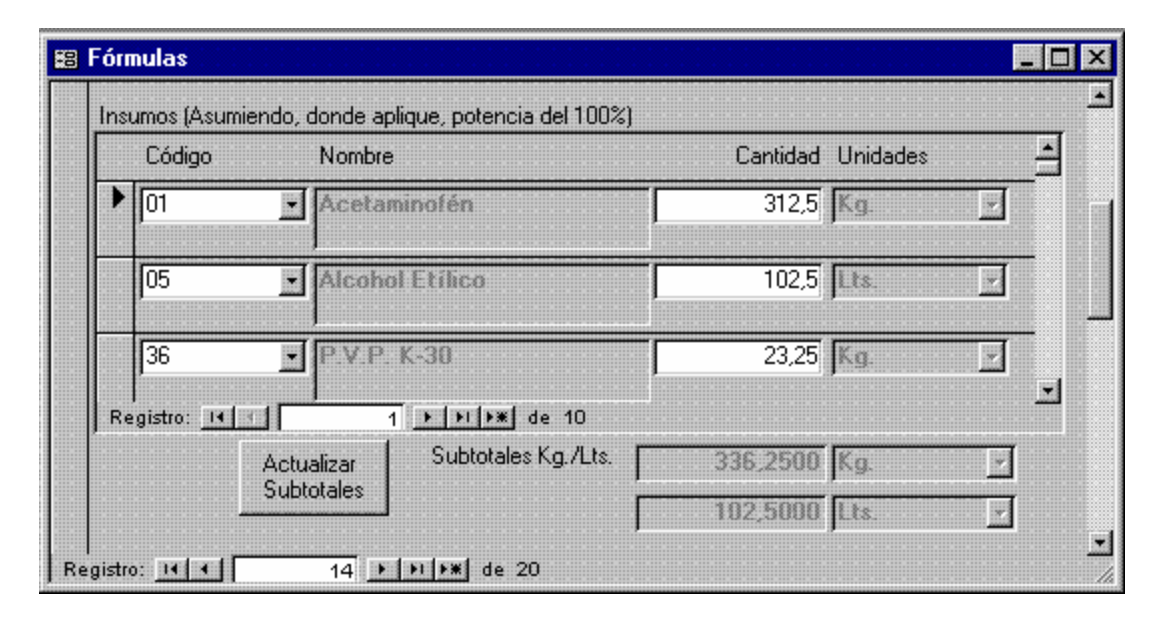

**Figura 18. Fórmulas (1° y 2° Páginas)**

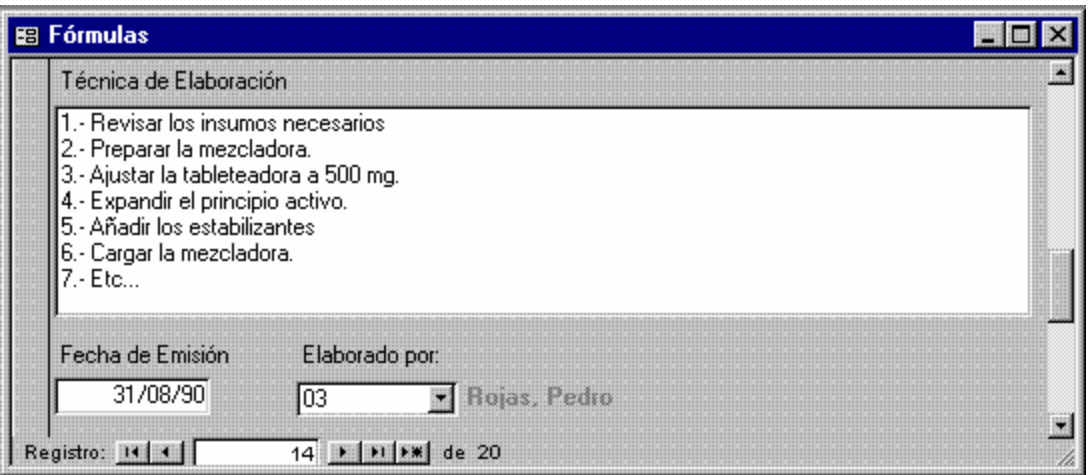

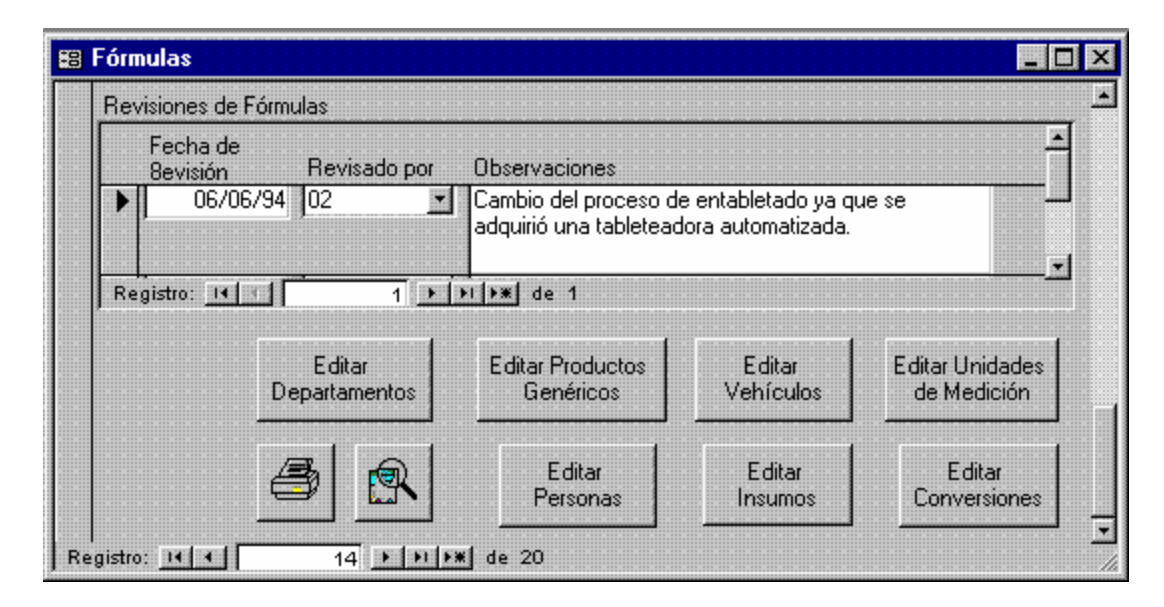

**Figura 19. Fórmulas (3° y 4° Páginas)**

```
1 Attribute VB_Name = "Form_Fórmulas"
2 Attribute VB_Creatable = True
3 Attribute VB_PredeclaredId = True
4 Attribute VB_Exposed = False
5 Option Compare Database
6 Option Explicit
7
8 Dim ctlLista As Control
12
13 Private Sub Comando94_Click()
14 [Subtotal Kg y Lt Insumos en Fórmulas subformulario].Requery
15 End Sub
18 Private Sub Editar_Departamentos_Exit(Cancel As Integer)
```

```
19 Set ctlLista = Forms!Fórmulas!Departamento
20 ctlLista.Requery
21 End Sub
22
24 Private Sub Editar_Insumos_Exit(Cancel As Integer)
25 Set ctlLista = Forms!Fórmulas![Insumos en Fórmulas 
    subformulario]![Código de Insumo]
26 ctlLista.Requery
27 End Sub
28
29 Private Sub Editar_Personas_Exit(Cancel As Integer)
30 Set ctlLista = Forms!Fórmulas![Elaborado por]
31 ctlLista.Requery
32 Set ctlLista = Forms!Fórmulas![Revisiones de Fórmulas]![Revisado 
    Por]
33 ctlLista.Requery
34 End Sub
35
36 Private Sub Editar_Productos_Genéricos_Exit(Cancel As Integer)
37 Set ctlLista = Forms!Fórmulas!Producto
38 ctlLista.Requery
39 End Sub
4041 Private Sub Editar_Unidades_de_Medición_Exit(Cancel As Integer)
42 Set ctlLista = Forms!Fórmulas![Unidades de Concentración]
43 ctlLista.Requery
44 Set ctlLista = Forms!Fórmulas![Unidades de Presentación]
45 ctlLista.Requery
46 Set ctlLista = Forms!Fórmulas![Unidades de Validez]
47 ctlLista.Requery
48 End Sub
49
50 Private Sub Editar_Vehículos_Exit(Cancel As Integer)
51 Set ctlLista = Forms!Fórmulas!Vehículo
52 ctlLista.Requery
53 End Sub
58
59 Sub Editar_Departamentos_Click()
60 On Error GoTo Err_Editar_Departamentos_Click
61
62 Dim stDocName As String
63 Dim stLinkCriteria As String
64
65 stDocName = "Departamentos"
66 DoCmd.OpenForm stDocName, , , , , acDialog, stLinkCriteria
67
68 Exit_Editar_Departamentos_Click:
69 Exit Sub
70
71 Err_Editar_Departamentos_Click:
72 MsgBox Err.Description
73 Resume Exit_Editar_Departamentos_Click
74 
75 End Sub
76
76 Sub Editar_Productos_Genéricos_Click()
```

```
77 On Error GoTo Err_Editar_Productos_Genéricos_Click
78
79 Dim stDocName As String
80 Dim stLinkCriteria As String
81
82 stDocName = "Productos Genéricos"
83 DoCmd. OpenForm stDocName, , , , acDialog, stLinkCriteria
84
85 Exit_Editar_Productos_Genéricos_Click:
86 Exit Sub
87
88 Err_Editar_Productos_Genéricos_Click:
89 MsgBox Err.Description
90 Resume Exit_Editar_Productos_Genéricos_Click
92 End Sub
93 Sub Editar Vehículos Click()
94 On Error GoTo Err_Editar_Vehículos_Click
95
96 Dim stDocName As String
97 Dim stLinkCriteria As String
98
99 stDocName = "Vehículos"
100 DoCmd.OpenForm stDocName, , , , acDialog, stLinkCriteria
101
102 Exit_Editar_Vehículos_Click:
103 Exit Sub
104
105 Err_Editar_Vehículos_Click:
106 MsgBox Err.Description
107 Resume Exit_Editar_Vehículos_Click
108 
109 End Sub
110
110 Sub Editar_Unidades_de_Medición_Click()
111 On Error GoTo Err_Editar_Unidades_de_Medición_Click
112
113 Dim stDocName As String
114 Dim stLinkCriteria As String
115
116 stDocName = "Unidades de Medición"
117 DoCmd.OpenForm stDocName, , , , acDialog, stLinkCriteria
118
119 Exit_Editar_Unidades_de_Medición_Click:
120 Exit Sub
121
122 Err_Editar_Unidades_de_Medición_Click:
123 MsgBox Err.Description
124 Resume Exit_Editar_Unidades_de_Medición_Click
125 
126 End Sub
127 Sub Editar_Personas_Click()
128 On Error GoTo Err Editar Personas Click
129
130 Dim stDocName As String
131 Dim stLinkCriteria As String
132
```

```
133 stDocName = "Personas"
134 DoCmd.OpenForm stDocName, , , , acDialog, stLinkCriteria
135
136 Exit Editar Personas Click:
137 Exit Sub
138
139 Err_Editar_Personas_Click:
140 MsgBox Err.Description
141 Resume Exit_Editar_Personas_Click
142 
143 End Sub
144 Sub Editar_Insumos_Click()
145 On Error GoTo Err_Editar_Insumos_Click
146
147 Dim stDocName As String
148 Dim stLinkCriteria As String
149
150 stDocName = "Insumos"
151 DoCmd.OpenForm stDocName, , , , acDialog, stLinkCriteria
152
153 Exit_Editar_Insumos_Click:
154 Exit Sub
155
156 Err_Editar_Insumos_Click:
157 MsgBox Err.Description
158 Resume Exit_Editar_Insumos_Click
159 
160 End Sub
161
161 Sub Editar_Conversiones_Click()
162 On Error GoTo Err_Editar_Conversiones_Click
163
164 Dim stDocName As String
165 Dim stLinkCriteria As String
166
167 stDocName = "Conversiones"
168 DoCmd.OpenForm stDocName, , , , acDialog, stLinkCriteria
169
170 Exit_Editar_Conversiones_Click:
171 Exit Sub
172
173 Err_Editar_Conversiones_Click:
174 MsgBox Err.Description
175 Resume Exit_Editar_Conversiones_Click
176 
177 End Sub
178
180 Private Sub Form_AfterDelConfirm(Status As Integer)
181 Forms!Fórmulas.Refresh
182 End Sub
183
184 Sub Imprimir_Informe_Click()
185 On Error GoTo Err_Imprimir_Informe_Click
186
187 Dim stDocName As String
188
```

```
189 stDocName = "Fórmulas"
190 
191 DoCmd.DoMenuItem acFormBar, acRecordsMenu, 5, , acMenuVer70
192 DoCmd.OpenReport stDocName, acNormal, , "[Nº de Fórmula] = '" & 
    Forms![Fórmulas]![Nº de Fórmula] & "'"
193
194 Exit_Imprimir_Informe_Click:
195 Exit Sub
196
197 Err_Imprimir_Informe_Click:
198 MsgBox Err.Description
199 Resume Exit_Imprimir_Informe_Click
200 
201 End Sub
202 Sub Presentar_Informe_Click()
203 On Error GoTo Err_Presentar_Informe_Click
204
205 Dim stDocName As String
206
207 stDocName = "Fórmulas"
208 DoCmd.DoMenuItem acFormBar, acRecordsMenu, 5, , acMenuVer70
209 DoCmd.OpenReport stDocName, acPreview, , "[Nº de Fórmula] = '" & 
    Forms![Fórmulas]![Nº de Fórmula] & "'"
210
211 Exit_Presentar_Informe_Click:
212 Exit Sub
213
214 Err_Presentar_Informe_Click:
215 MsgBox Err.Description
216 Resume Exit_Presentar_Informe_Click
217 
218 End Sub
```
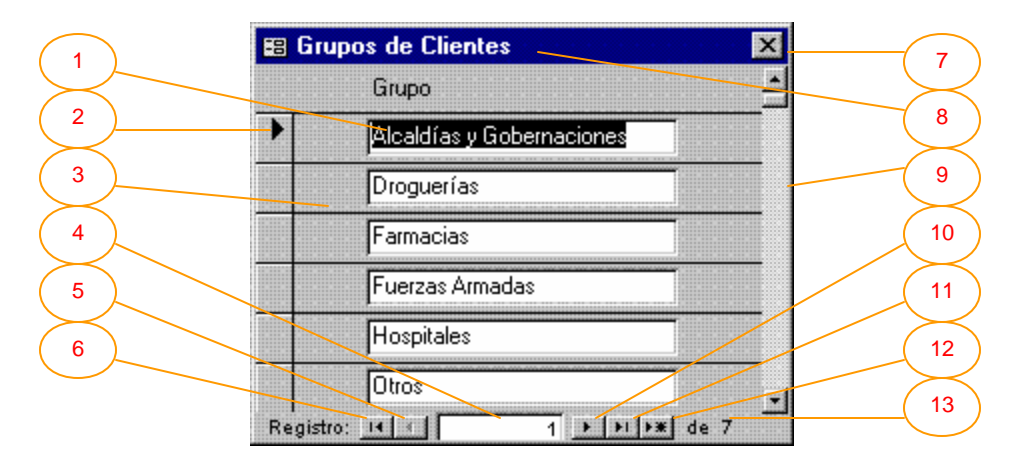

**Figura 20. Grupos de Clientes**

Este es un formulario continuo, del tipo cuadro de diálogo, que controla los datos provenientes de la tabla [Grupos de Clientes]. Aquí se definen los grupos genéricos de clientes que luego serán adjudicados en la tabla [Clientes], a cada cliente. Estos grupos se utilizan para la elaboración de informes formando conjuntos de registros que pertenecen al mismo grupo. Los controles del formulario, mostrados en la figura con flechas, deben entenderse como sigue:

- 1. Cuadro de texto. En estos controles deben introducirse los datos. En este caso, el único campo que compone la tabla [Grupos de Clientes] se representa aquí por la columna [Grupo], cada cuadro de texto mostrado, por lo tanto, es un nuevo registro de la tabla. Por defecto, los formularios se abren seleccionando el primer campo, del primer registro, de la tabla base; por esta razón, el primer cuadro de texto mostrado en la figura, se encuentra en vídeo inverso. Cualquier porción de datos que se encuentre en vídeo inverso (o equivalentemente, se encuentre seleccionado), puede ser automáticamente reemplazada con tan solo escribir sobre ella o borrada presionando la tecla {Delete}. Si una porción de texto o campo o registro, es eliminado o modificado por error, la acción puede deshacerse (en la mayoría de los casos) presionando la tecla {Esc}. Un cuadro de texto recibe enfoque cuando se da clic sobre él y en consecuencia, el cursor se torna en una línea vertical titilante que indica el modo edición del contenido del cuadro de texto. En el modo de edición de un cuadro de texto, funcionan normalmente las teclas {Backspace} (borrar a la izquierda), {Delete} (borrar a la derecha), etc. y adicionalmente, hay algunas combinaciones de método abreviado que operan también. Una de las más útiles teclas de método abreviado es la combinación {Ctrl}+{'}. Esta combinación, produce la repetición automática del último valor de campo que haya sido introducido. El ratón puede ser utilizado para seleccionar todo o parte del cuadro de texto, dando clic y arrastrando (como es habitual en Windows).
- 2. Selector de Registro. Este objeto muestra en cada momento, el registro de la tabla actualmente seleccionado. Si se da un clic de ratón sobre el, se consigue la selección de todo el registro correspondiente. Si, posteriormente a la selección de un registro, se presiona la tecla {Delete}, éste será eliminado de la tabla (siempre que la integridad de la base de datos lo permita y previa la presentación de un mensaje de advertencia). Como es normal en ambientes gráficos de trabajo, se pueden seleccionar varios objetos a la vez, en este caso, varios registros. Esta operación se realiza, dando clic en el primer registro (más exactamente

en el primer selector de registro) y posteriormente, dando clic en el último de la selección pero manteniendo presionada la tecla {Shift} ({Shift}+clic). Estando seleccionado un registro o conjunto de registros, puede darse un clic con el botón derecho del ratón, en el selector de registros, para acceder a un menú pequeño donde es posible, copiar o cortar (y si esta operación ya fue realizada, pegar), el contenido de los registros. El selector de registro es un botón que adquiere el tamaño de cada registro que representa, como se verá más adelante, eventualmente puede ocupar varias páginas, en los casos en que cada registro ocupe varias páginas para ser presentado.

- 3. Separador de Registros. Este objeto es una línea divisora que muestra al usuario el área que corresponde a cada registro.
- 4. Indicador del Número de Registro. Es un cuadro de texto que muestra en cada instante, el número del registro actualmente seleccionado o enfocado. En la gráfica, muestra el número 1 indicando que el usuario se encuentra operando con el primer registro de la tabla base.
- 5. Botón de Retroceso Un Registro a la Vez. Este botón pequeño puede ser presionado para retroceder el enfoque, un registro a la vez. En la figura se encuentra inactivo puesto que no se puede retroceder en la tabla, más allá del primer registro.
- 6. Botón de Retroceso al Primer Registro. Este botón puede ser presionado para retroceder el enfoque, desde cualquier registro, al registro número 1.
- 7. Botón de Cierre del Formulario. Un formulario es en definitiva una ventana abierta, que debe ser cerrada cuando ya no se le necesite. La operación de cierre de un formulario se realiza dando clic sobre este botón. El sistema realiza, donde sea pertinente, las validaciones necesarias antes de cerrar el formulario y presenta los mensajes apropiados, en consecuencia. En este caso particular, tratándose de un formulario abierto tipo cuadro de diálogo, el usuario deberá cerrarlo antes de poder continuar operando con el resto del sistema. Esto permite al sistema, actualizar automáticamente, todas aquellas tablas donde se utilice la información proveniente de los [Grupos de Clientes], con los últimos datos.
- 8. Título del Formulario. Presenta el nombre con que se ha bautizado al formulario. Generalmente (pero no siempre), este nombre coincidirá con el nombre de la tabla que controla.
- 9. Barra de Desplazamiento Vertical. El área del formulario es limitada y se hace necesario un control que permita desplazarse en ésta, para visualizar la información. Este control es la barra de desplazamiento. Dando clic en cualquiera de los botones inferior o superior, se avanza o retrocede (respectivamente), poco a poco en la visual del formulario. Dando clic sobre alguna región interna de la barra, se avanza o retrocede aceleradamente (de página en página). Nótese sin embargo, que el movimiento en la visual del formulario no es equivalente al movimiento de registros. Si el usuario desea ir a la página siguiente en el formulario y seleccionar allí, un registro posterior, debe mover la visual con la barra de desplazamiento y posteriormente dar clic al registro deseado. Si no da clic sobre el registro, continua seleccionado el anterior.
- 10. Botón de Avance Un Registro a la Vez. Este botón pequeño puede ser presionado para avanzar el enfoque, un registro a la vez. Si en la figura se diera clic sobre él, el selector y el indicador de registro avanzarían una posición (hasta el número 2).
- 11. Botón de Avance al Último Registro. Este botón puede ser presionado para ir al final de la tabla (en el ejemplo mostrado, el registro número 7).
- 12. Botón de Anexión de Nuevos Registros. Este botón caracterizado por un asterisco, lleva el enfoque más allá del último registro, hacia un espacio de registro abierto para que el usuario introduzca datos nuevos. El diseño del SARCAI, hace un uso extensivo de las claves primarias de tablas; esto implica, entre otras cosas, que el orden interno de los registros será siempre mantenido de acuerdo con la clave y, por lo tanto, sea cual sea el orden en que se introduzcan nuevos datos, una vez actualizada la base de datos (lo que ocurre cuando se cierra el formulario), éstos serán ordenados automáticamente. Por lo tanto, este botón es la mejor forma de iniciar la adición de nuevos registros a la tabla controlada por el formulario.

13. Sección que Muestra el Número de Registros de la Tabla. Este espacio está dedicado, en todos los formularios, a informar al usuario el número total de registros que contiene la tabla controlada.

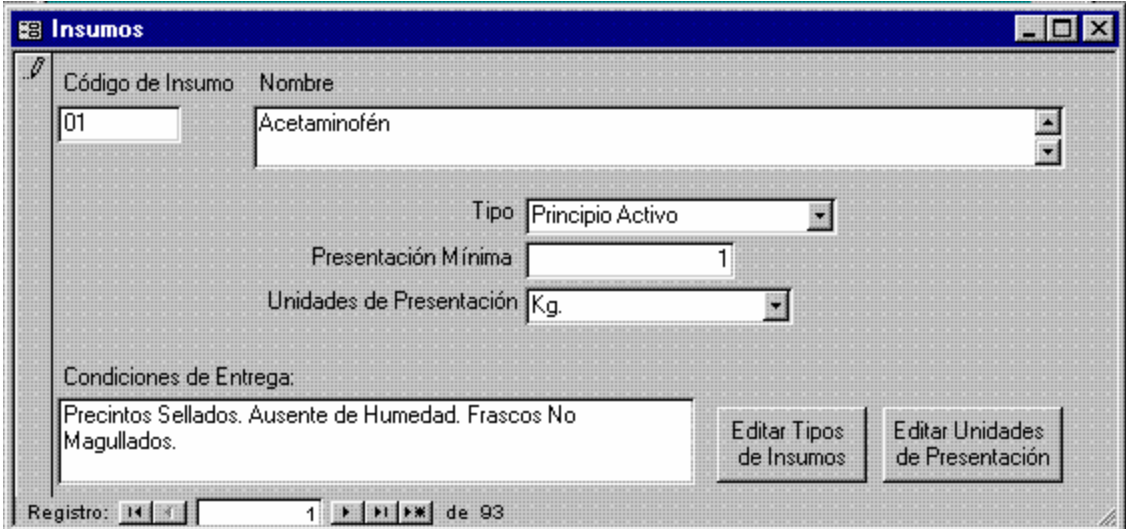

**Figura 21. Insumos**

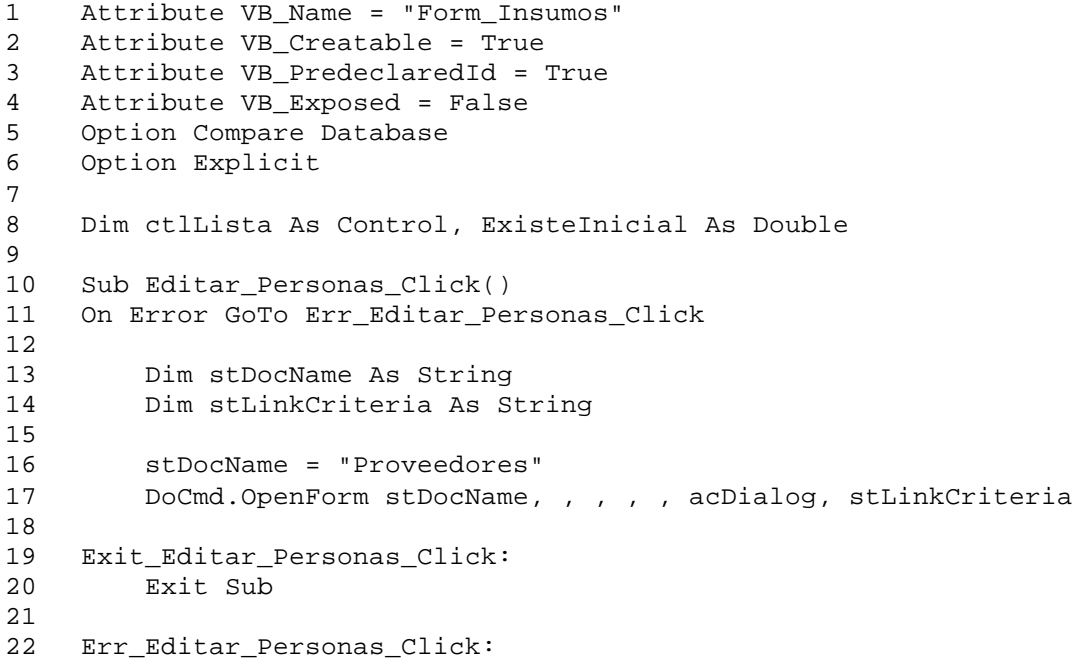

```
23 MsgBox Err.Description
24 Resume Exit_Editar_Personas_Click
25 
26 End Sub
27
28 Sub Editar_Proveedores_Click()
29 On Error GoTo Err_Editar_Personas_Click
31 Dim stDocName As String
32 Dim stLinkCriteria As String
33
34 stDocName = "Proveedores"
35 DoCmd.OpenForm stDocName, , , , , acDialog, stLinkCriteria
36
37 Exit_Editar_Personas_Click:
38 Exit Sub
39
40 Err_Editar_Personas_Click:
41 MsgBox Err.Description
42 Resume Exit_Editar_Personas_Click
43 
44 End Sub
45
46 Private Sub Editar_Proveedores_Exit(Cancel As Integer)
47 Set ctlLista = Forms!Insumos![Precios de Insumos 
48 ctlLista.Requery
49 End Sub
51
52 Sub Editar_Tipos_de_Insumos_Click()
53 On Error GoTo Err_Editar_Tipos_de_Insumos_Click
54
55 Dim stDocName As String
56 Dim stLinkCriteria As String
57
58 stDocName = "Tipos de Insumos"
59 DoCmd.OpenForm stDocName, , , , , acDialog, stLinkCriteria
60
61 Exit_Editar_Tipos_de_Insumos_Click:
62 Exit Sub
63
64 Err_Editar_Tipos_de_Insumos_Click:
65 MsgBox Err.Description
66 Resume Exit_Editar_Tipos_de_Insumos_Click
67 
68 End Sub
69
70 Private Sub Editar_Tipos_de_Insumos_Exit(Cancel As Integer)
71 Set ctlLista = Forms!Insumos![Tipo de Insumo]
72 ctlLista.Requery
73 End Sub
74
75 Sub Editar_Unidades_de_Presentación_Click()
76 On Error GoTo Err_Editar_Unidades_de_Presentación_Click
77
78 Dim stDocName As String
79 Dim stLinkCriteria As String
80
```

```
81 stDocName = "Unidades de Medición"<br>82 DoCmd.OpenForm stDocName.....
         DoCmd.OpenForm stDocName, , , , , acDialog, stLinkCriteria
83
84 Exit_Editar_Unidades_de_Presentación_Cli:
85 Exit Sub
86
87 Err_Editar_Unidades_de_Presentación_Click:
88 MsgBox Err.Description
89 Resume Exit_Editar_Unidades_de_Presentación_Cli
90 
91 End Sub
92
93 Private Sub Editar_Unidades_de_Presentación_Exit(Cancel As Integer)
94 Set ctlLista = Forms!Insumos![Unidades de Presentación]
95 ctlLista.Requery<br>96 End Sub
    96 End Sub
```
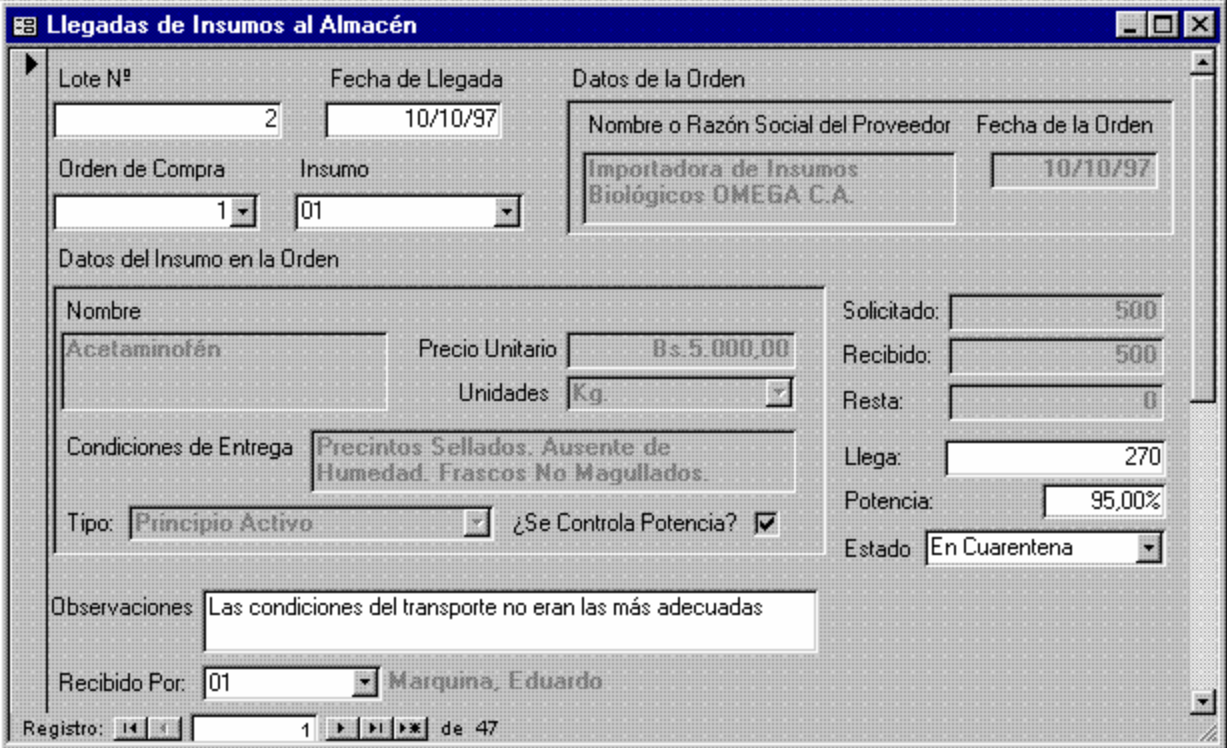

**Figura 22. Llegadas de Insumos al Almacén (1° Página)**
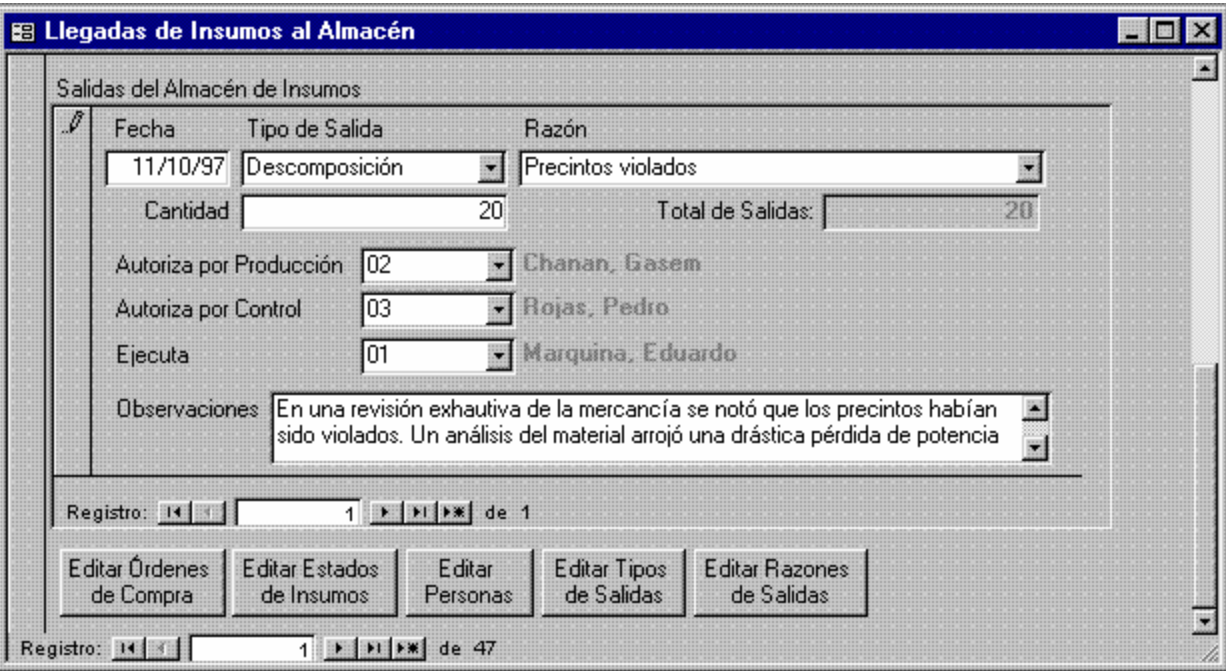

**Figura 23. Llegadas de Insumos al Almacén (2° Página)**

```
1 Attribute VB_Name = "Form_Llegadas de Insumos al Almacén"
2 Attribute VB_Creatable = True
3 Attribute VB_PredeclaredId = True
4 Attribute VB_Exposed = False
5 Option Compare Database
6 Option Explicit
7
8 Dim ctlLista As Control, LlegadaActual As Single
9
10 Private Sub Cantidad_Enter()
11 LlegadaActual = Cantidad
12 End Sub
13
14 Private Sub Cantidad_Exit(Cancel As Integer)
15 If LlegadaActual <> Cantidad Then
16 If Forms![Llegadas de Insumos al Almacén]![Subformulario 
    Cantidad Recibida de Insumo por Orden]![Resta] + LlegadaActual < 
    Cantidad Then
17 MsgBox "La Cantidad que llega NO puede exceder la 
    Cantidad que resta por llegar de la Orden"
18 Cantidad = LlegadaActual
19 End If
20 If Not IsNull(Forms![Llegadas de Insumos al 
    Almacén]![Subformulario Salidas del Almacén de Insumos]![Fecha]) _
21 And Not IsNull(Forms![Llegadas de Insumos al 
    Almacén]![Subformulario Salidas del Almacén de Insumos]![Tipo de 
    Salida])
```

```
22 And Not IsNull(Forms![Llegadas de Insumos al 
    Almacén]![Subformulario Salidas del Almacén de Insumos]![Razón]) 
    Then
23 If Forms![Llegadas de Insumos al Almacén]![Subformulario 
    Salidas del Almacén de Insumos]![Subformulario Cantidad que ha 
    Salido de Insumo por Lote]![Salidas] > Cantidad Then
24 MsgBox "La Cantidad que llega NO puede ser inferior 
    a las Salidas. Revise las salidas antes de actualizar las Llegadas"
25 Cantidad = LlegadaActual
26 End If
27 End If
28 Forms![Llegadas de Insumos al Almacén].Refresh
29 End If
30 End Sub
31
32 Private Sub Editar_Órdenes_de_Compra_Exit(Cancel As Integer)
33 Set ctlLista = Forms![Llegadas de Insumos al Almacén]![Orden Nº]
34 ctlLista.Requery
35 End Sub
36
37 Private Sub Editar_Personas_Exit(Cancel As Integer)
38 Set ctlLista = Forms![Llegadas de Insumos al Almacén]![Recibido 
    Por]
39 ctlLista.Requery
40 Set ctlLista = Forms![Llegadas de Insumos al 
    Almacén]![Subformulario Salidas del Almacén de Insumos]![Autoriza 
    por Producción]
41 ctlLista.Requery
42 Set ctlLista = Forms![Llegadas de Insumos al 
    Almacén]![Subformulario Salidas del Almacén de Insumos]![Autoriza 
    por Control]
43 ctlLista.Requery
44 Set ctlLista = Forms![Llegadas de Insumos al 
    Almacén]![Subformulario Salidas del Almacén de Insumos]![Ejecuta]
45 ctlLista.Requery
46 End Sub
47
48 Private Sub Editar Razones de Salidas Exit(Cancel As Integer)
49 Set ctlLista = Forms![Llegadas de Insumos al 
    Almacén]![Subformulario Salidas del Almacén de Insumos]![Razón]
50 ctlLista.Requery
51 End Sub
52
53 Private Sub Editar_Tipos_de_Salidas_Exit(Cancel As Integer)
54 Set ctlLista = Forms![Llegadas de Insumos al 
    Almacén]![Subformulario Salidas del Almacén de Insumos]![Tipo de 
    Salida]
55 ctlLista.Requery
56 End Sub
57
58 Private Sub Estados_de_Insumos_Exit(Cancel As Integer)
59 Set ctlLista = Forms![Llegadas de Insumos al Almacén]!Estado
60 ctlLista.Requery
61 End Sub
62
63 Private Sub Insumo_AfterUpdate()
```

```
64 Cantidad = 0
65 Forms![Llegadas de Insumos al Almacén].Refresh
66 Cantidad = Forms![Llegadas de Insumos al Almacén]![Subformulario 
    Cantidad Recibida de Insumo por Orden]![Resta]
67 Forms![Llegadas de Insumos al Almacén]![Subformulario Cantidad 
    Recibida de Insumo por Orden].Requery
68 Forms![Llegadas de Insumos al Almacén].Refresh
69 End Sub
70
71 Private Sub Orden_Nº_AfterUpdate()
72 Forms![Llegadas de Insumos al Almacén]!Insumo = " "
73 Set ctlLista = Forms![Llegadas de Insumos al Almacén]!Insumo
74 ctlLista.Requery
75 End Sub
76
78 Sub Editar_Órdenes_de_Compra_Click()
79 On Error GoTo Err_Editar_Órdenes_de_Compra_Click
80
81 Dim stDocName As String
82 Dim stLinkCriteria As String
83
84 stDocName = "Órdenes de Compra"<br>85 DoCmd.OpenForm stDocName, , , ,
        85 DoCmd.OpenForm stDocName, , , , , acDialog, stLinkCriteria
86
87 Exit_Editar_Órdenes_de_Compra_Click:
88 Exit Sub
89
90 Err_Editar_Órdenes_de_Compra_Click:
91 MsgBox Err.Description
92 Resume Exit_Editar_Órdenes_de_Compra_Click
93 
94 End Sub
95 Sub Estados_de_Insumos_Click()
96 On Error GoTo Err_Estados_de_Insumos_Click
97
98 Dim stDocName As String
99 Dim stLinkCriteria As String
100
101 stDocName = "Estados de Insumos"
102 DoCmd.OpenForm stDocName, , , , acDialog, stLinkCriteria
103 
104 Exit_Estados_de_Insumos_Click:
105 Exit Sub
106
107 Err_Estados_de_Insumos_Click:
108 MsgBox Err.Description
109 Resume Exit_Estados_de_Insumos_Click
110 
111 End Sub
112 Sub Editar_Personas_Click()
113 On Error GoTo Err_Editar_Personas_Click
114
115 Dim stDocName As String
116 Dim stLinkCriteria As String
117
118 stDocName = "Personas"
```

```
119 DoCmd.OpenForm stDocName, , , , acDialog, stLinkCriteria
120
121 Exit_Editar_Personas_Click:
122 Exit Sub
123
124 Err_Editar_Personas_Click:
125 MsgBox Err.Description
126 Resume Exit_Editar_Personas_Click
127 
128 End Sub
129 Private Sub Editar_Tipos_de_Salidas_Click()
130 On Error GoTo Err_Editar_Tipos_de_Salidas_Click
131
132 Dim stDocName As String
133 Dim stLinkCriteria As String
134
135 stDocName = "Tipos de Salidas"
136 DoCmd.OpenForm stDocName, , , , acDialog, stLinkCriteria
137
138 Exit_Editar_Tipos_de_Salidas_Click:
139 Exit Sub
140
141 Err_Editar_Tipos_de_Salidas_Click:
142 MsgBox Err.Description
143 Resume Exit_Editar_Tipos_de_Salidas_Click
144 
145 End Sub
146 Private Sub Editar_Razones_de_Salidas_Click()
147 On Error GoTo Err_Editar_Razones_de_Salidas_Click
148
149 Dim stDocName As String
150 Dim stLinkCriteria As String
151
152 stDocName = "Razones de Salidas"
153 DoCmd.OpenForm stDocName, , , , acDialog, stLinkCriteria
154
155 Exit_Editar_Razones_de_Salidas_Click:
156 Exit Sub
157
158 Err_Editar_Razones_de_Salidas_Click:
159 MsgBox Err.Description
160 Resume Exit_Editar_Razones_de_Salidas_Click
161 
162 End Sub
```
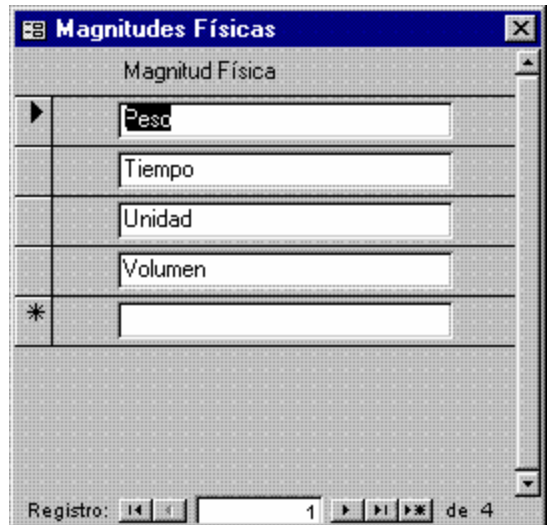

**Figura 24. Magnitudes Físicas**

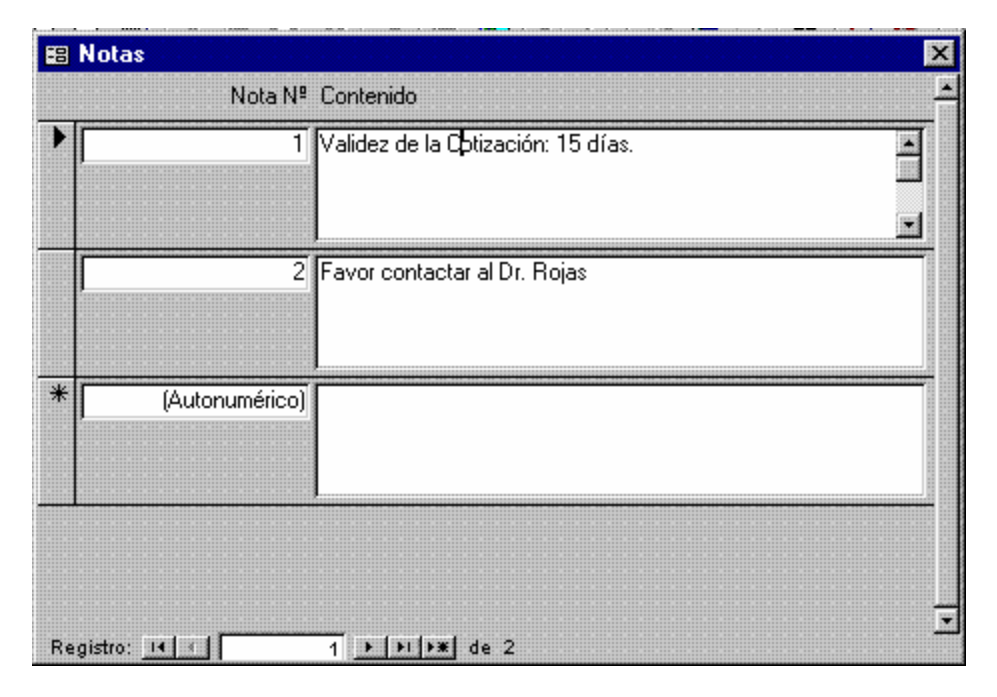

**Figura 25. Notas**

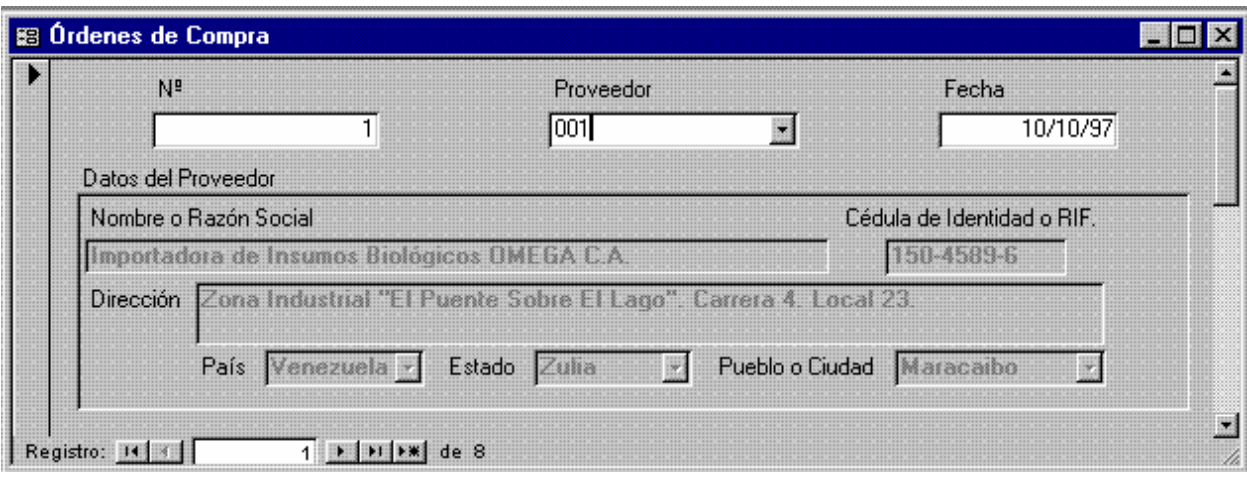

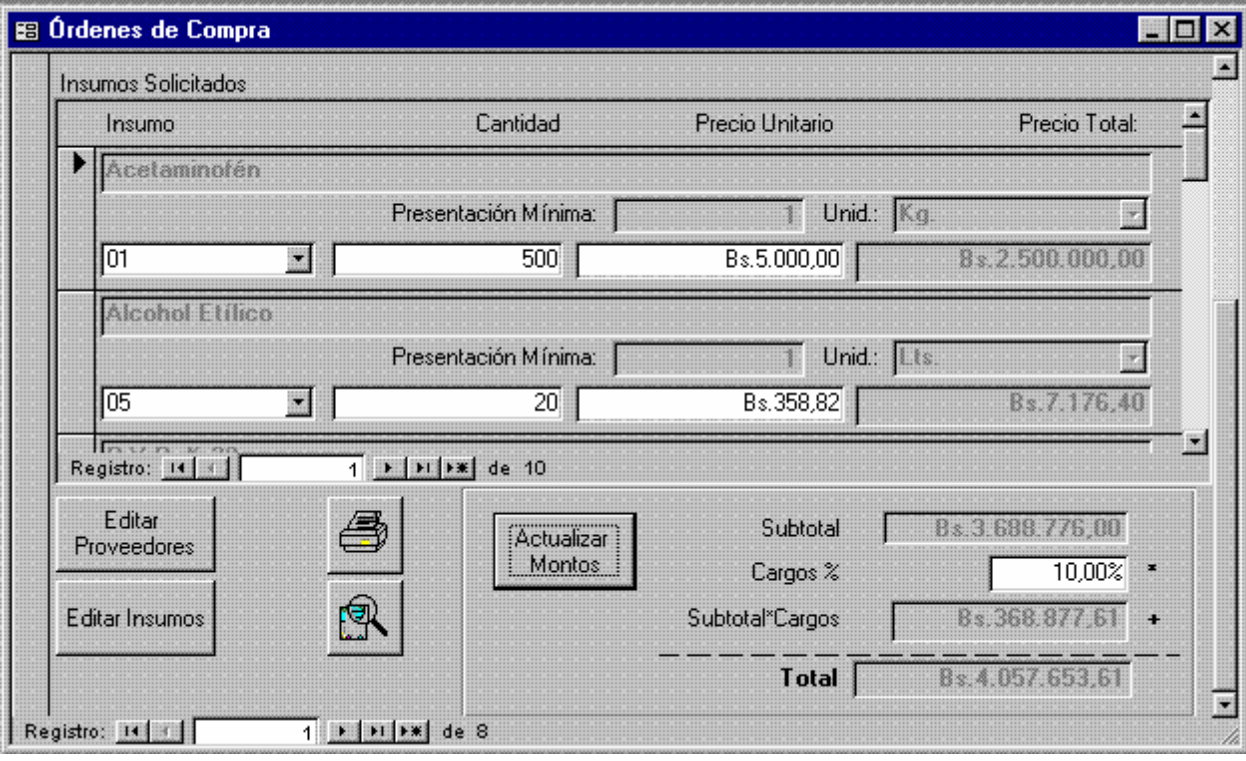

**Figura 26. Órdenes de Compra (1° y 2° Páginas)**

```
1 Attribute VB_Name = "Form_Órdenes de Compra"
2 Attribute VB_Creatable = True
3 Attribute VB_PredeclaredId = True
4 Attribute VB_Exposed = False
5 Option Compare Database
6 Option Explicit
7
```

```
8 Dim ctlLista As Control
17
18 Private Sub Editar_Insumos_Exit(Cancel As Integer)
19 Set ctlLista = Forms![Órdenes de Compra]![Insumos en 
    Órdenes]!Insumo
20 ctlLista.Requery
21 End Sub
22
23 Private Sub Editar_Proveedores_Exit(Cancel As Integer)
24 Set ctlLista = Forms![Órdenes de Compra]!Proveedor
25 ctlLista.Requery
26 End Sub
33
34 Sub Imprimir_Orden_Click()
35 On Error GoTo Err_Imprimir_Orden_Click
36
37 Dim stDocName As String
38
39 stDocName = "Órdenes de Compra"
40 DoCmd.DoMenuItem acFormBar, acRecordsMenu, 5, , acMenuVer70
41 DoCmd.OpenReport stDocName, acNormal, , "[Nº] = " & 
    Str(Forms![Órdenes de Compra]![Nº])
42
43 Exit_Imprimir_Orden_Click:
44 Exit Sub
45
46 Err_Imprimir_Orden_Click:
47 MsgBox Err.Description
48 Resume Exit_Imprimir_Orden_Click
49 
50 End Sub
51 Sub Comando43_Click()
52 On Error GoTo Err_Comando43_Click
53
54 Dim stDocName As String
55
56 stDocName = "Órdenes de Compra"
57 DoCmd.DoMenuItem acFormBar, acRecordsMenu, 5, , acMenuVer70
58 DoCmd.OpenReport stDocName, acPreview, , "[Nº] = " & 
    Str(Forms![Órdenes de Compra]![Nº])
59
60 Exit_Comando43_Click:
61 Exit Sub
62
63 Err_Comando43_Click:
64 MsgBox Err.Description
65 Resume Exit_Comando43_Click
66 
67 End Sub
68 Sub Editar_Proveedores_Click()
69 On Error GoTo Err_Editar_Proveedores_Click
70
71 Dim stDocName As String
72 Dim stLinkCriteria As String
73
74 stDocName = "Proveedores"
```

```
75 DoCmd.OpenForm stDocName, , , , , acDialog, stLinkCriteria
76
77 Exit_Editar_Proveedores_Click:
78 Exit Sub
79
80 Err_Editar_Proveedores_Click:
81 MsgBox Err.Description
82 Resume Exit_Editar_Proveedores_Click
83 
84 End Sub
85 Sub Editar Insumos Click()
86 On Error GoTo Err_Editar_Insumos_Click
87
88 Dim stDocName As String
89 Dim stLinkCriteria As String
90
91 stDocName = "Insumos"
92 DoCmd.OpenForm stDocName, , , , acDialog, stLinkCriteria
93
94 Exit_Editar_Insumos_Click:
95 Exit Sub
96
97 Err_Editar_Insumos_Click:
98 MsgBox Err.Description
99 Resume Exit_Editar_Insumos_Click
100 
101 End Sub
102 Sub Comando49_Click()
103 On Error GoTo Err_Comando49_Click
104
105
106 DoCmd.DoMenuItem acFormBar, acRecordsMenu, 5, , acMenuVer70
107
108 Exit_Comando49_Click:
109 Exit Sub
110
111 Err_Comando49_Click:
112 MsgBox Err.Description
113 Resume Exit_Comando49_Click
114 
115 End Sub
116 Sub Actualizar_Montos_Click()
117 On Error GoTo Err_Actualizar_Montos_Click
118
119
120 DoCmd.DoMenuItem acFormBar, acRecordsMenu, 5, , acMenuVer70
121
122 Exit Actualizar Montos Click:
123 Exit Sub
124
125 Err_Actualizar_Montos_Click:
126 MsgBox Err.Description
127 Resume Exit_Actualizar_Montos_Click
128 
129 End Sub
```
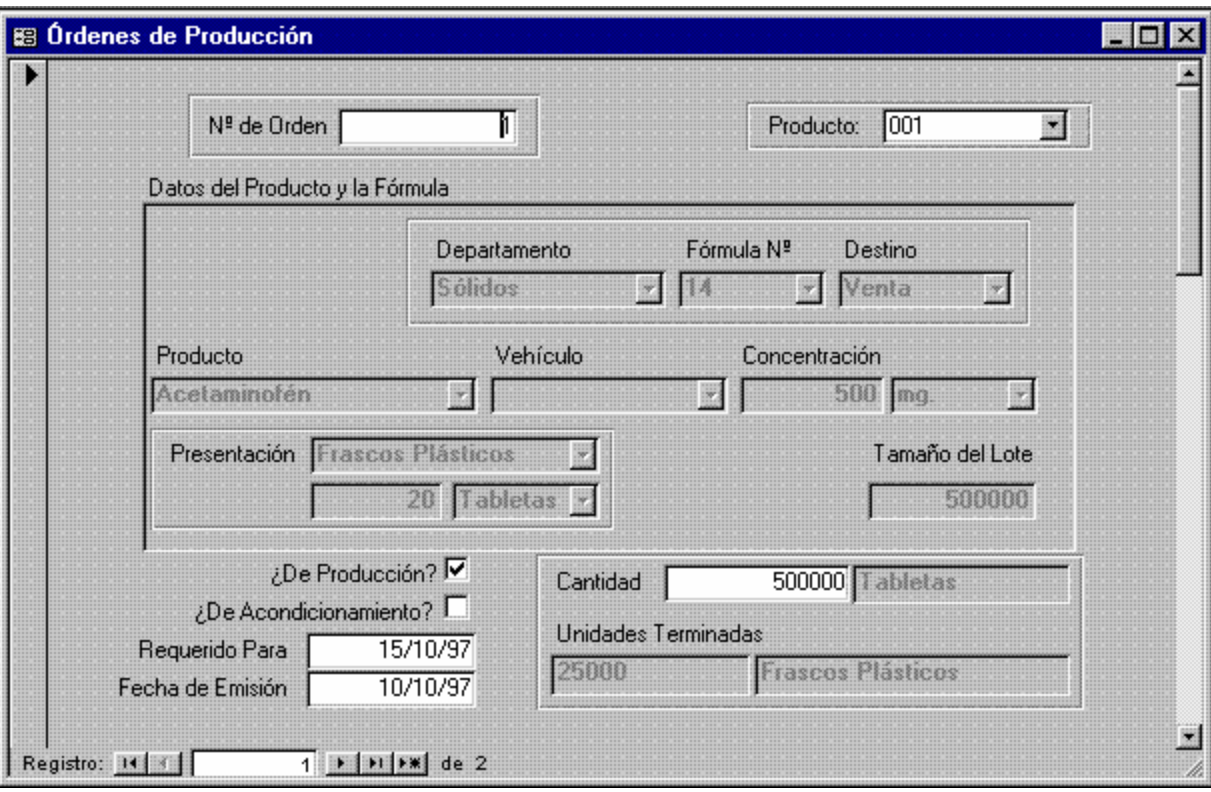

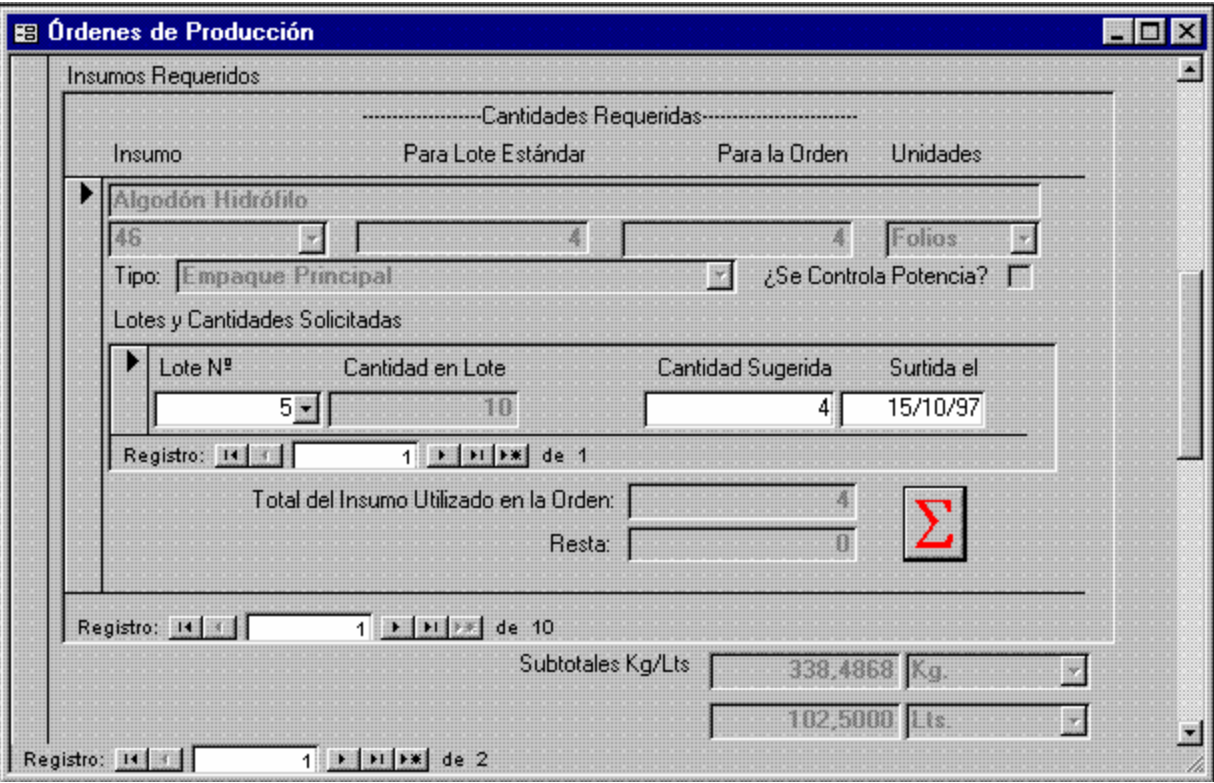

![](_page_44_Figure_4.jpeg)

![](_page_45_Picture_64.jpeg)

![](_page_45_Picture_65.jpeg)

**Figura 28. Órdenes de Producción (3° y 4° Páginas)**

```
1 Attribute VB_Name = "Form_Órdenes de Producción"
2 Attribute VB_Creatable = True
3 Attribute VB_PredeclaredId = True
4 Attribute VB_Exposed = False
5 Option Compare Database<br>6 Option Explicit
    Option Explicit
7
```

```
8 Dim ctlLista As Control
9 Private Sub Cantidad AfterUpdate()
10 [Presentación] = Forms![Órdenes de Producción]![Productos 
    Terminados y Fórmulas Consulta subformulario]![Presentación]
11 [Unidades Terminadas] = [Cantidad] / Forms![Órdenes de 
    Producción]![Productos Terminados y Fórmulas Consulta 
    subformulario]![Cantidad en Presentación]
12 [Producción Efectiva] = [Cantidad]
13 Forms![Órdenes de Producción].Refresh
14 End Sub
15
16 Private Sub Editar_Compras_de_Insumos_Exit(Cancel As Integer)
17 Set ctlLista = Forms![Órdenes de Producción]![Productos 
    Terminados y Fórmulas Consulta subformulario1]
18 ctlLista.Requery
19 End Sub
20
21 Private Sub Editar_Personas_Exit(Cancel As Integer)
22 Set ctlLista = Forms![Órdenes de Producción]![Emitida Por]
23 ctlLista.Requery
24 Set ctlLista = Forms![Órdenes de Producción]![Despachado Por]
25 ctlLista.Requery
26 Set ctlLista = Forms![Órdenes de Producción]![Recibida Por]
27 ctlLista.Requery
28 Set ctlLista = Forms![Órdenes de Producción]![Autorizada Por]
29 ctlLista.Requery
30 Set ctlLista = Forms![Órdenes de Producción]![Contabilizada Por]
31 ctlLista.Requery
32 End Sub
33
34 Private Sub Editar_Productos_Terminados_Exit(Cancel As Integer)
35 Set ctlLista = Forms![Órdenes de Producción]!Producto
36 ctlLista.Requery
37 End Sub
38
39 Private Sub Form_Current()
40 If Not IsNull(Producto) Then
41 [Unidades de Presentación] = Forms![Órdenes de 
    Producción]![Productos Terminados y Fórmulas Consulta 
42 [Presentación] = Forms![Órdenes de Producción]![Productos 
    Terminados y Fórmulas Consulta subformulario]![Presentación]
43 [Unidades Terminadas] = [Cantidad] / Forms![Órdenes de 
    Producción]![Productos Terminados y Fórmulas Consulta 
    subformulario]![Cantidad en Presentación]
44 [Presentación E] = Forms![Órdenes de Producción]![Productos 
    Terminados y Fórmulas Consulta subformulario]![Presentación]
45 [Unidades Terminadas E] = [Producción Efectiva] / 
    Forms![Órdenes de Producción]![Productos Terminados y Fórmulas 
    Consulta subformulario]![Cantidad en Presentación]
46 End If
47 End Sub
48
49 Private Sub Producción_Efectiva_AfterUpdate()
50 [Presentación E] = Forms![Órdenes de Producción]![Productos 
    Terminados y Fórmulas Consulta subformulario]![Presentación]
51 [Unidades Terminadas E] = [Producción Efectiva] / Forms![Órdenes
```

```
de Producción]![Productos Terminados y Fórmulas Consulta 
    subformulario]![Cantidad en Presentación]
52 End Sub
53
54 Private Sub Producto_AfterUpdate()
55 Forms![Órdenes de Producción].Refresh
56 Cantidad = Forms![Órdenes de Producción]![Productos Terminados y 
    Fórmulas Consulta subformulario]![Tamaño del Lote]
57 [Unidades de Presentación] = Forms![Órdenes de 
    Producción]![Productos Terminados y Fórmulas Consulta 
    subformulario]![Unidades de Presentación]
58 [Presentación] = Forms![Órdenes de Producción]![Productos 
    Terminados y Fórmulas Consulta subformulario]![Presentación]
59 [Unidades Terminadas] = [Cantidad] / Forms![Órdenes de 
    Producción]![Productos Terminados y Fórmulas Consulta 
    subformulario]![Cantidad en Presentación]
60 [Producción Efectiva] = [Cantidad]
61 [Presentación E] = Forms![Órdenes de Producción]![Productos 
    Terminados y Fórmulas Consulta subformulario]![Presentación]
62 [Unidades Terminadas E] = [Producción Efectiva] / Forms![Órdenes 
    de Producción]![Productos Terminados y Fórmulas Consulta 
    subformulario]![Cantidad en Presentación]
63 Forms![Órdenes de Producción].Refresh
64 End Sub
65
66 Sub Editar_Productos_Terminados_Click()
67 On Error GoTo Err_Editar_Productos_Terminados_Click
68
69 Dim stDocName As String
70 Dim stLinkCriteria As String
71
72 stDocName = "Productos Terminados"
73 DoCmd.OpenForm stDocName, , , , acDialog, stLinkCriteria
74
75 Exit_Editar_Productos_Terminados_Click:
76 Exit Sub
77
78 Err_Editar_Productos_Terminados_Click:
79 MsgBox Err.Description
80 Resume Exit_Editar_Productos_Terminados_Click
81 
82 End Sub
83 Sub Editar_Compras_de_Insumos_Click()
84 On Error GoTo Err_Editar_Compras_de_Insumos_Click
85
86 Dim stDocName As String
87 Dim stLinkCriteria As String
88
89 stDocName = "Llegadas de Insumos al Almacén"
90 DoCmd.OpenForm stDocName, , , , acDialog, stLinkCriteria
91
92 Exit Editar Compras de Insumos Click:
93 Exit Sub
94
95 Err_Editar_Compras_de_Insumos_Click:
96 MsgBox Err.Description
```
97 Resume Exit Editar Compras de Insumos Click 98 99 End Sub 100 Sub Editar\_Personas\_Click() 101 On Error GoTo Err\_Editar\_Personas\_Click 102 103 Dim stDocName As String 104 Dim stLinkCriteria As String 105 106 stDocName = "Personas" 107 DoCmd.OpenForm stDocName, , , , acDialog, stLinkCriteria 108 109 Exit\_Editar\_Personas\_Click: 110 Exit Sub 111 112 Err\_Editar\_Personas\_Click: 113 MsgBox Err.Description 114 Resume Exit\_Editar\_Personas\_Click 115 116 End Sub 117 Sub Presentar\_Orden\_Click() 118 On Error GoTo Err Presentar Orden Click 119 120 Dim stDocName As String 121 122 stDocName = "Órdenes de Producción" 123 DoCmd.DoMenuItem acFormBar, acRecordsMenu, 5, , acMenuVer70 124 DoCmd.OpenReport stDocName, acPreview, , "[Nº de Orden] = Forms![Órdenes de Producción]![Nº de Orden]" 125 126 Exit Presentar Orden Click: 127 Exit Sub 128 129 Err\_Presentar\_Orden\_Click: 130 MsgBox Err.Description 131 Resume Exit Presentar Orden Click 132 133 End Sub 134 Sub Imprimir\_Orden\_Click() 135 On Error GoTo Err\_Imprimir\_Orden\_Click 136 137 Dim stDocName As String 138 139 stDocName = "Órdenes de Producción" 140 DoCmd.DoMenuItem acFormBar, acRecordsMenu, 5, , acMenuVer70 141 DoCmd.OpenReport stDocName, acNormal, , "[Nº de Orden] = Forms![Órdenes de Producción]![Nº de Orden]" 142 143 Exit Imprimir Orden Click: 144 Exit Sub 145 146 Err\_Imprimir\_Orden\_Click: 147 MsgBox Err.Description 148 Resume Exit\_Imprimir\_Orden\_Click 149 150 End Sub

![](_page_49_Figure_2.jpeg)

**Figura 29. Países**

Este es un formulario continuo, del tipo cuadro de diálogo, que introduce por primera vez una variante importante. Controla los datos provenientes de tres tablas simultáneamente, a saber: [Países], [Estados de Países] y [Ciudades de Estados]. En realidad, el formulario se basa en la tabla [Países] e incluye un subformulario, enlazado con el primero, que controla los estados dentro de cada país y en éste, un sub-subformulario, que controla las ciudades dentro de los estados, dentro de los países. Cada vez que el usuario intenta introducir una nueva ciudad, se le exige circunscribirla a un estado y a su vez, se exige que el estado esté circunscrito a un país. Sin embargo, el usuario no debe complicarse adjudicando códigos de estados y países en ciudades o de países en estados, el sistema (y el diseño de la base de datos) automáticamente asigna a las tablas convenientes, los códigos apropiados. Por ejemplo, una vez que se ha introducido el país "Venezuela", cuando se intenta introducir el estado "Mérida", el sistema automáticamente asigna al campo [País] de la tabla [Estados de Países], el valor "Venezuela" (que es el campo de enlace). Lo propio se realiza con las [Ciudades de Estados].

Vale la pena observar que un formulario puede contener varios subformularios y dentro de cada uno de ellos, sub-subformularios.<sup>1</sup>

Los elementos novedosos en este caso son:

- 1. Selector de Registros del Formulario. Ya se ha mencionado el significado y uso del selector de registros. En un formulario sencillo, se aplica lo dicho anteriormente, sin embargo, en este caso, el selector de registros tiene mas usos. En primer término, tiene el tamaño apropiado para abarcar todos los contenidos de datos que representan un registro (prácticamente toda la página). Por otra parte, cuando aquí se selecciona un registro, en realidad se está seleccionando un registro de [Países], todos los registros asociados con él, de [Estados de Países] y todos los asociados con los estados en [Ciudades de Estados]. Por consiguiente, si se desea borrar el registro del formulario, utilizando el selector de registros, no sólo se eliminará un registro de [Países], sino todos los estados asociados a él y todas las ciudades asociadas con cada estado de aquellos.
- 2. Selector de Registros del Subformulario. De forma recursiva, el tratamiento del sistema a los formularios se aplica a los subformularios. Así, este selector de registros se comporta como fue explicado, con la salvedad de que su ámbito de acción, se restringe a los registros controlados por el subformulario (y no todos los registros). Por esta razón, cuando el usuario selecciona con este selector un registro, en realidad está seleccionando un estado y todas las ciudades definidas para él y si luego decide eliminar el registro, elimina el estado y todas las ciudades de éste, pero no elimina el país.
- 3. Selector de Registros del Sub-subformulario. De forma similar a lo expuesto antes, este selector sólo toca las ciudades (y no los estados, ni los países) y por consiguiente, cualquier selección hecha con él, por ejemplo para eliminar registros, eliminará únicamente ciudades dejando intactos los estados y los países.

 $\overline{a}$ 

<sup>&</sup>lt;sup>1</sup> El Access permite un anidamiento máximo de tres niveles en subformularios

- 4. Sección de Desplazamiento del Sub-subformulario. Como ya se imaginará el lector, los botones de desplazamiento señalados aquí, permiten desplazarse entre los registros de las ciudades, dejando fijos los registros de estados y países.
- 5. Sección de Desplazamiento del Subformulario. En este caso, el desplazamiento se refiere a los estados pero afecta, por supuesto, el desplazamiento de las ciudades más no el de los países.
- 6. Sección de Desplazamiento del Formulario. Aquí el desplazamiento se refiere a los países y afecta, a los estados y las ciudades.

![](_page_51_Picture_57.jpeg)

**Figura 30. Pedidos de Clientes (1° Página)**

![](_page_52_Picture_122.jpeg)

**Figura 31. Pedidos de Clientes (2° Página)**

```
1 Attribute VB_Name = "Form_Pedidos de Clientes"
2 Attribute VB_Creatable = True
3 Attribute VB_PredeclaredId = True
4 Attribute VB_Exposed = False
5 Option Compare Database
6 Option Explicit
7
8 Dim ctlLista As Control
9 Sub Editar_Clientes_Click()
10 On Error GoTo Err_Editar_Clientes_Click
11
12 Dim stDocName As String
13 Dim stLinkCriteria As String
14
15 stDocName = "Clientes"
16 DoCmd.OpenForm stDocName, , , , , acDialog, stLinkCriteria
17
18 Exit_Editar_Clientes_Click:
19 Exit Sub
20
21 Err_Editar_Clientes_Click:
22 MsgBox Err.Description
23 Resume Exit_Editar_Clientes_Click
24
```

```
25 End Sub
26
27 Private Sub Editar_Clientes_Exit(Cancel As Integer)
28 Set ctlLista = Forms![Pedidos de Clientes]![Código del Cliente]
29 ctlLista.Requery
30 End Sub
31
32 Private Sub Editar_Condiciones_Exit(Cancel As Integer)
33 Set ctlLista = Forms![Pedidos de Clientes]![Condición]
34 ctlLista.Requery
35 End Sub
36
37 Sub Editar_Personas_Click()
38 On Error GoTo Err_Editar_Personas_Click
39
40 Dim stDocName As String
41 Dim stLinkCriteria As String
42
43 stDocName = "Personas"
44 DoCmd.OpenForm stDocName, , , , , acDialog, stLinkCriteria
45
46 Exit_Editar_Personas_Click:
47 Exit Sub
48
49 Err_Editar_Personas_Click:
50 MsgBox Err.Description
51 Resume Exit_Editar_Personas_Click
52 
53 End Sub
54
55 Private Sub Editar_Personas_Exit(Cancel As Integer)
56 Set ctlLista = Forms![Pedidos de Clientes]![Vendedor]
57 ctlLista.Requery
58 End Sub
59
60 Sub Editar_Productos_Terminados_Click()
61 On Error GoTo Err_Editar_Productos_Terminados_Click
62
63 Dim stDocName As String
64 Dim stLinkCriteria As String
65
66 stDocName = "Productos Terminados"
67 DoCmd.OpenForm stDocName, , , , , acDialog, stLinkCriteria
68
69 Exit_Editar_Productos_Terminados_Click:
70 Exit Sub
71
72 Err_Editar_Productos_Terminados_Click:
73 MsgBox Err.Description
74 Resume Exit_Editar_Productos_Terminados_Click
75 
76 End Sub
77 Sub Editar_Condiciones_Click()
78 On Error GoTo Err_Editar_Condiciones_Click
79
80 Dim stDocName As String
```

```
81 Dim stLinkCriteria As String
82
83 stDocName = "Condiciones"
84 DoCmd. OpenForm stDocName, , , , acDialog, stLinkCriteria
85
86 Exit_Editar_Condiciones_Click:
87 Exit Sub
88
89 Err_Editar_Condiciones_Click:
90 MsgBox Err.Description
91 Resume Exit_Editar_Condiciones_Click
92 
93 End Sub
94
95 Private Sub Editar Productos Terminados Exit(Cancel As Integer)
96 Set ctlLista = Forms![Pedidos de Clientes]![Productos Pedidos de 
    Clientes subformulario]![Código del Producto]
97 ctlLista.Requery
98 End Sub
99
100 Private Sub Editar_Tipos_de_Órdenes_Exit(Cancel As Integer)
101 Set ctlLista = Forms![Pedidos de Clientes]![Tipo de Orden]
102 ctlLista.Requery
103 End Sub
104
105 Sub Presentar_Pedidos_Click()
106 On Error GoTo Err_Presentar_Pedidos_Click
107
108 Dim stDocName As String
109
110 stDocName = "Pedidos de Clientes"
111 DoCmd.DoMenuItem acFormBar, acRecordsMenu, 5, , acMenuVer70
112 DoCmd.OpenReport stDocName, acPreview, , "[Nº de Pedido] = " & 
    Str(Forms![Pedidos de Clientes]![Nº de Pedido])
113
114 Exit_Presentar_Pedidos_Click:
115 Exit Sub
116
117 Err_Presentar_Pedidos_Click:
118 MsgBox Err.Description
119 Resume Exit_Presentar_Pedidos_Click
120 
121 End Sub
122 Sub Imprimir_Pedidos_Click()
123 On Error GoTo Err_Imprimir_Pedidos_Click
124
125 Dim stDocName As String
126
127 stDocName = "Pedidos de Clientes"
128 DoCmd.DoMenuItem acFormBar, acRecordsMenu, 5, , acMenuVer70
129 DoCmd.OpenReport stDocName, acNormal, , "[Nº de Pedido] = " & 
    Str(Forms![Pedidos de Clientes]![Nº de Pedido])
130
131 Exit_Imprimir_Pedidos_Click:
132 Exit Sub
133
```

```
134 Err_Imprimir_Pedidos_Click:
135 MsgBox Err.Description
136 Resume Exit_Imprimir_Pedidos_Click
137 
138 End Sub
139 Private Sub Editar_Tipos_de_Órdenes_Click()
140 On Error GoTo Err_Editar_Tipos_de_Órdenes_Click
141
142 Dim stDocName As String
143 Dim stLinkCriteria As String
144
145 stDocName = "Tipos de Órdenes de Pedido"
146 DoCmd.OpenForm stDocName, , , , acDialog, stLinkCriteria
147
148 Exit_Editar_Tipos_de_Órdenes_Click:
149 Exit Sub
150
151 Err Editar Tipos de Órdenes Click:
152 MsgBox Err.Description
153 Resume Exit_Editar_Tipos_de_Órdenes_Click
154 
155 End Sub
```
![](_page_55_Figure_3.jpeg)

**Figura 32. Pedir Año para resumen de Ventas**

```
1 Attribute VB_Name = "Form_Pedir Año para resumen de Ventas"
2 Attribute VB_Creatable = True
3 Attribute VB_PredeclaredId = True
```
4 Attribute VB\_Exposed = False 5 Option Compare Database 6 Option Explicit 7 8 Dim FITempo As Variant, FFTempo As Variant 9 10 Private Sub Comando4\_Click() 11 On Error GoTo Err\_Comando4\_Click 12 13 Dim stDocName As String 14 15 Select Case MarcoInforme 16 Case 1 17 Select Case TipoInfo 18 Case 1 19 stDocName = "Ventas Anuales G" 20 Case 2 21 If Not IsNull(Departamento) Then 22 stDocName = "Ventas Anuales D" 23 Else 24 MsgBox "ERROR, debe escoger un Departamento" 25 Exit Sub 26 End If 27 Case 3 28 If Not IsNull(Producto) Then 29 stDocName = "Ventas Anuales P" Else 31 MsgBox "ERROR, debe escoger un Producto" 32 Exit Sub 33 End If 34 End Select 35 Case 2 36 Select Case TipoInfo 37 Case 1 38 stDocName = "Ventas Semestrales G" 39 Case 2 40 If Not IsNull(Departamento) Then 41 stDocName = "Ventas Semestrales D" 42 Else 43 MsgBox "ERROR, debe escoger un Departamento" 44 Exit Sub 45 End If<br>46 Case 3 46 Case 3<br>47 Tf If Not IsNull(Producto) Then 48 stDocName = "Ventas Semestrales P" 49 Else 50 MsgBox "ERROR, debe escoger un Producto" 51 Exit Sub 52 End If 53 End Select 54 Case 3 55 Select Case TipoInfo 56 Case 1 57 stDocName = "Ventas Trimestrales G" 58 Case 2 59 If Not IsNull(Departamento) Then

60 stDocName = "Ventas Trimestrales D" 61 Else 62 MsgBox "ERROR, debe escoger un Departamento" 63 Exit Sub 64 End If 65 Case 3 66 If Not IsNull(Producto) Then 67 stDocName = "Ventas Trimestrales P" 68 Else 69 MsgBox "ERROR, debe escoger un Producto" 70 Exit Sub 71 End If<br>72 End Select End Select 73 Case 4 74 Select Case TipoInfo 75 Case 1 76 stDocName = "Ventas Mensuales G" 77 Case 2 78 If Not IsNull(Departamento) Then 79 stDocName = "Ventas Mensuales D" 80 Else 81 MsgBox "ERROR, debe escoger un Departamento" 82 Exit Sub 83 End If 84 Case 3 85 If Not IsNull(Producto) Then stDocName = "Ventas Mensuales P" 87 Else 88 MsgBox "ERROR, debe escoger un Producto" Exit Sub 90 End If 91 End Select 92 End Select 93 94 DoCmd.OpenReport stDocName, acPreview 95 96 Exit\_Comando4\_Click: 97 Exit Sub 98 99 Err\_Comando4\_Click: 100 MsgBox Err.Description 101 Resume Exit\_Comando4\_Click 102 103 End Sub 104 Private Sub Comando6\_Click() 105 On Error GoTo Err\_Comando6\_Click 106 107 Dim stDocName As String 108 109 Select Case MarcoInforme<br>110 Case 1  $Case 1$ 111 Select Case TipoInfo 112 Case 1 113 stDocName = "Ventas Anuales G" 114 Case 2 115 If Not IsNull(Departamento) Then

![](_page_58_Picture_186.jpeg)

172 If Not IsNull(Departamento) Then 173 stDocName = "Ventas Mensuales D" 174 Else 175 MsgBox "ERROR, debe escoger un Departamento" 176 Exit Sub 177 End If 178 Case 3 179 **If Not IsNull(Producto)** Then 180 stDocName = "Ventas Mensuales P" 181 Else 182 MsgBox "ERROR, debe escoger un Producto" 183 Exit Sub 184 End If 185 End Select 186 End Select 187 188 DoCmd.OpenReport stDocName, acNormal 189 190 Exit\_Comando6\_Click: 191 Exit Sub 192 193 Err\_Comando6\_Click: 194 MsgBox Err.Description 195 Resume Exit\_Comando6\_Click 196 197 End Sub 198 Private Sub Comando7\_Click() 199 On Error GoTo Err\_Comando7\_Click 200<br>201 DoCmd.Close 202 203 Exit\_Comando7\_Click: 204 Exit Sub 205 206 Err\_Comando7\_Click: 207 MsgBox Err.Description 208 Resume Exit\_Comando7\_Click 209 210 End Sub 211 212 Private Sub MarcoInforme\_Click() 213 Select Case MarcoInforme 214 Case 1<br>215 Año Año.Enabled = False 216 Case Else 217 Año.Enabled = True 218 End Select 219 End Sub 220 221 Private Sub TipoInfo\_Click() 222 Select Case TipoInfo 223 Case 1 224 Departamento.Enabled = False 225 Producto.Enabled = False 226 Case 2 227 Producto.Enabled = False

```
228 Departamento.Enabled = True
229 Case 3
230 Producto.Enabled = True
231 Departamento.Enabled = False
232 End Select
233 End Sub
```
![](_page_60_Picture_129.jpeg)

**Figura 33. Solicitud de Fechas**

```
1 Attribute VB_Name = "Form_Pedir Dos Fechas"
2 Attribute VB_Creatable = True
3 Attribute VB_PredeclaredId = True
4 Attribute VB_Exposed = False
5 Option Compare Database
6 Option Explicit
7
8 Private Sub Comando4_Click()
9 On Error GoTo Err_Comando4_Click
10
11 Dim stDocName As String
12 
13 If NomInforme = "Explosión de Materiales" Then
          14 If NInforme = 1 Then
15 stDocName = "Planes de Producción Mensuales"
16 Else<br>17 :
              17 If NInforme = 2 Then
18 stDocName = "Planes de Producción Globales 1"
19 Else
20 stDocName = "Explosión de Materiales"
21 End If
```
22 End If 23 Else 24 stDocName = NomInforme 25 End If 26 27 DoCmd.OpenReport stDocName, acPreview 28 29 Exit\_Comando4\_Click: 30 Exit Sub 31 32 Err\_Comando4\_Click: 33 MsgBox Err.Description 34 Resume Exit\_Comando4\_Click 35 36 End Sub 37 Private Sub Comando6\_Click() 38 On Error GoTo Err\_Comando6\_Click 39 40 Dim stDocName As String 41 42 If NomInforme = "Explosión de Materiales" Then 43 If NInforme = 1 Then 44 stDocName = "Planes de Producción Mensuales" 45 Else 46 If NInforme = 2 Then 47 stDocName = "Planes de Producción Globales 1" 48 Else 49 stDocName = "Explosión de Materiales" 50 End If 51 End If 52 Else 53 stDocName = NomInforme 54 End If 55 56 DoCmd.OpenReport stDocName, acNormal 57 58 Exit\_Comando6\_Click: 59 Exit Sub 60 61 Err\_Comando6\_Click: 62 MsgBox Err.Description 63 Resume Exit\_Comando6\_Click 64 65 End Sub 66 Private Sub Comando7\_Click() 67 On Error GoTo Err\_Comando7\_Click 68 69 70 DoCmd.Close 71 72 Exit\_Comando7\_Click: 73 Exit Sub 74 75 Err\_Comando7\_Click: 76 MsgBox Err.Description 77 Resume Exit\_Comando7\_Click

```
78 
79 End Sub
80
81 Private Sub FechaInicial AfterUpdate()
82 FechaÚnica = FechaInicial - 1
83 End Sub
84
85 Private Sub FechaÚnica_Click()
86 FechaÚnica = Null
87 End Sub
88
89 Private Sub Form_Open(Cancel As Integer)
90 
91 If NomInforme = "Explosión de Materiales" Then
92 Título1.Visible = True
93 FechaInicial.Visible = True
94 FechaFinal.Visible = True
95 NInforme.Visible = True
96 Exceso.Visible = True
97 Título2.Visible = False
98 MarcoFecha.Visible = False
99 FechaÚnica.Visible = False
100 IncluirPrecios.Visible = False
101 Else
102 Título1.Visible = False
103 FechaInicial.Visible = False
104 FechaFinal.Visible = False
105 NInforme.Visible = False
106 Exceso.Visible = False
107 Título2.Visible = True
108 FechaÚnica.Visible = True
109 MarcoFecha.Visible = True<br>110 1f (NomInforme = "Existen
          If (NomInforme = "Existencia Real en Almacén I") Or _
111 (NomInforme = "Existencia Total Real en Almacén I") Or _
112 (NomInforme = "Existencia Total Real en Almacén T") Then
113 IncluirPrecios.Visible = True
114 Else
115 IncluirPrecios.Visible = False
116 End If
117 End If
118
119 End Sub
```
![](_page_63_Picture_139.jpeg)

**Figura 34. Pedir Fechas para la De manda**

```
1 Attribute VB_Name = "Form_Pedir Fechas para la Demanda"
2 Attribute VB_Creatable = True
3 Attribute VB_PredeclaredId = True
4 Attribute VB_Exposed = False
5 Option Compare Database
6 Option Explicit
7
8 Dim FITempo As Variant, FFTempo As Variant, strSQL As String
9
10 Private Sub Comando4_Click()
11 On Error GoTo Err_Comando4_Click
\begin{array}{c} 12 \\ 13 \end{array}Dim stDocName As String
14 
15 If Not EsGeneral Then
16 If IsNull(FechaInicial) Or IsNull(FechaFinal) Then
17 MsgBox "Si el reporte NO es General, debe introducir DOS 
18 Exit Sub
19 Else
20 If FechaFinal < FechaInicial Then
21 MsgBox "La fecha final NO puede ser inferior a la 
22 Exit Sub
23 End If<br>24 End If
24 End If<br>25 End If
       25 End If
26<br>27
       If Todos Then
28 DoCmd.SetWarnings False
```

```
29 strSQL = "INSERT INTO [Productos Demandados] ( Producto )" & 
    _
30 " SELECT [Productos Terminados].[Código del 
    Producto]" &
31 " FROM [Productos Terminados];"
32 DoCmd.RunSQL strSQL
33 DoCmd.SetWarnings True
34 End If
35 
36 If MarcoSalida = 1 Then
37 stDocName = "Demanda por Fechas"
38 Else
39 DoCmd.SetWarnings False
40 strSQL = "DELETE * FROM [Demanda por Fechas Tabla];"
41 DoCmd.RunSQL strSQL
42 strSQL = "PARAMETERS Forms![Pedir Fechas para la 
    Demanda]!FechaInicial DateTime, Forms![Pedir Fechas para la 
43 " INSERT INTO [Demanda por Fechas Tabla] ( 
    Producto, [Fecha Base], [Demanda Puntual], [Demanda en Bs] )" & _
44 " SELECT [Demanda por Fechas 0].Producto, [Demanda 
    por Fechas 0].[Fecha Base], [Demanda por Fechas 0].[Demanda 
    Puntual], [Demanda por Fechas 0].[Demanda en Bs]" & _
45 " FROM [Demanda por Fechas 0] WHERE ((([Demanda por 
    Fechas 0].[Fecha Base]) Between [Forms]![Pedir Fechas para la 
    Demanda]![FechaInicial] And" & _
46 " [Forms]![Pedir Fechas para la 
    Demanda]![FechaFinal])) OR (((([Fecha Base]=[Forms]![Pedir Fechas 
    para la Demanda]![FechaInicial]) Or ([Fecha Base]=[Forms]![Pedir 
    Fechas para la Demanda];"
47 DoCmd.RunSQL strSQL
48 DoCmd.SetWarnings True
49 If MarcoInforme = 1 Then
50 stDocName = "Demanda por Fechas GU"
51 Else
52 stDocName = "Demanda por Fechas GB"
53 End If
54 End If
55 
56 DoCmd.OpenReport stDocName, acPreview
57
58 Exit_Comando4_Click:
59 Exit Sub
60
61 Err_Comando4_Click:
62 MsgBox Err.Description
63 Resume Exit_Comando4_Click
64 
65 End Sub
66 Private Sub Comando6_Click()
67 On Error GoTo Err_Comando6_Click
68
69 Dim stDocName As String
70 
71 If Not EsGeneral Then
72 If IsNull(FechaInicial) Or IsNull(FechaFinal) Then
73 MsgBox "Si el reporte NO es General, debe introducir DOS
```

```
74 Exit Sub
75 Else
76 If FechaFinal < FechaInicial Then
77 MsgBox "La fecha final NO puede ser inferior a la 
78 Exit Sub
79 End If
80 End If
81 End If
83 If Todos Then
84 DoCmd.SetWarnings False
85 strSQL="INSERT INTO [Productos Demandados] ( Producto )" & _
86 " SELECT [Productos Terminados].[Código del Producto]" &
87 " FROM [Productos Terminados]; "
88 DoCmd.RunSQL strSQL
89 DoCmd.SetWarnings True
90 End If
92 If MarcoSalida = 1 Then
93 stDocName = "Demanda por Fechas"
94 Else
95 DoCmd.SetWarnings False
96 strSQL = "DELETE * FROM [Demanda por Fechas Tabla];"
97 DoCmd.RunSQL strSQL
98 strSQL = "PARAMETERS Forms![Pedir Fechas para la 
    Demanda]!FechaInicial DateTime, Forms![Pedir Fechas para la 
99 " INSERT INTO [Demanda por Fechas Tabla] ( 
    Producto, [Fecha Base], [Demanda Puntual], [Demanda en Bs] )" & _
100 " SELECT [Demanda por Fechas 0].Producto, [Demanda 
    por Fechas 0].[Fecha Base], [Demanda por Fechas 0].[Demanda 
    Puntual], [Demanda por Fechas 0].[Demanda en Bs]" & _
101 " FROM [Demanda por Fechas 0] WHERE ((([Demanda por 
    Fechas 0].[Fecha Base]) Between [Forms]![Pedir Fechas para la 
    Demanda]![FechaInicial] And" & _
102 " [Forms]![Pedir Fechas para la 
    Demanda]![FechaFinal])) OR (((([Fecha Base]=[Forms]![Pedir Fechas 
    para la Demanda]![FechaInicial]) Or ([Fecha Base]=[Forms]![Pedir 
    Fechas para la Demanda];"
103 DoCmd.RunSQL strSQL
104 DoCmd.SetWarnings True
105 If MarcoInforme = 1 Then
106 stDocName = "Demanda por Fechas GU"
107 Else
108 stDocName = "Demanda por Fechas GB"
109 End If
110 End If
112 DoCmd.OpenReport stDocName, acNormal
114 Exit_Comando6_Click:
115 Exit Sub
117 Err_Comando6_Click:
118 MsgBox Err.Description
119 Resume Exit_Comando6_Click
121 End Sub
122
123 Private Sub Comando7_Click()
124 On Error GoTo Err_Comando7_Click
126 DoCmd.Close
128 Exit Comando7 Click:
```

```
129 Exit Sub
131 Err_Comando7_Click:
132 MsgBox Err.Description
133 Resume Exit_Comando7_Click
135 End Sub
136
137 Private Sub EsGeneral_AfterUpdate()
139 If EsGeneral Then
140 FechaInicial = Null
141 FechaFinal = Null
142 FechaInicial.Enabled = False
143 FechaFinal.Enabled = False
144 Else
145 If Not IsNull(FITempo) Then
146 FechaInicial = FITempo
147 End If
148 If Not IsNull(FFTempo) Then
149 FechaFinal = FFTempo
150 End If
151 FechaInicial.Enabled = True
152 FechaFinal.Enabled = True
153 End If
154 End Sub
155
156 Private Sub EsGeneral_BeforeUpdate(Cancel As Integer)
157 If Not IsNull(FechaInicial) Then
158 FITempo = FechaInicial
159 End If
160 If Not IsNull(FechaFinal) Then
161 FFTempo = FechaFinal
162 End If
163 End Sub
164 Private Sub Inicializar_Click()
165 On Error GoTo Err_Comando58_Click
167 DoCmd.SetWarnings False
168 strSQL = "DELETE * FROM [Productos Demandados];"
169 DoCmd.RunSQL strSQL
170 DoCmd.SetWarnings True
171 Forms![Pedir Fechas para la Demanda].Refresh
172 Exit_Comando58_Click:
173 Exit Sub
175 Err_Comando58_Click:
176 MsgBox Err.Description
177 Resume Exit_Comando58_Click
179 End Sub
180
181 Private Sub Todos_AfterUpdate()
182 If Todos = True Then
183 [Subformulario Productos Demandados].Visible = False
184 Inicializar.Visible = False
185 Else
186 [Subformulario Productos Demandados].Visible = True
187 Inicializar.Visible = True
188 End If
189 End Sub
```
![](_page_67_Picture_143.jpeg)

**Figura 35. Pedir Fechas para Ventas**

![](_page_67_Picture_144.jpeg)

34 End If 35 End If 36 37 DoCmd.OpenReport stDocName, acPreview 38 39 Exit\_Comando4\_Click: 40 Exit Sub 41 42 Err\_Comando4\_Click: 43 MsgBox Err.Description 44 Resume Exit\_Comando4\_Click 45 46 End Sub 47 Private Sub Comando6\_Click() 48 On Error GoTo Err\_Comando6\_Click 49 50 Dim stDocName As String 51 52 If Not EsGeneral Then 53 If IsNull(FechaInicial) Or IsNull(FechaFinal) Then 54 MsgBox "Si el reporte NO es General, debe introducir DOS 55 Exit Sub Else 57 If FechaFinal < FechaInicial Then 58 MsgBox "La fecha final NO puede ser inferior a la 59 Exit Sub 60 End If 61 End If 62 End If 63 64 If NInforme = 1 Then 65 stDocName = "Clientes, Pedidos y Facturas G" 66 Else 67 If NInforme = 2 Then 68 stDocName = "Clientes, Pedidos y Facturas S" 69 Else 70 stDocName = "Clientes, Pedidos y Facturas V" 71 End If 72 End If 73 74 DoCmd.OpenReport stDocName, acNormal 75 76 Exit\_Comando6\_Click:<br>77 Exit Sub Exit Sub 78 79 Err\_Comando6\_Click: 80 MsgBox Err.Description 81 Resume Exit\_Comando6\_Click 82 83 End Sub 84 Private Sub Comando7\_Click() 85 On Error GoTo Err\_Comando7\_Click 86 87 88 DoCmd.Close 89

```
90 Exit_Comando7_Click:
91 Exit Sub
92
93 Err_Comando7_Click:
94 MsgBox Err.Description
95 Resume Exit_Comando7_Click
96 
97 End Sub
98
99 Private Sub EsGeneral_AfterUpdate()
100<br>101
101 If EsGeneral Then<br>102 FechaInicial =
          FechaInicial = Null
103 FechaFinal = Null
104 FechaInicial.Enabled = False
          FechaFinal.Enabled = False
106 Else
107 If Not IsNull(FITempo) Then
108 FechaInicial = FITempo
109 End If
110 If Not IsNull(FFTempo) Then
111 FechaFinal = FFTempo
112 End If
113 FechaInicial.Enabled = True
114 FechaFinal.Enabled = True
115 End If
116 End Sub
117
118 Private Sub EsGeneral_BeforeUpdate(Cancel As Integer)
119 If Not IsNull(FechaInicial) Then
120 FITempo = FechaInicial
121 End If
122 If Not IsNull(FechaFinal) Then
123 FFTempo = FechaFinal
124 End If
125 End Sub
```
![](_page_70_Picture_2.jpeg)

**Figura 36. Pedir Fechas para Ventas por Productos**

```
1 Attribute VB_Name = "Form_Pedir Fechas para Ventas por Productos"
2 Attribute VB_Creatable = True
3 Attribute VB_PredeclaredId = True
4 Attribute VB_Exposed = False
5 Option Compare Database
6 Option Explicit
7
8 Dim FITempo As Variant, FFTempo As Variant
9
10 Private Sub Comando4_Click()
11 On Error GoTo Err_Comando4_Click
12
13 Dim stDocName As String
14 
15 If Not EsGeneral Then
16 If IsNull(FechaInicial) Or IsNull(FechaFinal) Then
17 MsgBox "Si el reporte NO es General, debe introducir DOS 
18 Exit Sub
19 Else
20 If FechaFinal < FechaInicial Then
21 MsgBox "La fecha final NO puede ser inferior a la 
22 Exit Sub
23 End If
24 End If
25 End If
26 
27 Select Case NInforme
28 Case 1
29 stDocName = "Productos Pedidos y Despachados entre 
   Fechas"
30 Case 2
31 stDocName = "Productos Pedidos y Despachados entre
```
Fechas D" 32 Case 3 33 PreparaGráficoDeProductosEstrella 34 stDocName = "Gráfico de Productos Estrella" 35 Case 4 36 stDocName = "Gráfico de Productos Vendidos Depto" 37 End Select 38 39 DoCmd.OpenReport stDocName, acPreview 40 41 Exit\_Comando4\_Click: 42 Exit Sub 43 44 Err\_Comando4\_Click: 45 MsgBox Err.Description 46 Resume Exit\_Comando4\_Click 47 48 End Sub 49 Private Sub Comando6\_Click() 50 On Error GoTo Err\_Comando6\_Click 51 52 Dim stDocName As String 53 54 If Not EsGeneral Then 55 If IsNull(FechaInicial) Or IsNull(FechaFinal) Then 56 MsgBox "Si el reporte NO es General, debe introducir DOS Exit Sub 58 Else 59 If FechaFinal < FechaInicial Then 60 MsgBox "La fecha final NO puede ser inferior a la 61 Exit Sub 62 End If 63 End If 64 End If 65 66 Select Case NInforme 67 Case 1 68 stDocName = "Productos Pedidos y Despachados entre Fechas" 69 Case 2 70 stDocName = "Productos Pedidos y Despachados entre Fechas D" 71 Case 3 72 PreparaGráficoDeProductosEstrella 73 stDocName = "Gráfico de Productos Estrella" 74 Case 4 75 stDocName = "Gráfico de Productos Vendidos Depto" 76 End Select 77 78 DoCmd.OpenReport stDocName, acNormal 79 80 Exit Comando6 Click: 81 Exit Sub 82 83 Err\_Comando6\_Click: 84 MsgBox Err.Description
85 Resume Exit Comando6 Click 86 87 End Sub 88 Private Sub Comando7\_Click() 89 On Error GoTo Err\_Comando7\_Click 90<br>91 DoCmd.Close 92 93 Exit\_Comando7\_Click: 94 Exit Sub 95 96 Err\_Comando7\_Click: 97 MsgBox Err.Description 98 Resume Exit\_Comando7\_Click 99 100 End Sub 101 102 Private Sub EsGeneral\_AfterUpdate() 103 104 If EsGeneral Then 105 FechaInicial = Null 106 FechaFinal = Null 107 FechaInicial.Enabled = False 108 FechaFinal.Enabled = False 109 Else 110 If Not IsNull(FITempo) Then 111 FechaInicial = FITempo 112 End If 113 If Not IsNull(FFTempo) Then<br>114 FechaFinal = FFTempo 114 FechaFinal = FFTempo 115 End If 116 FechaInicial.Enabled = True 117 FechaFinal.Enabled = True End If 119 End Sub 120 121 Private Sub EsGeneral\_BeforeUpdate(Cancel As Integer) 122 If Not IsNull(FechaInicial) Then 123 FITempo = FechaInicial 124 End If 125 If Not IsNull(FechaFinal) Then 126 FFTempo = FechaFinal 126 End If 127 End Sub

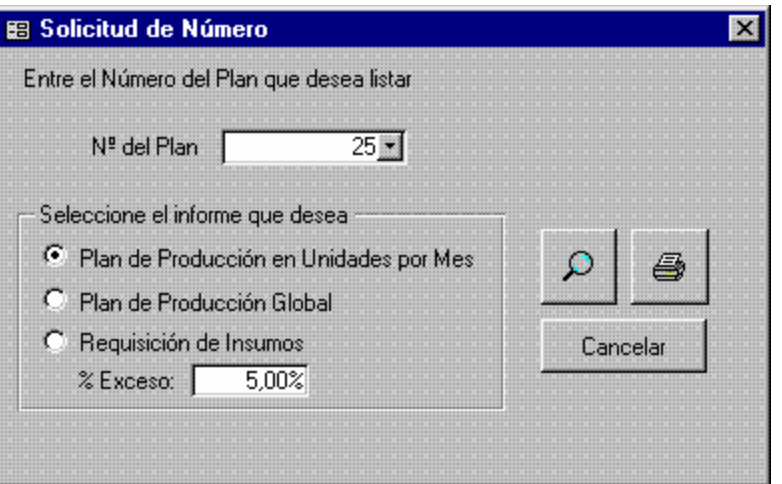

**Figura 37. Pedir Número del Plan**

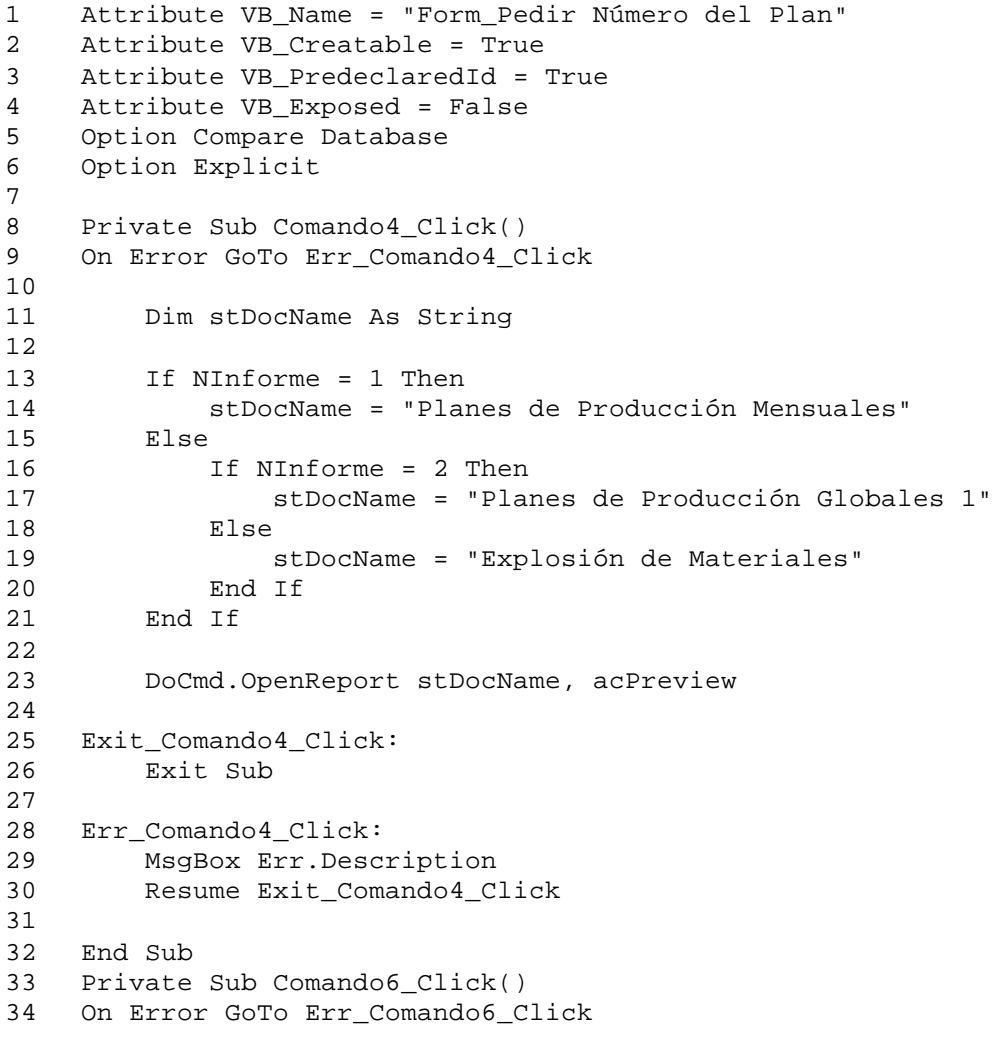

35

```
36 Dim stDocName As String
37 
38 If NInforme = 1 Then
39 stDocName = "Planes de Producción Mensuales"
40 Else
41 If NInforme = 2 Then
42 stDocName = "Planes de Producción Globales 1"
43 Else
44 stDocName = "Explosión de Materiales"
45 End If
46 End If
47 
48 DoCmd.OpenReport stDocName, acNormal
49
50 Exit_Comando6_Click:
51 Exit Sub
52
53 Err_Comando6_Click:
54 MsgBox Err.Description
55 Resume Exit_Comando6_Click
56 
57 End Sub
58 Private Sub Comando7_Click()
59 On Error GoTo Err_Comando7_Click
60
61 DoCmd.Close
62
63 Exit_Comando7_Click:
64 Exit Sub
65
66 Err_Comando7_Click:
67 MsgBox Err.Description
68 Resume Exit_Comando7_Click
69 
70 End Sub
71
72 Private Sub Plan_AfterUpdate()
73 [FecIni] = DLookup("[Fecha de Inicio]", "Planes de Producción", 
    "[Nº del Plan]=" & Str([Plan]))
74 End Sub
```
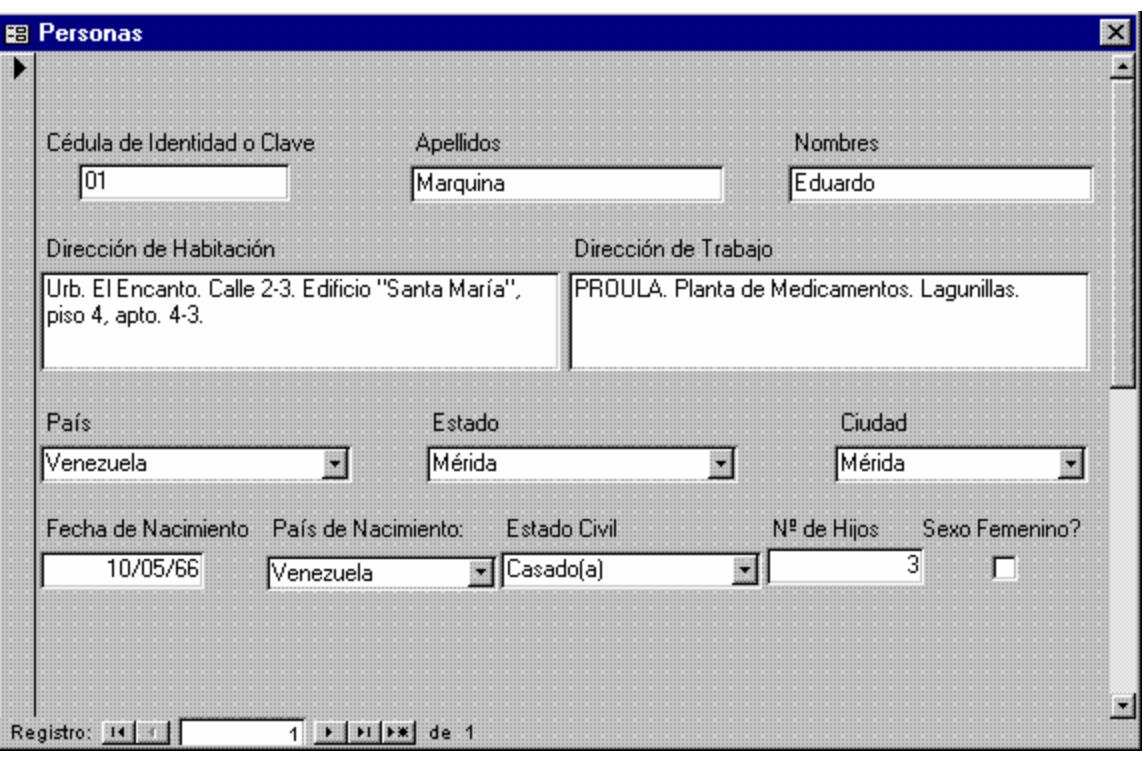

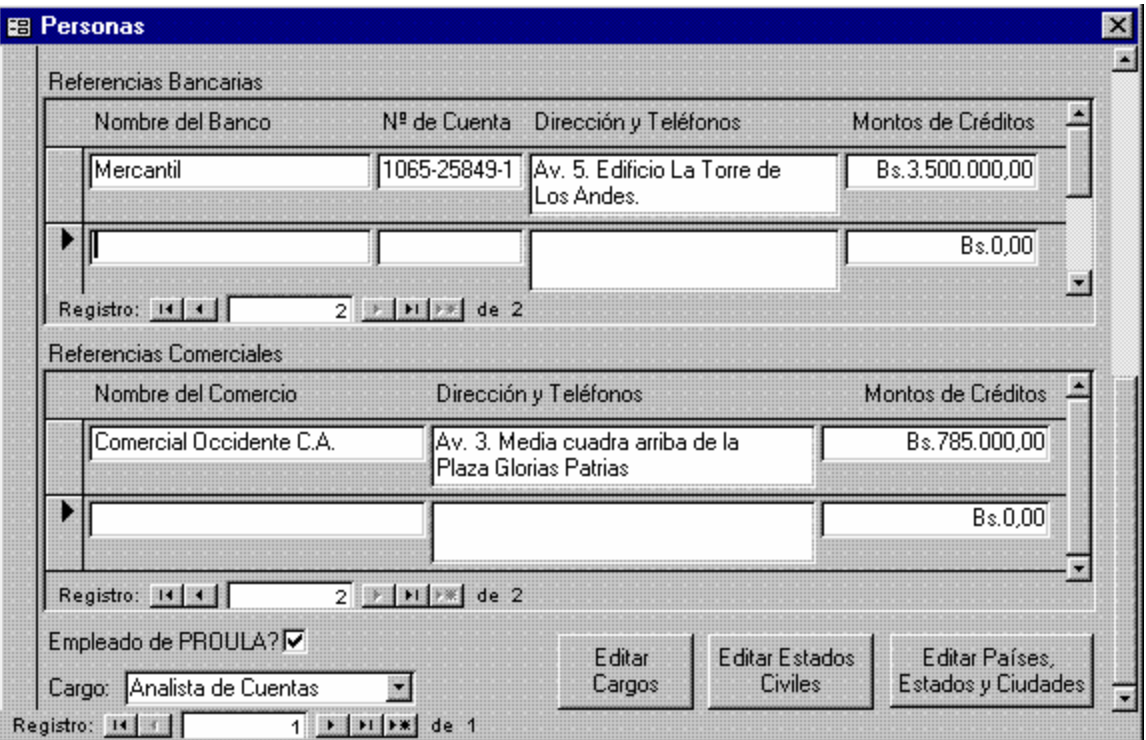

**Figura 38. Personas (1° y 2° Páginas)**

```
1 Attribute VB_Name = "Form_Personas"
2 Attribute VB_Creatable = True
3 Attribute VB_PredeclaredId = True
4 Attribute VB_Exposed = False
5 Option Compare Database
6 Option Explicit
7
8 Private Sub Editar_Cargos_Exit(Cancel As Integer)
9 Dim ctlLista As Control
10 
11 Set ctlLista = Forms!Personas!Cargo
12 ctlLista.Requery
13 End Sub
14
15
16 Private Sub Editar_Estados_Civiles_Exit(Cancel As Integer)
17 Dim ctlLista As Control
18 
19 Set ctlLista = Forms!Personas![Estado Civil]
20 ctlLista.Requery
21 End Sub
22
23
24 Sub Editar_Países__Estados_y_Ciudades_Click()
25 On Error GoTo Err_Editar_Países__Estados_y_Ciudades_Click
\frac{26}{27}Dim stDocName As String
28 Dim stLinkCriteria As String
29
30 stDocName = "Países"
31 DoCmd.OpenForm stDocName, , , , acDialog, stLinkCriteria
32
33 Exit_Editar_Países__Estados_y_Ciudades_C:
34 Exit Sub
35
36 Err_Editar_Países__Estados_y_Ciudades_Click:
37 MsgBox Err.Description
38 Resume Exit_Editar_Países__Estados_y_Ciudades_C
39 
40 End Sub
41
42
43 Private Sub Editar_Países__Estados_y_Ciudades_Exit(Cancel As 
    Integer)
44 
45 Dim ctlLista As Control
46 
47 Set ctlLista = Forms!Personas!Ciudad
48 ctlLista.Requery
49 Set ctlLista = Forms!Personas!Estado
50 ctlLista.Requery
51 Set ctlLista = Forms!Personas!País
52 ctlLista.Requery
53 Set ctlLista = Forms!Personas![País de Nacimiento]
54 ctlLista.Requery
55 End Sub
```

```
56
57
58 Sub Editar_Estados_Civiles_Click()
59 On Error GoTo Err_Editar_Estados_Civiles_Click
60
61 Dim stDocName As String
62 Dim stLinkCriteria As String
63
64 stDocName = "Estados Civiles"
65 DoCmd.OpenForm stDocName, , , , , acDialog, stLinkCriteria
66
67 Exit_Editar_Estados_Civiles_Click:
68 Exit Sub
69
70 Err_Editar_Estados_Civiles_Click:
71 MsgBox Err.Description
72 Resume Exit_Editar_Estados_Civiles_Click
73 
74 End Sub<br>75 Sub Edit
    Sub Editar_Cargos_Click()
76 On Error GoTo Err_Editar_Cargos_Click
77
78 Dim stDocName As String
79 Dim stLinkCriteria As String
80
81 stDocName = "Cargos"
82 DoCmd.OpenForm stDocName, , , , acDialog, stLinkCriteria
83
84 Exit_Editar_Cargos_Click:
85 Exit Sub
86
87 Err_Editar_Cargos_Click:
88 MsgBox Err.Description
89 Resume Exit_Editar_Cargos_Click
90 
91 End Sub
```

| 图 Planes de Producción |                    |              |                            |                                                                                          |                                                                                |                         | <u>Ix</u> |
|------------------------|--------------------|--------------|----------------------------|------------------------------------------------------------------------------------------|--------------------------------------------------------------------------------|-------------------------|-----------|
|                        |                    |              |                            |                                                                                          |                                                                                | Nº del Plan             | 25        |
| Descripción            |                    |              |                            | Modificado para incluir más de un producto                                               | Plan de Producción Generado con Modelos de Producción el 25/10/97. Modelo № 2. |                         |           |
|                        |                    |              |                            |                                                                                          |                                                                                |                         | 圜         |
|                        |                    |              | Fecha de Inicio            | 01/01/98                                                                                 | Fecha de Culminación                                                           | 01/01/00                |           |
|                        | Plan de Producción |              |                            |                                                                                          |                                                                                |                         |           |
|                        |                    | Fecha        |                            | Código del Producto                                                                      | Cantidad                                                                       |                         |           |
|                        |                    | 01/01/98     | $\overline{001}$           |                                                                                          | 629                                                                            |                         |           |
|                        |                    | 01/01/98     | 002                        |                                                                                          | 629                                                                            | <b>Editar Productos</b> |           |
|                        |                    | 29/08/98     | $\overline{002}$           |                                                                                          | 264                                                                            | Terminados              |           |
|                        |                    | 28/09/98     | 001                        |                                                                                          | 1200                                                                           | 6<br>Ω                  |           |
|                        |                    | 28/10/98     | 002                        |                                                                                          | 220                                                                            |                         |           |
|                        |                    | 27/11/98     | 001                        |                                                                                          | 158                                                                            |                         |           |
|                        |                    | Registro: 14 |                            | $\triangleright$ $\triangleright$ $\triangleright$ $\triangleright$ $\preceq$ de 6<br>11 |                                                                                |                         |           |
| Registro: 14 4         |                    |              | $6$                 de   7 |                                                                                          |                                                                                |                         | n         |

**Figura 39. Planes de Producción**

```
1 Attribute VB_Name = "Form_Planes de Producción"
2 Attribute VB_Creatable = True
3 Attribute VB_PredeclaredId = True
4 Attribute VB_Exposed = False
5 Option Compare Database
6 Option Explicit
7
8 Dim ctlLista As Control
9<br>10
10 Private Sub Editar_Productos_Terminados_Click()
    11 On Error GoTo Err_Editar_Productos_Terminados_Click
12
13 Dim stDocName As String
14 Dim stLinkCriteria As String
15
16 stDocName = "Productos Terminados"
17 DoCmd.OpenForm stDocName, , , , acDialog, stLinkCriteria
18
19 Exit_Editar_Productos_Terminados_Click:
20 Exit Sub
21
22 Err_Editar_Productos_Terminados_Click:
23 MsgBox Err.Description<br>24 Resume Exit Editar Pro
        24 Resume Exit_Editar_Productos_Terminados_Click
```
25 26 End Sub 27 Private Sub Comando14\_Click() 28 On Error GoTo Err\_Comando14\_Click 29 30 Dim stDocName As String 31 32 stDocName = "Planes de Producción" 33 DoCmd.DoMenuItem acFormBar, acRecordsMenu, 5, , acMenuVer70 34 DoCmd.OpenReport stDocName, acPreview, , "[Nº del Plan] = " & Str(Forms![Planes de Producción]![Nº del Plan]) 35 36 Exit\_Comando14\_Click: 37 Exit Sub 38 39 Err\_Comando14\_Click: 40 MsgBox Err.Description 41 Resume Exit\_Comando14\_Click 42 43 End Sub 44 Private Sub Comando15\_Click() 45 On Error GoTo Err\_Comando15\_Click 46 47 Dim stDocName As String 48 49 stDocName = "Planes de Producción" 50 DoCmd.DoMenuItem acFormBar, acRecordsMenu, 5, , acMenuVer70 51 DoCmd.OpenReport stDocName, acNormal, , "[Nº del Plan] = " & Str(Forms![Planes de Producción]![Nº del Plan]) 52 53 Exit\_Comando15\_Click: 54 Exit Sub 55 56 Err\_Comando15\_Click: 57 MsgBox Err.Description 58 Resume Exit\_Comando15\_Click 59 60 End Sub 61 62 Private Sub Editar\_Productos\_Terminados\_Exit(Cancel As Integer) 63 Set ctlLista = Forms![Planes de Producción]![subformulario Productos en Planes]![Código del Producto] 64 ctlLista.Requery 65 End Sub

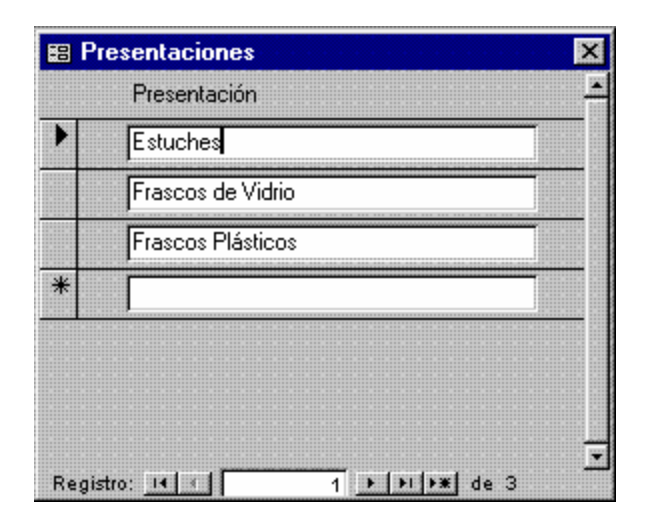

**Figura 40. Presentaciones**

|           | 图 Productos Genéricos                          |
|-----------|------------------------------------------------|
|           | Producto                                       |
|           | Acetalis                                       |
|           | Acetaminofén                                   |
|           | <b>Acido Fólico</b>                            |
|           | Adenar                                         |
|           | Amoxicilina                                    |
|           | Bromhexina                                     |
|           | Cloverin                                       |
|           | Diazepam                                       |
|           | Dipirona                                       |
| Registro: | $1$   $1$   $1$   $1$   $1$   de   15<br>$H =$ |

**Figura 41. Productos Genéricos**

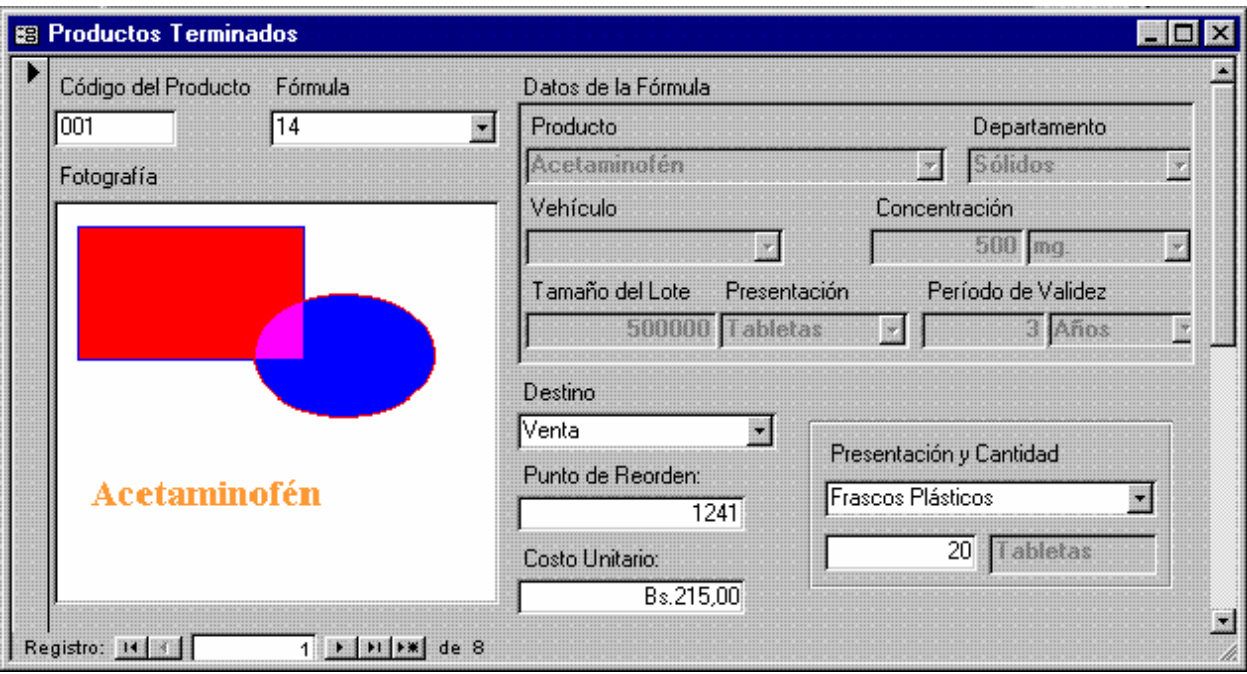

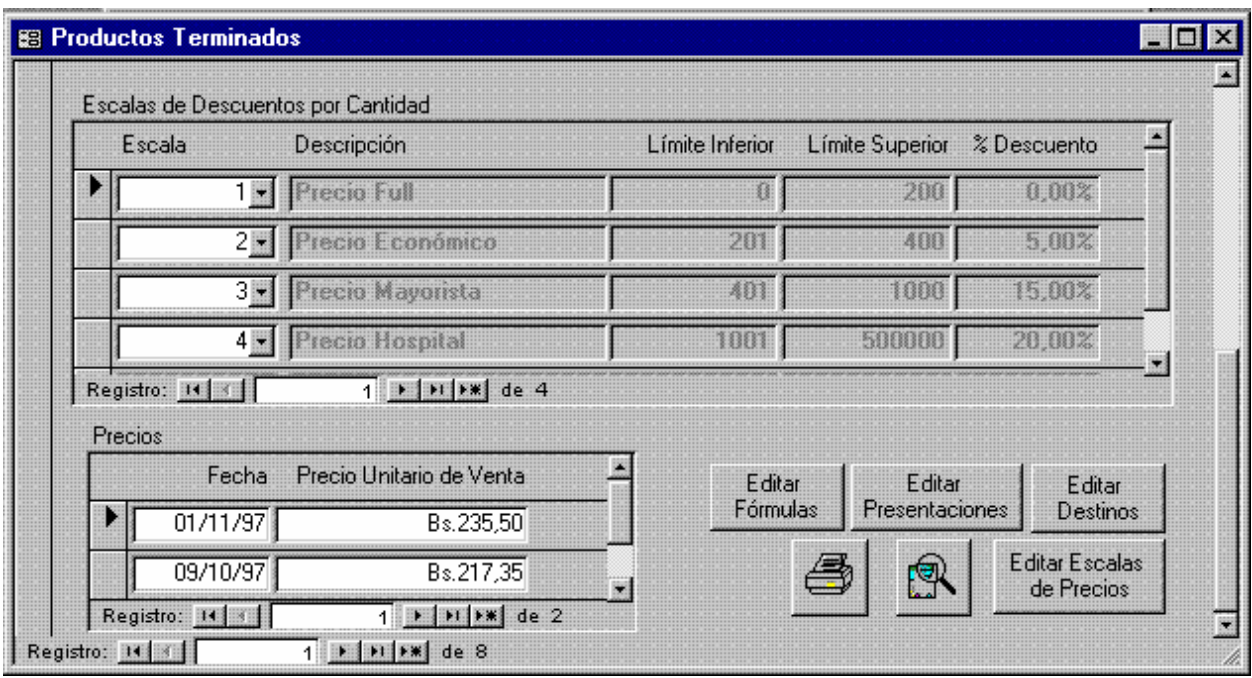

**Figura 42. Productos Terminados (1° y 2° Páginas)**

- 1 Attribute VB\_Name = "Form\_Productos Terminados"
- 2 Attribute VB\_Creatable = True<br>3 Attribute VB\_PredeclaredId = '
- 3 Attribute VB\_PredeclaredId = True

```
4 Attribute VB_Exposed = False
5 Option Compare Database
6 Option Explicit
7
8 Dim ctlLista As Control
9
10 Private Sub Editar_Destinos_Exit(Cancel As Integer)
11 Set ctlLista = Forms![Productos Terminados]!Destino
12 ctlLista.Requery
13 End Sub
14
15
16 Private Sub Editar_Escalas_de_Precios_Exit(Cancel As Integer)
17 Set ctlLista = Forms![Productos Terminados]![Productos 
    Terminados y Escalas de Precios subformulario]!Escala
18 ctlLista.Requery
19 End Sub
20
21 Sub Editar_Fórmulas_Click()
22 On Error GoTo Err_Editar_Fórmulas_Click
23
24 Dim stDocName As String
25 Dim stLinkCriteria As String
2627 stDocName = "Fórmulas"
28 DoCmd.OpenForm stDocName, , , , , acDialog, stLinkCriteria
29
30 Exit_Editar_Fórmulas_Click:
31 Exit Sub
32
33 Err_Editar_Fórmulas_Click:
34 MsgBox Err.Description
35 Resume Exit_Editar_Fórmulas_Click
36 
37 End Sub
38
39 Private Sub Editar_Fórmulas_Exit(Cancel As Integer)
40 Set ctlLista = Forms![Productos Terminados]![Nº de Fórmula]
41 ctlLista.Requery
42 End Sub
43
44
45 Sub Editar_Presentaciones_Click()
46 On Error GoTo Err_Editar_Presentaciones_Click
47
48 Dim stDocName As String
49 Dim stLinkCriteria As String
50
51 stDocName = "Presentaciones"
52 DoCmd.OpenForm stDocName, , , , , acDialog, stLinkCriteria
53
54 Exit_Editar_Presentaciones_Click:
55 Exit Sub
56
57 Err_Editar_Presentaciones_Click:
58 MsgBox Err.Description
```
59 Resume Exit\_Editar\_Presentaciones\_Click 60 61 End Sub 62 Sub Editar\_Destinos\_Click() 63 On Error GoTo Err\_Editar\_Destinos\_Click 64 65 Dim stDocName As String 66 Dim stLinkCriteria As String 67 68 stDocName = "Destinos" 69 DoCmd.OpenForm stDocName, , , , , acDialog, stLinkCriteria 70 71 Exit\_Editar\_Destinos\_Click: 72 Exit Sub 73 74 Err\_Editar\_Destinos\_Click: 75 MsgBox Err.Description 76 Resume Exit\_Editar\_Destinos\_Click 77 78 End Sub 79 80 Private Sub Editar\_Presentaciones\_Exit(Cancel As Integer) 81 Set ctlLista = Forms![Productos Terminados]![Presentación] 82 ctlLista.Requery 83 End Sub 84 85 86 Sub Editar\_Escalas\_de\_Precios\_Click() 87 On Error GoTo Err\_Editar\_Escalas\_de\_Precios\_Click 88 89 Dim stDocName As String 90 Dim stLinkCriteria As String 91 92 stDocName = "Escalas de Precios" 93 DoCmd.OpenForm stDocName, , , , acDialog, stLinkCriteria 94 95 Exit\_Editar\_Escalas\_de\_Precios\_Click: 96 Exit Sub 97 98 Err\_Editar\_Escalas\_de\_Precios\_Click: 99 MsgBox Err.Description 100 Resume Exit\_Editar\_Escalas\_de\_Precios\_Click 101 102 End Sub 103 Sub Imprimir\_Producto\_Click() 104 On Error GoTo Err\_Imprimir\_Producto\_Click 105 106 Dim stDocName As String 107 108 stDocName = "Productos Terminados" 109 DoCmd.DoMenuItem acFormBar, acRecordsMenu, 5, , acMenuVer70 110 DoCmd.OpenReport stDocName, acNormal, , "[Código del Producto] = '" & Forms![Productos Terminados]![Código del Producto] & "'" 111 112 Exit\_Imprimir\_Producto\_Click: 113 Exit Sub

114 115 Err\_Imprimir\_Producto\_Click: 116 MsgBox Err.Description 117 Resume Exit\_Imprimir\_Producto\_Click 118 119 End Sub 120 Sub Presentar\_Producto\_Click() 121 On Error GoTo Err\_Presentar\_Producto\_Click 122 123 Dim stDocName As String 124<br>125 stDocName = "Productos Terminados" 126 DoCmd.DoMenuItem acFormBar, acRecordsMenu, 5, , acMenuVer70 127 DoCmd.OpenReport stDocName, acPreview, , "[Código del Producto] = '" & Forms![Productos Terminados]![Código del Producto] & "'" 128 129 Exit\_Presentar\_Producto\_Click: 130 Exit Sub 131 132 Err\_Presentar\_Producto\_Click: 133 MsgBox Err.Description 134 Resume Exit\_Presentar\_Producto\_Click 135 136 End Sub

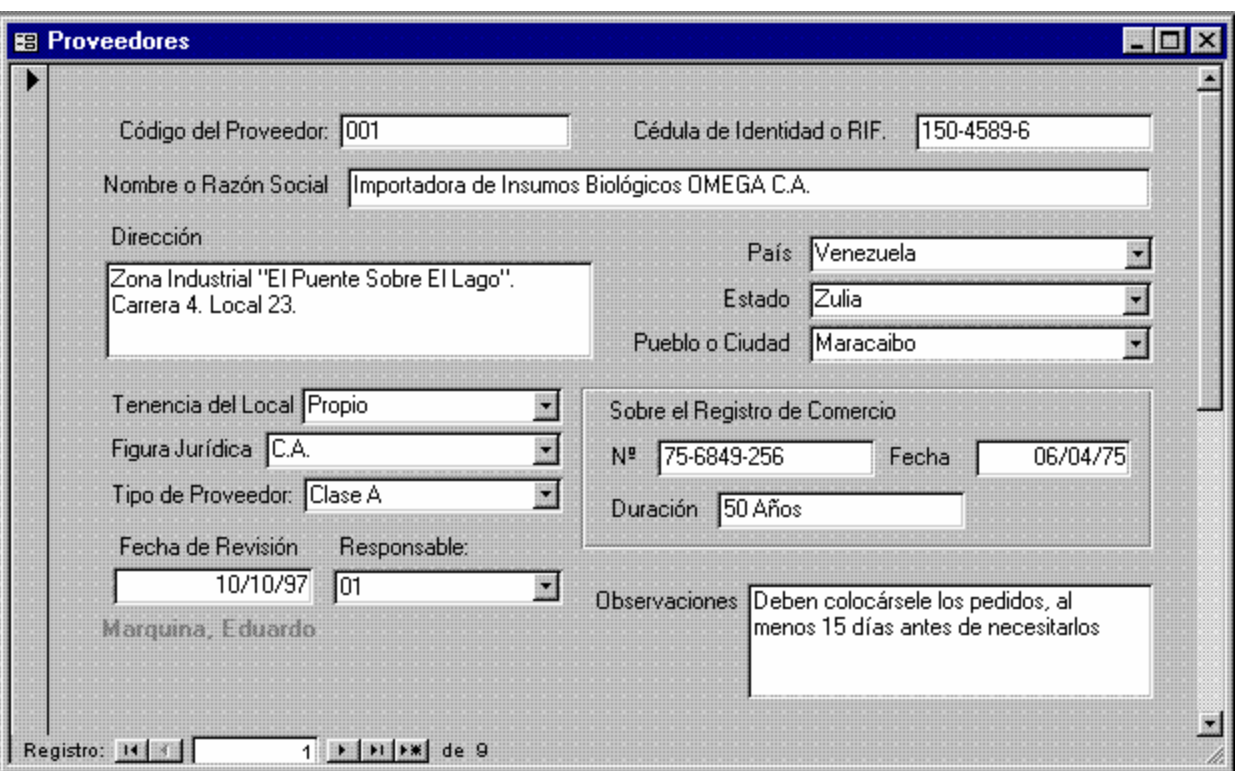

**Figura 43. Proveedores (1° Página)**

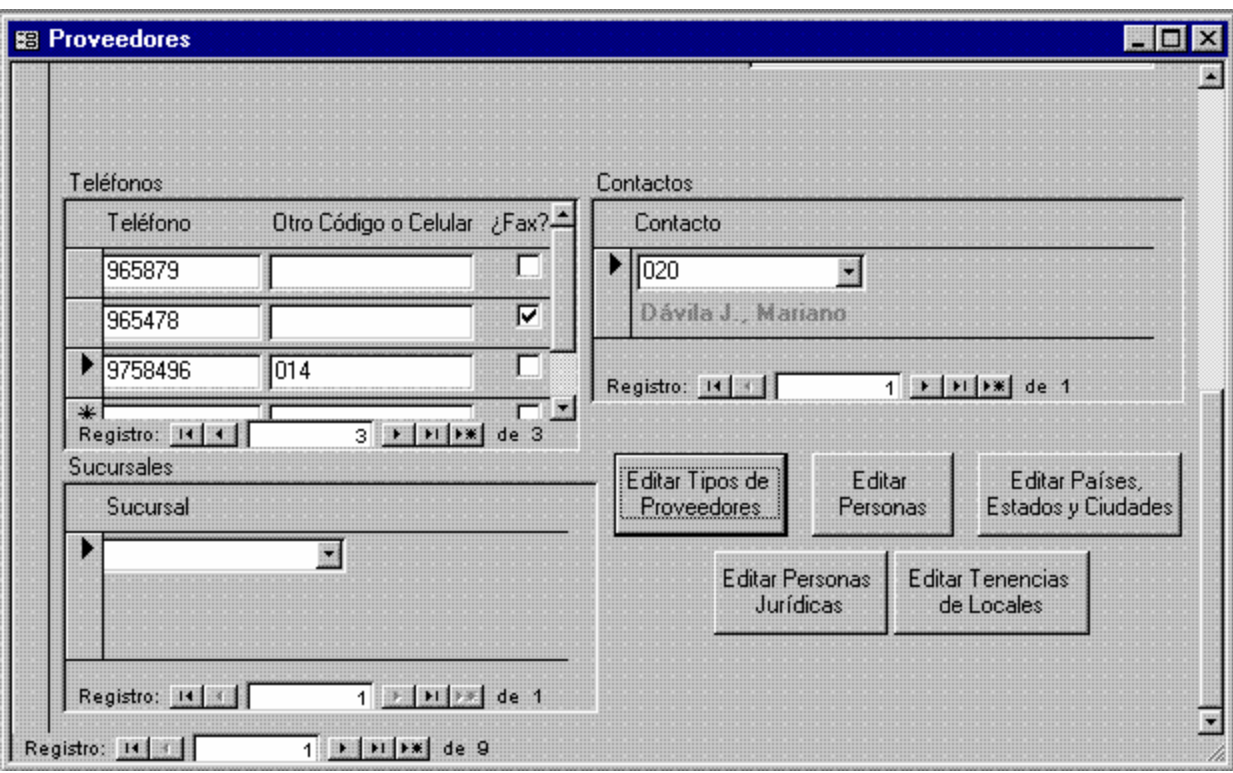

**Figura 44. Proveedores (2° Página)**

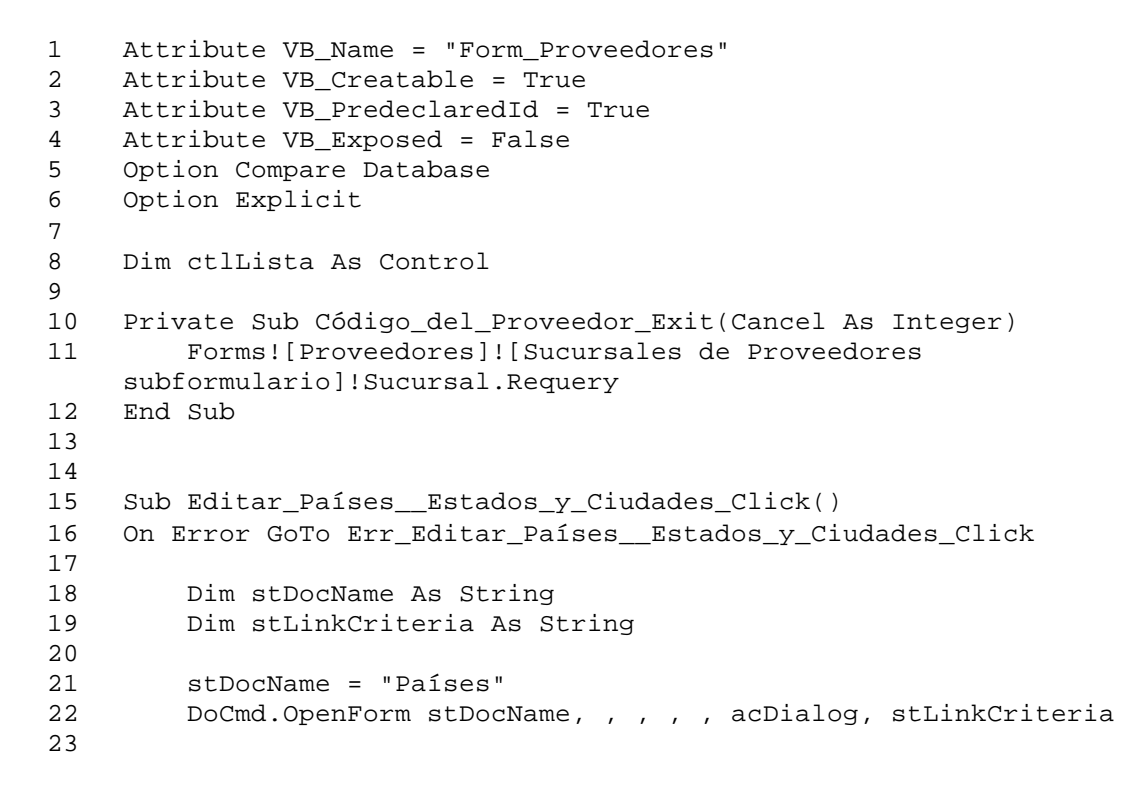

```
24 Exit Editar Países Estados y Ciudades C:
25 Exit Sub
26
27 Err_Editar_Países_ Estados y_Ciudades_Click:
28 MsgBox Err.Description
29 Resume Exit_Editar_Países__Estados_y_Ciudades_C
30 
31 End Sub
32
33
34 Private Sub Editar_Países__Estados_y_Ciudades_Exit(Cancel As 
    Integer)
35 Set ctlLista = Forms!Proveedores!Ciudad
36 ctlLista.Requery
37 Set ctlLista = Forms!Proveedores!Estado
38 ctlLista.Requery
39 Set ctlLista = Forms!Proveedores!País
40 ctlLista.Requery
41 End Sub
42
43
44 Sub Editar_Personas_Click()
45 On Error GoTo Err_Editar_Personas_Click
46
47 Dim stDocName As String
48 Dim stLinkCriteria As String
49
50 stDocName = "Personas"
51 DoCmd.OpenForm stDocName, , , , , acDialog, stLinkCriteria
52 
53 Exit_Editar_Personas_Click:
54 Exit Sub
55
56 Err_Editar_Personas_Click:
57 MsgBox Err.Description<br>58 Resume Exit Editar Per
       Resume Exit Editar Personas Click
59 
60 End Sub
61
62
63 Private Sub Editar_Personas_Exit(Cancel As Integer)
64 Set ctlLista = Forms!Proveedores!Responsable
65 ctlLista.Requery
66 Set ctlLista = Forms!Proveedores![Contactos en 
    Proveedores]!Contacto
67 ctlLista.Requery
68 End Sub
69
70 Sub Editar_Personas_Jurídicas_Click()
71 On Error GoTo Err_Editar_Personas_Jurídicas_Click
72
73 Dim stDocName As String
74 Dim stLinkCriteria As String
75
76 stDocName = "Figuras Jurídicas"
77 DoCmd.OpenForm stDocName, , , , acDialog, stLinkCriteria
```

```
78
79 Exit_Editar_Personas_Jurídicas_Click:
80 Exit Sub
81
82 Err_Editar_Personas_Jurídicas_Click:
83 MsgBox Err.Description
84 Resume Exit_Editar_Personas_Jurídicas_Click
85 
86 End Sub
87
88
89 Private Sub Editar_Personas_Jurídicas_Exit(Cancel As Integer)
90 Set ctlLista = Forms!Proveedores![Figura Jurídica]
91 ctlLista.Requery
92 End Sub
93
94 Sub Editar_Tenencias_de_Locales_Click()
95 On Error GoTo Err Editar Tenencias de Locales Click
96
97 Dim stDocName As String
98 Dim stLinkCriteria As String
99
100 stDocName = "Tenencia de Locales"
101 DoCmd.OpenForm stDocName, , , , acDialog, stLinkCriteria
102
103 Exit_Editar_Tenencias_de_Locales_Click:
104 Exit Sub
105
106 Err_Editar_Tenencias_de_Locales_Click:
107 MsgBox Err.Description
108 Resume Exit_Editar_Tenencias_de_Locales_Click
109 
110 End Sub
111
112 Private Sub Editar Tenencias de Locales Exit(Cancel As Integer)
113 Set ctlLista = Forms!Proveedores![Tenencia del Local]
114 ctlLista.Requery
115 End Sub
116
117 Sub Editar_Tipos_de_Clientes_Click()
118 On Error GoTo Err_Editar_Tipos_de_Clientes_Click
119
120 Dim stDocName As String
121 Dim stLinkCriteria As String
122
123 stDocName = "Tipos de Proveedores"
124 DoCmd. OpenForm stDocName, , , , acDialog, stLinkCriteria
125
126 Exit_Editar_Tipos_de_Clientes_Click:
        Exit Sub
128
129 Err_Editar_Tipos_de_Clientes_Click:
130 MsgBox Err.Description
131 Resume Exit_Editar_Tipos_de_Clientes_Click
132 
133 End Sub
```
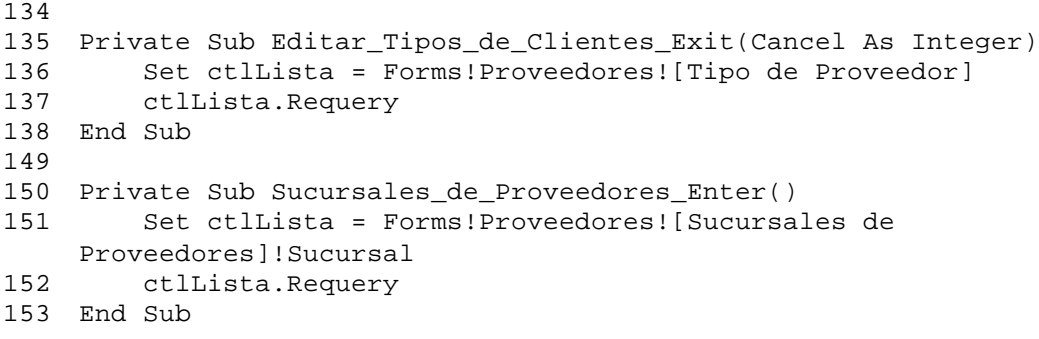

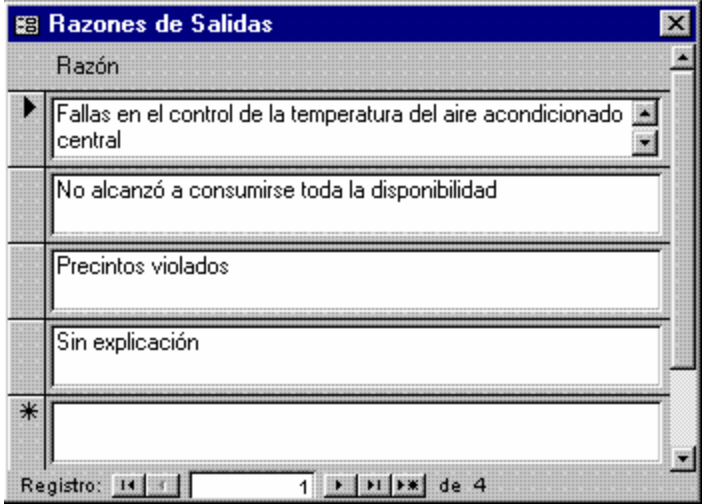

**Figura 45. Razones de Salidas**

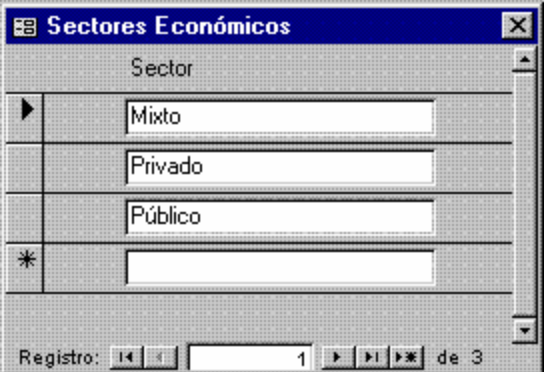

**Figura 46. Sectores Económicos**

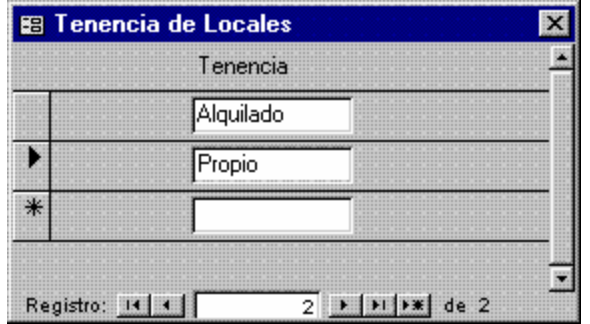

**Figura 47. Tenencia de Locales**

|        | 图 Tipos de Clientes       |            |  |
|--------|---------------------------|------------|--|
|        | Tipo de Cliente           | Descuento: |  |
|        | Clase A                   | 51,20%     |  |
|        | Clase B                   | 35,00%     |  |
|        | Clase C                   | 15,00%     |  |
|        | Clase D                   | 0.00%      |  |
| $\ast$ |                           | 0.00%      |  |
|        | Registro:<br>$\mathbb{H}$ |            |  |

**Figura 48. Tipos de Clientes**

| <b>E Tipos de Insumos</b> |                        |
|---------------------------|------------------------|
| Tipo de Insumo            | ¿Se Controla Potencia? |
| Empaque Principal         |                        |
| Empaque Secundario        |                        |
| Excipiente                |                        |
| Insumo                    |                        |
| <b>Principio Activo</b>   |                        |
| Registro: 14              | de 5                   |

**Figura 49. Tipos de Insumos**

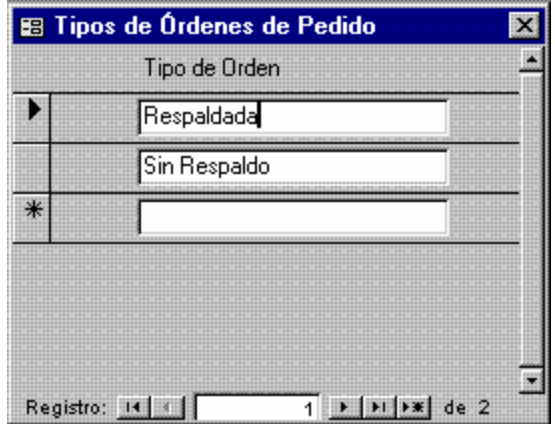

**Figura 50. Tipos de Órdenes de Pedido**

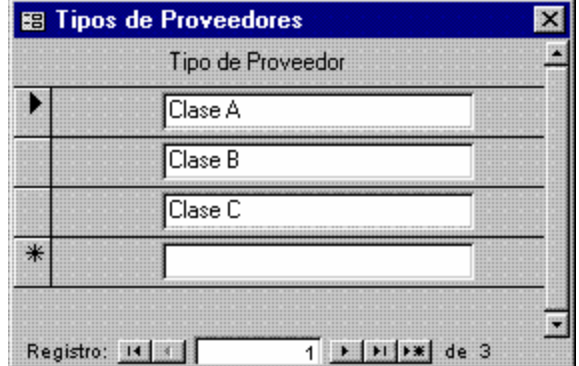

**Figura 51. Tipos de Proveedores**

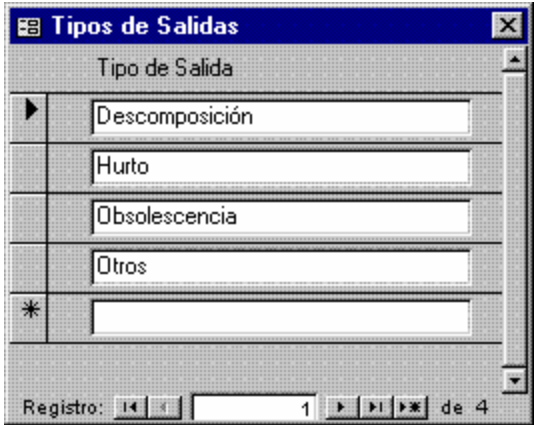

**Figura 52. Tipos de Salidas**

| 图 Unidades de Medición |                                                                               |  |
|------------------------|-------------------------------------------------------------------------------|--|
| Unidades               | Magnitud Física:                                                              |  |
| Años                   | Tiempo                                                                        |  |
| Bandas                 | Unidad                                                                        |  |
| Bienios                | Tiempo                                                                        |  |
| <b>Bimestres</b>       | Tiempo                                                                        |  |
| Cajas                  | Unidad                                                                        |  |
|                        | Editar<br>Magnitudes Físicas                                                  |  |
| Registro: 14           | $\blacktriangleright$   $\blacktriangleright$   $\blacktriangleright$   de 27 |  |

**Figura 53. Unidades de Medición**

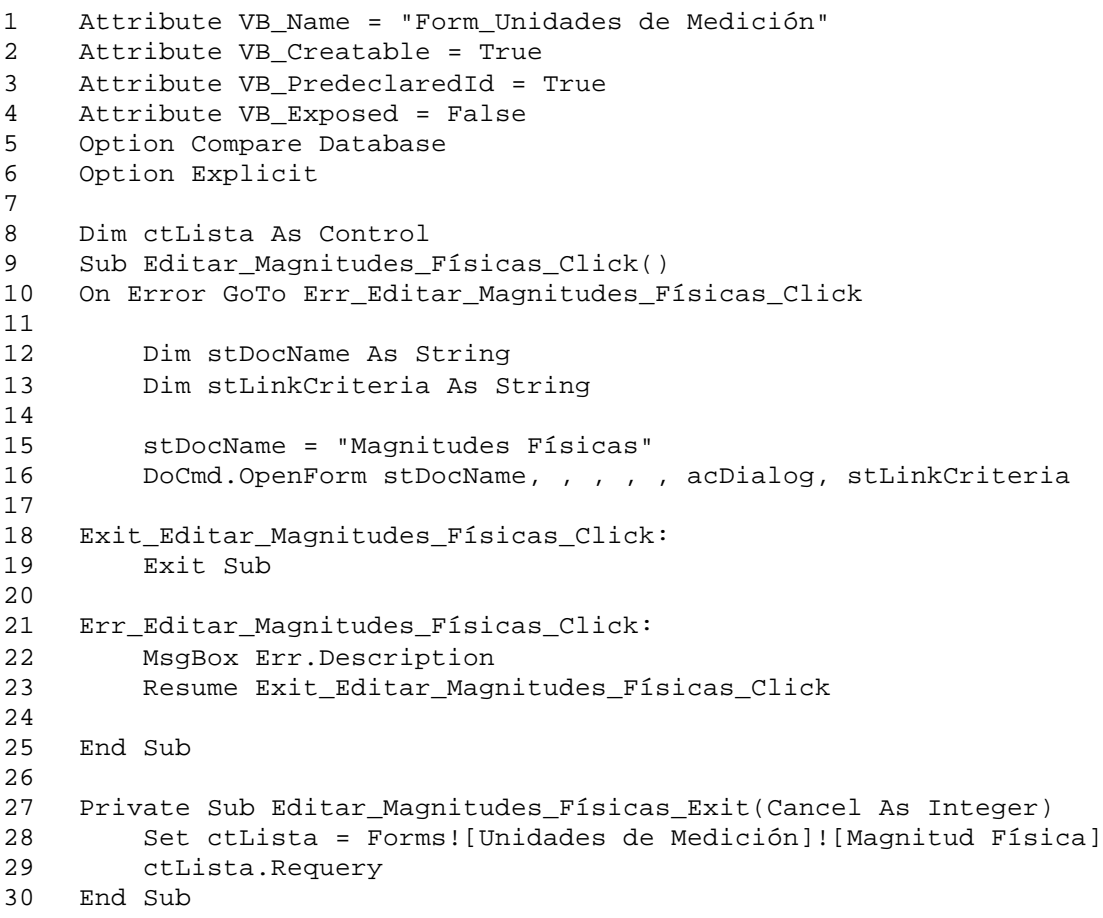

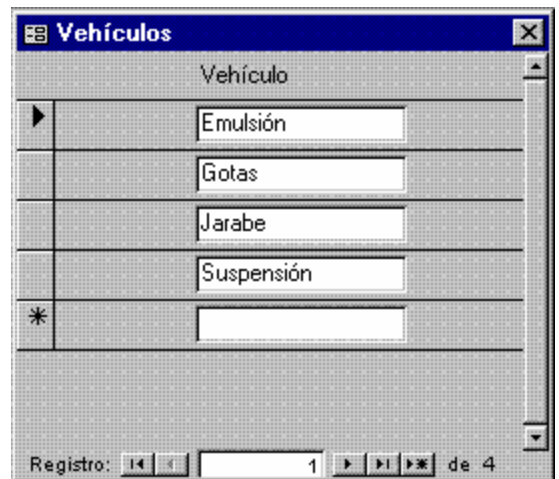

**Figura 54. Vehículos**